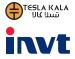

# **Operation Manual**

# **Goodrive20** Series Inverter

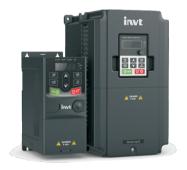

# shenzhen in Testakala.Com

# Content

| Content                                               | 1   |
|-------------------------------------------------------|-----|
| 1 Safety Precautions                                  | 3   |
| 1.1 Safety definition                                 | 3   |
| 1.2 Warning symbols                                   | 3   |
| 1.3 Safety guidelines                                 | 3   |
| 2 Product Overview                                    | 6   |
| 2.1 Quick start-up                                    | 6   |
| 2.2 Product specification                             | 7   |
| 2.3 Name plate                                        | 9   |
| 2.4 Type designation key                              | 9   |
| 2.5 Rated specifications                              | 10  |
| 2.6 Structure diagram                                 | 11  |
| 3 Installation Guidelines                             | 13  |
| 3.1 Mechanical installation                           | 13  |
| 3.2 Standard wiring                                   | 15  |
| 3.3 Layout protection                                 | 19  |
| 4 Keypad Operation Procedure                          | 21  |
| 4.1 Keypad introduction                               | 21  |
| 4.2 Keypad displaying                                 | 23  |
| 4.3 Keypad operation                                  | 24  |
| 5 Function Parameters                                 | 27  |
| 6 Fault Tracking                                      | 84  |
| 6.1 Maintenance intervals                             | 84  |
| 6.2 Fault solution                                    | 88  |
| 7 Communication Protocol                              | 93  |
| 7.1 Brief instruction to Modbus protocol              | 93  |
| 7.2 Application of the inverter                       | 93  |
| 7.3 Command code and communication data illustration  | 99  |
| 7.4 The definition of data address                    |     |
| 7.5 Example of writing and reading                    | 112 |
| 7.6 Common communication fault                        | 116 |
| Appendix A Technical Data                             | 117 |
| A.1 Ratings                                           | 117 |
| A.2 CE                                                | 118 |
| A.3 EMC regulations                                   | 118 |
| Appendix B Dimension Drawings                         | 120 |
| B.1 External keypad structure                         |     |
| B.2 Inverter chart                                    |     |
| Appendix C Peripheral Options and Parts Teslakala.com | 125 |

|    | C.1 Peripheral wiring                     | . 125 |
|----|-------------------------------------------|-------|
|    | C.2 Power supply                          | . 126 |
|    | C.3 Cables                                | . 126 |
|    | C.4 Breaker and electromagnetic contactor | . 128 |
|    | C.5 Reactors                              | . 129 |
|    | C.6 Filter                                | . 130 |
|    | C.7 Braking components                    | . 133 |
| Ap | pendix D Further Information              | . 136 |
|    | D.1 Product and service inquiries         | . 136 |
|    | D.2 Feedback of INVT Inverters manuals    | . 136 |
|    | D.3 Document library on the Internet      | . 136 |
|    |                                           |       |

# **1 Safety Precautions**

Please read this manual carefully and follow all safety precautions before moving, installing, operating and servicing the inverter. If ignored, physical injury or death may occur, or damage may occur to the devices. If any physical injury or death or damage to the devices occurs for ignoring to the safety precautions in the manual, our company will not be responsible for any damages and we are not legally bound in any manner.

# 1.1 Safety definition

| Danger:                 | Serious physical injury or even death may occur if not follow related requirements    |  |  |
|-------------------------|---------------------------------------------------------------------------------------|--|--|
| Warning:                | Physical injury or damage to the devices may occur if not follow related requirements |  |  |
| Note:                   | Physical hurt may occur if not follow related requirements                            |  |  |
| Qualified electricians: | People working on the device should take part in professional electrical and          |  |  |
|                         | safety training, receive the certification and be familiar with all steps and         |  |  |
|                         | requirements of installation, commissioning, operating and maintaining the            |  |  |
|                         | device to avoid any emergency.                                                        |  |  |

# 1.2 Warning symbols

Warnings caution you about conditions which can result in serious injury or death and/or damage to the equipment, and advice on how to avoid the danger. Following warning symbols are used in this manual.

| Symbols   | Name                       | Instruction                                                                                    | Abbreviation         |
|-----------|----------------------------|------------------------------------------------------------------------------------------------|----------------------|
| A Danger  | Danger                     | Serious physical injury or even death may occur if<br>related requirements are not followed    | Â                    |
|           | Warning                    | Physical injury or damage to the devices may<br>occur if related requirements are not followed | $\underline{\wedge}$ |
| Do not    | Electrostatic<br>discharge | Damage to the PCBA board may occur if not<br>related requirements are not followed             |                      |
| Hot sides | Hot sides                  | Sides of the device may become hot. Do not touch.                                              |                      |
| Note      | Note                       | Physical hurt may occur if related requirements<br>are not followed                            | Note                 |

## 1.3 Safety guidelines

| Only qualified electricians are allowed to operate on the inverter. |
|---------------------------------------------------------------------|
| Do not carry out any wiring and inspection or changing components w |

Do not carry out any wiring and inspection or changing components when the power supply is applied. Ensure all input power supply is disconnected before wiring and checking and always wait for at least the time designated on the inverter or until the DC bus voltage is less than <u>36V</u>. The waiting time list is as follows.

|          |                                                                                                    | Inverter module                                                                                |      |          | Minimum waiting time |     |         |  |  |
|----------|----------------------------------------------------------------------------------------------------|------------------------------------------------------------------------------------------------|------|----------|----------------------|-----|---------|--|--|
|          |                                                                                                    | 1PH 220V                                                                                       | 0.4k | W-2.2kW  |                      | 5 1 | ninutes |  |  |
|          |                                                                                                    | 3PH 220V                                                                                       | 0.4k | W-7.5kW  |                      | 51  | ninutes |  |  |
|          |                                                                                                    | 3PH 380V                                                                                       | 0.75 | kW-110kW |                      | 51  | ninutes |  |  |
| $\land$  | Do not refit the inverter unauthorized; otherwise, fire, electric shock or other injury may<br>occur. |                                                                                                |      |          |                      |     |         |  |  |
|          | \$                                                                                                    | $\diamond$ The base of the radiator may become hot during running. Do not touch to avoid hurt. |      |          |                      |     |         |  |  |
|          | $\diamond$ The electrical parts and components inside the inverter are electrostatic. Take            |                                                                                                |      |          |                      |     |         |  |  |
| <u> </u> | measurements to avoid electrostatic discharge during related operation.                               |                                                                                                |      |          |                      |     |         |  |  |

#### 1.3.1 Delivery and installation

| <ul> <li>Please install the inverter on fire-retardant material and keep the inverter away from combustible materials.</li> <li>Connect the braking optional parts (braking resistors, braking units or feedback units) according to the wiring diagram.</li> </ul> |
|----------------------------------------------------------------------------------------------------|
| Do not operate on the inverter if there is any damage or components loss to the inverter.                                                                                                    |
| $\Rightarrow$ Do not touch the inverter with wet items or body: otherwise, electric shock may occur                                                                                                    |

#### Note:

- Select appropriate moving and installing tools to ensure a safe and normal running of the inverter and avoid physical injury or death. For physical safety, the erector should take some mechanical protective measurements, such as wearing exposure shoes and working uniforms.
- · Ensure to avoid physical shock or vibration during delivery and installation.
- · Do not carry the inverter by its cover. The cover may fall off.
- Install away from children and other public places.
- The inverter cannot meet the requirements of low voltage protection in IEC61800-5-1 if the altitude of installation site is above 2000m.
- The leakage current of the inverter may be above 3.5mA during operation. Ground with proper techniques and ensure the grounding resistor is less than 10Ω. The conductivity of PE grounding conductor is the same as that of the phase conductor (with the same cross sectional area).
- R, S and T are the input terminals of the power supply, while U, V and W are the motor terminals. Please
  connect the input power cables and motor cables with proper techniques; otherwise, the damage to the
  inverter may occur.

#### 1.3.2 Commissioning and running

#### Note:

- · Do not switch on or off the input power supply of the inverter frequently.
- For inverters that have been stored for a long time, check and fix the capacitance and try to run it again before utilization (see Maintenance and Hardware Fault Diagnose).
- · Cover the front board before running; otherwise, electric shock may occur.

#### 1.3.3 Maintenance and replacement of components

|  | $\diamond$ Only qualified electricians are allowed to perform the maintenance, inspection, and |
|--|------------------------------------------------------------------------------------------------|
|  | components replacement of the inverter.                                                        |
|  | the time designated on the inverter after disconnection.                                       |
|  | Take measures to avoid screws, cables and other conductive matters to fall into the            |
|  | inverter during maintenance and component replacement.                                         |

#### Note:

- Please select proper torque to tighten screws.
- Keep the inverter, parts and components away from combustible materials during maintenance and component replacement.
- Do not carry out any isolation and pressure test on the inverter and do not measure the control circuit of the inverter by megameter.

#### 1.3.4 Scrap treatment

|    | $\diamond$ There are heavy metals in the inverter. Treat it as industrial effluent.               |
|----|---------------------------------------------------------------------------------------------------|
| নি | $\diamond$ When the life cycle ends, the product should enter the recycling system. Dispose of it |
|    | separately at an appropriate collection point instead of placing it in the normal waste stream.   |

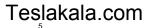

# 2 Product Overview

## 2.1 Quick start-up

#### 2.1.1 Unpacking inspection

Check as follows after receiving products:

1. Check whether the packing box is damaged or dampened. If yes, contact local dealers or INVT offices.

Check the model identifier on the exterior surface of the packing box is consistent with the purchased model. If no, contact local dealers or INVT offices.

3. Check whether the interior surface of packing box is abnormal, for example, in wet condition, or whether the enclosure of the inverter is damaged or cracked. If yes, contact local dealers or INVT offices.

4. Check whether the name plate of the inverter is consistent with the model identifier on the exterior surface of the packing box. If no, contact local dealers or INVT offices.

5. Check whether the accessories (including user's manual and control keypad) inside the packing box are complete. If not, please contact with local dealers or INVT offices.

#### 2.1.2 Application confirmation

Check the machine before beginning to use the inverter:

 Check the load type to verify that there is no overload of the inverter during work and check that whether the drive needs to modify the power degree.

2. Check that the actual current of the motor is less than the rated current of the inverter.

3. Check that the control accuracy of the load is the same of the inverter.

4. Check that the incoming supply voltage is correspondent to the rated voltage of the inverter.

#### 2.1.3 Environment

Check as follows before the actual installation and usage:

1. Check that the ambient temperature of the inverter is below 40°C. If exceeds, derate 1% for every additional 1°C. Additionally, the inverter cannot be used if the ambient temperature is above 50°C.

Note: for the cabinet inverter, the ambient temperature means the air temperature inside the cabinet.

 Check that the ambient temperature of the inverter in actual usage is above -10°C. If not, add heating facilities.

Note: for the cabinet inverter, the ambient temperature means the air temperature inside the cabinet.

3. Check that the altitude of the actual usage site is below 1000m. If exceeds, derate1% for every additional 100m.

 Check that the humidity of the actual usage site is below 90% and condensation is not allowed. If not, add additional protection inverters.

5. Check that the actual usage site is away from direct sunlight and foreign objects cannot enter the inverter. If not, add additional protective measures.

Check that there is no conductive dust or flammable gas in the actual usage site. If not, add additional protection to inverters.

#### 2.1.4 Installation confirmation

Check as follows after the installation:

1. Check that the load range of the input and output cables meet the need of actual load.

Check that the accessories of the inverter are correctly and properly installed. The installation cables should meet the needs of every component (including reactors, input filters, output reactors, output filters, DC reactors, braking units and braking resistors).

Check that the inverter is installed on non-flammable materials and the calorific accessories (reactors and brake resistors) are away from flammable materials.

Check that all control cables and power cables are run separately and the wire layout complies with EMC requirement.

5. Check that all grounding systems are properly grounded according to the requirements of the inverter.

6. Check that the free space during installation is sufficient according to the instructions in user's manual.

Check that the installation conforms to the instructions in user's manual. The drive must be installed in an upright position.

8. Check that the external connection terminals are tightly fastened and the torque is appropriate.

9. Check that there are no screws, cables and other conductive items left in the inverter. If not, get them out.

#### 2.1.5 Basic commissioning

Complete the basic commissioning as follows before actual utilization:

1. Autotune. If possible, de-coupled from the motor load to start dynamic autotune. Or if not, static autotune is available.

2. Adjust the ACC/DEC time according to the actual running of the load.

3. Commissioning the device via jogging and check that the rotation direction is as required. If not, change

the rotation direction by changing the wiring of motor.

4. Set all control parameters and then operate.

### 2.2 Product specification

| I                         | Function               | Specification                        |
|---------------------------|------------------------|--------------------------------------|
|                           |                        | AC 1PH 220V (-15%)~240V(+10%)        |
|                           | Input voltage (V)      | AC 3PH 220V (-15%)~240V(+10%)        |
| Power input               |                        | AC 3PH 380V (-15%)~440V(+10%)        |
|                           | Input current (A)      | Refer to the rated value             |
|                           | Input frequency (Hz)   | 50Hz or 60Hz; Allowed range: 47~63Hz |
|                           | Output voltage (V)     | 0~input voltage                      |
| Deverse externet          | Output current (A)     | Refer to the rated value             |
| Power output              | Output power (kW)      | Refer to the rated value             |
|                           | Output frequency (Hz)  | 0~400Hz                              |
| Technical control feature | Control mode           | SVPWM, SVC                           |
|                           | Motor                  | Asynchronous motor                   |
|                           | Adjustable-speed ratio | Alvared and a log (Spen m            |

|                 | Function                   | Specification                                                                  |
|-----------------|----------------------------|--------------------------------------------------------------------------------|
|                 | Speed control accuracy     | ±0.2% (SVC)                                                                    |
|                 | Speed fluctuation          | ± 0.3% (SVC)                                                                   |
|                 | Torque response            | <20ms (SVC)                                                                    |
|                 | Torque control accuracy    | 10%                                                                            |
|                 | Starting torque            | 0. 5Hz/150% (SVC)                                                              |
|                 |                            | 150% of rated current: 1 minute                                                |
|                 | Overload capability        | 180% of rated current: 10 seconds                                              |
|                 |                            | 200% of rated current: 1 second                                                |
|                 |                            | Digital setting, analog setting, pulse frequency setting, multi-step           |
|                 | Frequency setting          | speed running setting, simple PLC setting, PID setting, MODBUS                 |
|                 | method                     | communication setting                                                          |
|                 |                            | Shift between the set combination and set channel.                             |
| Running control | Auto-adjustment of the     | Keep a stable voltage automatically when the grid voltage                      |
| feature         | voltage                    | transients                                                                     |
|                 |                            | Provide comprehensive fault protection functions: overcurrent,                 |
|                 | Fault protection           | overvoltage, undervoltage, overheating, phase loss and overload,               |
|                 |                            | etc.                                                                           |
|                 | Start after speed tracking | Smoothing starting for running motor                                           |
|                 | Analog input               | 1 (Al2) 0~10V/0~20mA and 1 (Al3) -10~10V                                       |
|                 | Analog output              | 2 (AO1, AO2) 0~10V/0~20mA                                                      |
|                 | Digital input              | 4 common inputs, the Max. frequency: 1kHz;                                     |
| Peripheral      |                            | 1 high speed input, the Max. frequency: 50kHz                                  |
| interface       | Digital output             | 1 Y1 terminal output                                                           |
| intendee        | Relay output               | 2 programmable relay outputs                                                   |
|                 |                            | RO1A NO, RO1B NC, RO1C common terminal                                         |
|                 |                            | RO2A NO, RO2B NC, RO2C common terminal                                         |
|                 |                            | Contact capacity: 3A/AC250V                                                    |
|                 | Temperature of the         | -10~50°C, derate 1% for every additional 1 $^\circ$ C when above 40 $^\circ$ C |
|                 | running environment        |                                                                                |
|                 | DC reactor                 | Standard embedded DC reactor for the inverters (≥18.5kW)                       |
|                 |                            | Wall and rail installation of the inverters (single phase 220V/three           |
| <b>.</b>        | Installation mode          | phase 380V, ≤2.2KW and three phase 220V, ≤0.75KW)                              |
|                 |                            | Wall and flange installation of the inverters (three phase 380V,               |
| Others          | Braking unit               | ≥4KW and three phase 220V, ≥1.5KW)                                             |
|                 |                            | Standard for the inverters ≤37kW and optional for the inverters of             |
|                 | Protective degree          | 45~110kW                                                                       |
|                 |                            | IP20                                                                           |
|                 |                            | Note: The inverter with plastic casing should be installed in metal            |
|                 | -                          | distribution cabinet, which conforms to IP20 and of which the top              |

|  | Function            | Specification                                                     |
|--|---------------------|-------------------------------------------------------------------|
|  | Cooling             | Air-cooling                                                       |
|  | Ambient environment | -10 to 50°C, derate by 1% for every additional 1°C                |
|  | Altitude            | Below 1000m, derating is required for altitude above 1000m,       |
|  | Allitude            | derate by 1% for every additional 100m.                           |
|  | Pollution level     | Level 2                                                           |
|  |                     | 3PH 380V 4kW and above, 3PH 220V 1.5kW and above models           |
|  | EMI filter          | can satisfy the requirements of IEC61800-3 C3, other models can   |
|  |                     | satisfy the requirements of IEC61800-3 C3 by installing optional  |
|  |                     | external filter. The whole series can satisfy the requirements of |
|  |                     | IEC61800-3 C2 by installing optional external filter.             |
|  | Safety              | Meet the requirement of CE                                        |

# 2.3 Name plate

|                                                          | C E 🗵 🗋           |
|----------------------------------------------------------|-------------------|
| Model: GD20-2R2G-S2                                      | IP20              |
| Power(output): 2.2kW<br>Input: AC 1PH 220V(-15%)-240V(+' | 10%)244 4747 6247 |
| Output: AC 3PH 0V-Uinput 10A 0H                          | ,                 |
| -                                                        |                   |
| Shenzhen INVT Elect                                      | Made in China     |

Figure 2-1 Name plate

Note: This is the example for the standard products. And the CE/TUV/IP20 will be marked according to the actual.

# 2.4 Type designation key

The type designation contains information on the inverter. The user can find the type designation on the type designation label attached to the inverter or the simple name plate.

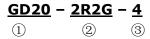

Figure 2-2 Product type

| Кеу                  | No. | Detailed description    | Detailed content             |  |  |
|----------------------|-----|-------------------------|------------------------------|--|--|
| Product abbreviation | (1) | Product abbreviation    | Goodrive20                   |  |  |
| Product appreviation | Û   | Product abbreviation    | GD20 is short for Goodrive20 |  |  |
| <b>D</b> ( )         |     | <b>D</b>                | 2R2— 2.2kW                   |  |  |
| Rated power          | 2   | Power range + Load type | Constant torque load         |  |  |
|                      |     |                         |                              |  |  |

Goodrive20 inverters

#### Product Overview

| Key            | No. | Detailed description | Detailed content                 |
|----------------|-----|----------------------|----------------------------------|
|                |     |                      | S2: AC 1PH 220V(-15%)~240V(+10%) |
| Voltage degree | 3   | Voltage degree       | 2: AC 3PH 220V(-15%)~240V(+10%)  |
|                |     |                      | 4: AC 3PH 380V(-15%)~440V(+10%)  |
|                |     |                      |                                  |

Note:

Standard for the inverters≪37kW and optional for the inverters of 45–110kW (if it is optional, there is the designation key of "-B", for example, GD20-045G-4-B)

# 2.5 Rated specifications

| Model        | Voltage degree      | Rated             | Rated input | Rated output |
|--------------|---------------------|-------------------|-------------|--------------|
| mouor        | ronago aog.co       | output power (kW) | current (A) | current (A)  |
| GD20-0R4G-S2 |                     | 0.4               | 6.5         | 2.5          |
| GD20-0R7G-S2 | Single phase        | 0.75              | 9.3         | 4.2          |
| GD20-1R5G-S2 | 220V                | 1.5               | 15.7        | 7.5          |
| GD20-2R2G-S2 |                     | 2.2               | 24          | 10           |
| GD20-0R4G-2  |                     | 0.4               | 3.7         | 2.5          |
| GD20-0R7G-2  |                     | 0.75              | 5           | 4.2          |
| GD20-1R5G-2  | <b>.</b>            | 1.5               | 7.7         | 7.5          |
| GD20-2R2G-2  | Three phase<br>220V | 2.2               | 11          | 10           |
| GD20-004G-2  | 2200                | 4                 | 17          | 16           |
| GD20-5R5G-2  |                     | 5.5               | 21          | 20           |
| GD20-7R5G-2  |                     | 7.5               | 31          | 30           |
| GD20-0R7G-4  |                     | 0.75              | 3.4         | 2.5          |
| GD20-1R5G-4  | ]                   | 1.5               | 5.0         | 4.2          |
| GD20-2R2G-4  |                     | 2.2               | 5.8         | 5.5          |
| GD20-004G-4  |                     | 4                 | 13.5        | 9.5          |
| GD20-5R5G-4  |                     | 5.5               | 19.5        | 14           |
| GD20-7R5G-4  |                     | 7.5               | 25          | 18.5         |
| GD20-011G-4  |                     | 11                | 32          | 25           |
| GD20-015G-4  |                     | 15                | 40          | 32           |
| GD20-018G-4  | Three phase<br>380V | 18.5              | 47          | 38           |
| GD20-022G-4  | 380 V               | 22                | 51          | 45           |
| GD20-030G-4  |                     | 30                | 70          | 60           |
| GD20-037G-4  | ]                   | 37                | 80          | 75           |
| GD20-045G-4  | ]                   | 45                | 98          | 92           |
| GD20-055G-4  | ]                   | 55                | 128         | 115          |
| GD20-075G-4  | ]                   | 75                | 139         | 150          |
| GD20-090G-4  |                     | 90                | 168         | 180          |
| GD20-110G-4  |                     | 110               | 201         | 215          |

# 2.6 Structure diagram

Below is the layout figure of the inverter (Three phase 380V,  $\leq$ 2.2kW) (take the inverter of 0.75kW as the example).

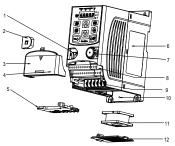

Figure 2-3 Product structure (Three phase 380V, ≤2.2kW)

| Serial No.    | Name                                                       | Illustration                                                                                                    |  |  |  |
|---------------|------------------------------------------------------------|----------------------------------------------------------------------------------------------------|--|--|--|
| 1             | External keypad port                                       | Connect the external keypad                                                                                         |  |  |  |
| 2             | Port cover                                                 | Protect the external keypad port                                                                                    |  |  |  |
| 3             | Cover                                                      | Protect the internal parts and components                                                                           |  |  |  |
| 4             | Hole for the sliding cover                                 | Fix the sliding cover                                                                                               |  |  |  |
| 5             | Trunking board                                             | Protect the inner components and fix the cables of the main circuit                                                 |  |  |  |
| 6             | Name plate                                                 | See Product Overview for detailed information                                                                       |  |  |  |
| 7             | Potentiometer knob Refer to the Keypad Operation Procedure |                                                                                                    |  |  |  |
| 8             | Control terminals                                          | See Electric Installation for detailed information                                                                  |  |  |  |
| 9             | Main circuit terminals                                     | als See <i>Electric Installation</i> for detailed information                                                       |  |  |  |
| 10            | Screw hole                                                 | Fix the fan cover and fan                                                                                           |  |  |  |
| 11            | Cooling fan                                                | See <i>Maintenance and Hardware Fault Diagnose</i> for detailed information                                         |  |  |  |
| 12            | Fan cover                                                  | Protect the fan                                                                                                    |  |  |  |
| 13            | Bar code                                                   | The same as the bar code on the name plate<br>Note: The bar code is on the middle shell which is under the<br>cover |  |  |  |
| Note: In abov | ve figure, the screws at 4 and 1                           | 0 are provided with packaging and specific installation depends                                                     |  |  |  |

on the requirements of customers.

Below is the layout figure of the inverter (Three phase 380V,  $\ge$ 4kW) (take the inverter of 4kW as the example).

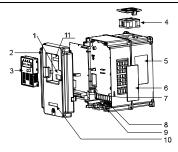

### Figure 2-3 Product structure (Three phase 380V, ≥4kW)

| Serial<br>No. | Name                                   | Illustration                                                                                                    |  |  |  |  |
|---------------|----------------------------------------|----------------------------------------------------------------------------------------------------|--|--|--|--|
| 1             | External keypad port                   | Connect the external keypad                                                                                                    |  |  |  |  |
| 2             | Cover                                  | Protect the internal parts and components                                                                                                |  |  |  |  |
| 3             | Keypad                                 | Refer to the Keypad Operation Procedure                                                                                                  |  |  |  |  |
| 4             | Cooling fan                            | See Maintenance and Hardware Fault Diagnose for detailed information                                                                     |  |  |  |  |
| 5             | Name plate                             | See Product Overview for detailed information                                                                                            |  |  |  |  |
| 6             | Cover for the heat<br>emission hole    | Optional, enhancement of the protective degree. It is necessary to derate<br>the inverter because the internal temperature is increasing |  |  |  |  |
| 7             | Control terminals                      | See Electric Installation for detailed information                                                                                       |  |  |  |  |
| 8             | Main circuit terminals                 | See Electric Installation for detailed information                                                                                       |  |  |  |  |
| 9             | The cable entry of the<br>main circuit | Fix the cables                                                                                                    |  |  |  |  |
| 10            | Simple name plate                      | Refer to Type Designation Key                                                                                                    |  |  |  |  |
| 11            | Bar code                               | code The same as the bar code on the name plate Note: The bar code is on the middle shell which is under the cover                       |  |  |  |  |

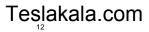

# **3 Installation Guidelines**

The chapter describes the mechanical installation and electric installation.

|   | $\diamond$ Only qualified electricians are allowed to carry out what described in this chapter.      |
|---|----------------------------------------------------------------------------------------------------|
|   | Please operate as the instructions in Safety Precautions. Ignoring these may cause                   |
|   | physical injury or death or damage to the devices.                                                   |
|   | $\diamond$ Ensure the power supply of the inverter is disconnected during the operation. Wait for at |
|   | least the time designated after the disconnection if the power supply is applied.                    |
|   | $\diamond$ The installation and design of the inverter should be complied with the requirement of    |
|   | the local laws and regulations in the installation site. If the installation infringes the           |
|   | requirement, our company will exempt from any responsibility. Additionally, if users do              |
|   | not comply with the suggestion, some damage beyond the assured maintenance range                     |
| L | may occur.                                                                                           |

# 3.1 Mechanical installation

#### 3.1.1 Installation environment

The installation environment is the safeguard for a full performance and long-term stable functions of the inverter. Check the installation environment as follows:

| Environment       | Conditions                                                                                        |
|-------------------|---------------------------------------------------------------------------------------------------|
| Installation site | Indoor                                                                                            |
|                   | -10°C~+50°C, and the temperature changing rate is less than 0.5°C/minute.                         |
|                   | If the ambient temperature of the inverter is above 40°C, derate 1% for every additional          |
|                   | 1°C.                                                                                              |
|                   | It is not recommended to use the inverter if the ambient temperature is above 50°C.               |
|                   | In order to improve the reliability of the device, do not use the inverter if the ambient         |
| Environment       | temperature changes frequently.                                                                   |
| temperature       | Please provide cooling fan or air conditioner to control the internal ambient temperature         |
|                   | below the required one if the inverter is used in a close space such as in the control            |
|                   | cabinet.                                                                                          |
|                   | When the temperature is too low, if the inverter needs to restart to run after a long stop, it is |
|                   | necessary to provide an external heating device to increase the internal temperature;             |
|                   | otherwise, damage to the devices may occur.                                                       |
| Humidity          | RH≤90%                                                                                            |
| riumaity          | No condensation is allowed.                                                                       |
| Storage           | -40°C~+70°C, and the temperature changing rate is less than 1°C/minute.                           |
| temperature       | -40 C~+70 C, and the temperature changing rate is less than 1 C/minute.                           |
|                   | The installation site of the inverter should:                                                     |
| Running           | keep away from the electromagnetic radiation source;                                              |
| environment       | keep away from contaminative air, such as corrosive gas, oil mist and flammable gas;              |
| condition         | ensure foreign objects, such as metal power, dust, oil, water cannot enter into the inverter      |
|                   | (do not install the inverter on the ten cate and storage storage wood);                           |

Goodrive20 inverters

| Environment  | Conditions                                                                                   |  |  |  |  |  |
|--------------|----------------------------------------------------------------------------------------------|--|--|--|--|--|
|              | keep away from direct sunlight, oil mist, steam and vibration environment.                   |  |  |  |  |  |
|              | Below 1000m                                                                                  |  |  |  |  |  |
| Altitude     | If the altitude is above 1000m, please derate 1% for every additional 100m.                  |  |  |  |  |  |
| Vibration    | ≤ 5.8m/s <sup>2</sup> (0.6g)                                                                 |  |  |  |  |  |
| Installation | The inverter should be installed on an upright position to ensure sufficient cooling effect. |  |  |  |  |  |
| direction    |                                                                                              |  |  |  |  |  |

#### Note:

- Goodrive20 series inverters should be installed in a clean and ventilated environment according to enclosure classification.
- · Cooling air must be clean, free from corrosive materials and electrically conductive dust.

#### 3.1.2 Installation direction

The inverter may be installed on the wall or in a cabinet.

The inverter needs be installed in the vertical position. Check the installation site according to the requirements below. Refer to chapter *Dimension Drawings* in the appendix for frame details.

#### 3.1.3 Installation manner

(1) Wall and rail mounting for the inverters (single phase 220V/three phase 380V,  $\leq$ 2.2KW and three phase 220V,  $\leq$ 0.75KW)

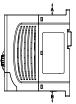

a) Wall mounting

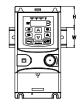

 b) Rail mounting Figure 3-1 Installation

Note: the minimum space of A and B is 100mm if H is 36.6mm and W is 35.0mm.

(2) Wall and flange mounting for the inverters (three phase 380V, ≥4KW and three phase 220V, ≥1.5KW)

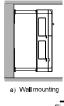

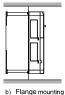

ng

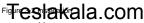

(1) Locate the position of the installation hole.

(2) Fix the screw or nut on the located position.

(3) Put the inverter against the wall.

(4) Tighten up the screws.

## 3.2 Standard wiring

## 3.2.1 Connection diagram of main circuit

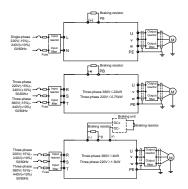

Figure 3-3 Connection diagram of main circuit

#### Note:

- The fuse, braking resistor, input reactor, input filter, output reactor, output filter are optional parts. Please
  refer to *Peripheral Optional Parts* for detailed information.
- Remove the yellow warning labels of PB, (+) and (-) on the terminals before connecting the braking resistor; otherwise, poor connection may be occur.

#### 3.2.2 Terminals figure of main circuit

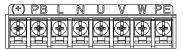

Figure 3-4 1PH terminals of main circuit (single phase)

| $\bigcirc$ | PB | R | 8                | Т | U        | ۷                | W | PE |
|------------|----|---|------------------|---|----------|------------------|---|----|
| $\oplus$   | Ð  |   | $( \mathbb{D} )$ | Ð | $\oplus$ | $( \mathbb{D} )$ | Ð | Ð  |
| 萬          | Ĕ  | Ě | Ě                | Ě | Ĕ        | Ě                | Ě | Ě  |

Figure 3-5 3PH terminals of main circuit (220V, ≤0.75kW, and 380V, ≤2.2kW)

15

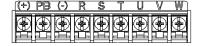

Figure 3-6 3PH terminals of main circuit (220V, ≤1.5kW, and 380V, 4-22kW)

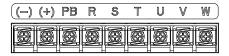

Figure 3-7 3PH terminals of main circuit (30-37kW)

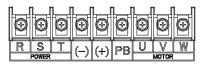

Figure 3-8 3PH terminals of main circuit (45-110kW)

| Terminal | Function                                                                             |
|----------|--------------------------------------------------------------------------------------|
| L, N     | Single phase AC input terminals which are generally connected with the power supply. |
| R, S, T  | Three phase AC input terminals which are generally connected with the power supply.  |
| PB, (+)  | External dynamic braking resistor terminal                                           |
| (+), (-) | Input terminal of the DBU or DC bus                                                  |
| U, V, W  | Three phase AC input terminals which are generally connected with the motor.         |
| PE       | Protective grounding terminal                                                        |

#### Note:

- Do not use asymmetrically motor cables. If there is a symmetrically grounding conductor in the motor cable in addition to the conductive shield, connect the grounding conductor to the grounding terminal at the inverter and motor ends.
- · Route the motor cable, input power cable and control cables separately.

#### 3.2.3 Wiring of terminals in main circuit

- 1. Fasten the grounding conductor of the input power cable with the grounding terminal of the inverter (PE)
- by 360 degree grounding technique. Connect the phase conductors to L1, L2 and L3 terminals and fasten.

 Strip the motor cable and connect the shield to the grounding terminal of the inverter by 360 degree grounding technique. Connect the phase conductors to U, V and W terminals and fasten.

Connect the optional brake resistor with a shielded cable to the designated position by the same procedures in the previous step.

4. Secure the cables outside the inverter mechanically.

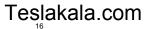

## 3.2.4 Wiring diagram of control circuit

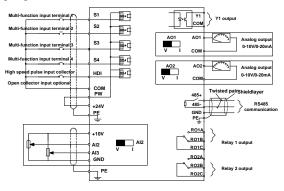

Figure 3-9 Wiring of control circuit

#### 3.2.5 Terminals of control circuit

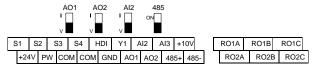

Figure 3-10 Terminals of control circuit

| Туре                    | Terminal<br>name | Function description            | Technical specifications                                                                                                    |
|-------------------------|------------------|---------------------------------|----------------------------------------------------------------------------------------------------|
| Communication           | 485+             | 485 communication               | 485 communication interface                                                                                                    |
| Communication           | 485-             | 485 communication               | 485 communication interface                                                                                                    |
|                         | S1               |                                 | 1. Internal impedance: 3.3kΩ                                                                                                    |
|                         | S2               | <b>D</b> : 11 1                 | 2. 12~30V voltage input is available                                                                                                 |
|                         | S3               | Digital input                   | 3. The terminal is the dual-direction input terminal                                                                                 |
|                         | S4               |                                 | 4. Max. input frequency: 1kHz                                                                                                    |
| Digital<br>input/output | HDI              | High frequency input<br>channel | Except for S1~S4, this terminal can be used as<br>high frequency input channel.<br>Max input frequency: 50kHz<br>Duty cycle: 30%-70% |
|                         | PW               | Digital power supply            | To provide the external digital power supply<br>Voltage range: 12~30V                                                                |
|                         | Y1               |                                 | Chatast capacity 50m A/29V                                                                                                    |

Installation guidelines

| Туре                   | Terminal<br>name | Function description                         | Technical specifications                                                                                                    |
|------------------------|------------------|----------------------------------------------|----------------------------------------------------------------------------------------------------|
| 24V power supply       | +24V<br>COM      | 24V power supply                             | External 24V±10% power supply and the<br>maximum output current is 200mA.<br>Generally used as the operation power supply of<br>digital input and output or external sensor power                                                                                                    |
|                        | +10V             | External 10V reference power supply          | supply<br>10V reference power supply<br>Max. output current: 50mA<br>As the adjusting power supply of the external<br>potentiometer<br>Potentiometer resistance: 5kΩ above                                                                                                    |
|                        | Al2              |                                              | 1. Input range: Al2 voltage and current can be                                                                                                    |
| Analog<br>input/output | AI3              | Analog input                                 | <ul> <li>chosen: 0~10V/0~20mA; Al3: -10V~+10V.</li> <li>2. Input impedance: voltage input:</li> <li>20kΩ; current input: 500Ω.</li> <li>3. Voltage or current input can be set by dip switch.</li> <li>4. Resolution: the minimum Al2/Al3 is 10mV/20mV when 10V corresponds to 50Hz.</li> </ul> |
|                        | GND              | Analog reference ground                      | Analog reference ground                                                                                                    |
|                        | AO1<br>AO2       | Analog output                                | <ol> <li>Output range: 0~10V or 0~20mA</li> <li>The voltage or the current output is depended<br/>on the dip switch.</li> <li>Deviation±1%, 25°C when full range.</li> </ol>                                                                                                    |
|                        | RO1A             | Relay 1 NO contact                           |                                                                                                    |
|                        | RO1B<br>RO1C     | Relay 1 NC contact<br>Relay 1 common contact | RO1 relay output, RO1A NO, RO1B NC, RO1C<br>common terminal                                                                                                    |
| Relay output           | RO2A<br>RO2B     | Relay 2 NO contact<br>Relay 2 NC contact     | RO2 relay output, RO2A NO, RO2B NC, RO2C common terminal                                                                                                    |
|                        | RO2D             | Relay 2 common contact                       | Contact capacity: 3A/AC250V                                                                                                    |

# 3.2.6 Input/output signal connection figure

Please use U-shaped contact tag to set NPN mode or PNP mode and the internal or external power supply. The default setting is NPN internal mode.

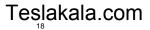

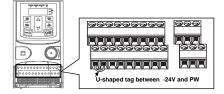

Figure 3-11 U-shaped contact tag

If the signal is from NPN transistor, please set the U-shaped contact tag between +24V and PW as below according to the used power supply.

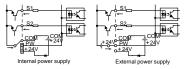

Figure 3-12 NPN modes

If the signal is from PNP transistor, please set the U-shaped contact tag as below according to the used power supply.

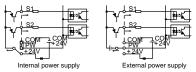

Figure 3-13 PNP modes

## 3.3 Layout protection

### 3.3.1 Protecting the inverter and input power cable in short-circuit situations

Protect the inverter and input power cable in short circuit situations and against thermal overload. Arrange the protection according to the following guidelines.

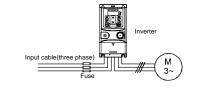

short-circuit situations. It will protect the surrounding devices when the internal of the inverter is short circuited.

#### 3.3.2 Protecting the motor and motor cables

The inverter protects the motor and motor cable in a short-circuit situation when the motor cable is dimensioned according to the rated current of the inverter. No additional protection devices are needed.

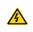

If the inverter is connected to multiple motors, a separate thermal overload switch or a circuit breaker must be used for protecting each cable and motor. These devices may require a separate fuse to cut off the short-circuit current.

#### 3.3.3 Implementing a bypass connection

It is necessary to set power frequency and variable frequency conversion circuits for the assurance of continuous normal work of the inverter if faults occur in some significant situations.

In some special situations, for example, if it is only used in soft start, the inverter can be converted into power frequency running after starting and some corresponding bypass should be added.

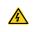

Never connect the supply power to the inverter output terminals U, V and W. Power line voltage applied to the output can result in permanent damage to the inverter.

If frequent shifting is required, employ mechanically connected switches or contactors to ensure that the motor terminals are not connected to the AC power line and inverter output terminals simultaneously.

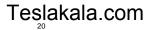

# **4 Keypad Operation Procedure**

# 4.1 Keypad introduction

The keypad is used to control Goodrive20 series inverters, read the state data and adjust parameters.

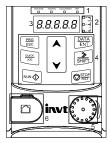

Figure 4-1 Film keypad

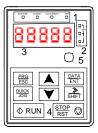

Figure 4-2 External keypad

#### Note:

- The film keypad is standard for the inverters of 1PH 220V/3PH 380V (≤2.2kW) and the inverters of 3PH (≤0.75kW). The external keypad is standard for the inverters of 3PH 380V (≥4kW) and 3PH 220V (≥1.5kW).
- The external keypads are optional (including the external keypads with and without the function of parameter copying).

| Serial<br>No. | Name      |  | Description                                                                                                    |  |  |
|---------------|-----------|--|----------------------------------------------------------------------------------------------------|--|--|
| 1             | State LED |  | LED off means that the inverter is in the stopping<br>state; LED blinking means the inverter is in the<br>tarantetecattourne state; LED on means the inverter |  |  |
|               |           |  |                                                                                                    |  |  |

| Serial<br>No. | Name       | Description    |                    |                                                                     |         |                     |                 |                                 |
|---------------|------------|----------------|--------------------|---------------------------------------------------------------------|---------|---------------------|-----------------|---------------------------------|
|               |            |                |                    | is in the running state.                                            |         |                     |                 |                                 |
|               |            |                |                    |                                                                     |         |                     |                 |                                 |
|               |            |                | D/REV              | LED off r                                                           | neans   | the inverte         | er is in the fo | orward rotation                 |
|               |            | I VV           | DIREV              | state; LE                                                           | D on r  | neans the           | inverter is ir  | the reverse                     |
|               |            |                |                    | rotation s                                                          |         |                     |                 |                                 |
|               |            |                |                    |                                                                     |         | •                   |                 | operation and                   |
|               |            |                |                    |                                                                     |         | nication co         |                 | h = 1                           |
|               |            | LOCA           | L/REMOT            |                                                                     |         |                     | verter is in t  | ne keypad<br>the inverter is in |
|               |            |                |                    |                                                                     |         |                     | ate; LED on     |                                 |
|               |            |                |                    |                                                                     |         |                     |                 | on control state.               |
|               |            |                |                    | LED for f                                                           |         |                     |                 |                                 |
|               |            | 5              |                    | LED on v                                                            | vhen t  | he inverter         | is in the fau   | It state; LED off               |
|               |            | <u>u</u>       | TRIP               | in norma                                                            | l state | ; LED blink         | ing means t     | he inverter is in               |
|               |            |                |                    | the pre-a                                                           | larm s  | state.              |                 |                                 |
|               |            | Mean the uni   | it displayed curre | ntly                                                                |         |                     |                 |                                 |
|               |            | C              | ,                  | Hz                                                                  |         |                     | Frequenc        | y unit                          |
| 2             | Unit LED   | q              |                    | RPN                                                                 | 1       | Rotating speed unit |                 |                                 |
|               |            |                |                    | A                                                                   |         | Current unit        |                 |                                 |
|               |            | ~              |                    | %<br>V                                                              |         |                     | Percent         | U U                             |
|               |            | U <sup>r</sup> |                    | V Voltage unit<br>various monitoring data and alarm code such as se |         |                     |                 |                                 |
|               |            | -              | display displays   |                                                                     | ionitoi | ing data a          | ind alarm c     | ode such as set                 |
|               |            |                |                    | ·                                                                   | Corre   | enonding            | Displayed       | Corresponding                   |
|               |            | word           | word               | word                                                                |         | word                | word            | word                            |
|               |            |                | 0                  |                                                                     |         | 1                   | :               | 2                               |
|               |            |                | 3                  | -                                                                   |         | 4                   | -               | 5                               |
|               | Code       |                | 6                  | L                                                                   |         | 7                   | :               | 8                               |
| 3             | displaying |                | 9                  |                                                                     |         | А                   | :               | В                               |
|               | zone       |                | С                  | :                                                                   |         | d                   | :               | E                               |
|               |            | L              | F                  | •                                                                   |         | н                   | L               | I                               |
|               |            | -              | L                  |                                                                     |         | Ν                   | •               | n                               |
|               |            |                | 0                  |                                                                     |         | Р                   |                 | r                               |
|               |            | -              | S                  | :                                                                   |         | t                   | -               | U                               |
|               |            |                | v                  |                                                                     |         |                     | -               | -                               |
| 4             | Buttons    | PRG<br>ESC     | Programming        | Enter or                                                            | escap   | e from the          | first level m   | enu and remove                  |
|               | 2446110    | LEOU           | key                | the parar                                                           | neter   | quickly             | <b>m</b>        |                                 |
|               |            |                | 163                | 22<br>22                                                            | ald     | a.co                | 111             |                                 |

| Serial<br>No. | Name              |                                                | Description                                                                                                    |                                                                                                    |  |  |
|---------------|-------------------|------------------------------------------------|----------------------------------------------------------------------------------------------------|----------------------------------------------------------------------------------------------------|--|--|
|               |                   | DATA<br>ENT                                    | Entry key                                                                                                    | Enter the menu step-by-step<br>Confirm parameters                                                                                                    |  |  |
|               |                   |                                                | UP key                                                                                                    | Increase data or function code progressively                                                                                                    |  |  |
|               |                   | $\mathbf{\vee}$                                | DOWN key                                                                                                    | Decrease data or function code progressively                                                                                                    |  |  |
|               |                   | SHIFT                                          | Right-shift key                                                                                                    | Move right to select the displaying parameter circularly<br>in stopping and running mode.<br>Select the parameter modifying digit during the<br>parameter modification     |  |  |
|               |                   | RUN 🔶                                          | Run key                                                                                                    | This key is used to operate on the inverter in key operation mode                                                                                                    |  |  |
|               |                   | STOP<br>RST                                    | Stop/<br>Reset key                                                                                                    | This key is used to stop in running state and it is<br>limited by function code P07.04<br>This key is used to reset all control modes in the fault<br>alarm state          |  |  |
|               |                   | QUICK<br>JOG                                   | Quick key                                                                                                    | The function of this key is confirmed by function code P07.02.                                                                                                    |  |  |
|               | Analog            | valid, the d                                   | ifference between t                                                                                                    | non keypad (without the function of parameter copy ) is<br>he local keypad Al1 and the external keypad Al1 is:<br>1 is set to the Min. value, the local keypad Al1 will be |  |  |
| 5             | potentiom<br>eter | keypad Al1<br><b>Note</b> : If th              | valid and P17.19 will be the voltage of the local keypad Al1; otherwise, the external keypad Al1 will be valid and P17.19 will be the voltage of the external keypad Al1. <b>Note:</b> If the external keypad Al1 is frequency reference source, adjust the local potentiometer Al1 to 0V/0mA before starting the inverter.                                                                                                    |                                                                                                    |  |  |
| 6             | Keypad port       | copying is<br>function of<br><b>Note:</b> Only | External keypad port. When the external keypad with the function of parameter<br>copying is valid, the local keypad LED is off; When the external keypad without the<br>function of parameter copying is valid, the local and external keypad LEDs are on.<br><b>Note:</b> Only the external keypad which has the function of parameters copy owns the<br>function of parameters copy, other keypads do not have. (only for the inverters≤2.2kW) |                                                                                                    |  |  |

# 4.2 Keypad displaying

The keypad displaying state of Goodrive20 series inverters is divided into stopping state parameter, running state parameter, function code parameter editing state and fault alarm state and so on.

### 4.2.1 Displayed state of stopping parameter

When the inverter is in the stopping state, the keypad will display stopping parameters which is shown in figure 4-2.

In the stopping state, various kinds of parameters can be displayed. Select the parameters to be displayed or not by P07.07. See the instructions of P07.07 preserved at the stopping state of the stopping state of the sto

In the stopping state, there are 14 stopping parameters can be selected to be displayed or not. They are: set frequency, bus voltage, input terminals state, output terminals state, PID given, PID feedback, torque set value, A11, A12, A13, HDI, PLC and the current stage of multi-step speeds, pulse counting value, length value. P07.07 can select the parameter to be displayed or not by bit and **JSHIFT** can shift the parameters form left to right, **QUICK/JOG(**F07.02=2) can shift the parameters form right to left.

#### 4.2.2 Displayed state of running parameters

After the inverter receives valid running commands, the inverter will enter into the running state and the keypad will display the running parameters. <u>RUN/TUNE</u> LED on the keypad is on, while the <u>FWD/REV</u> is determined by the current running direction which is shown as figure 4-2.

In the running state, there are 24 parameters can be selected to be displayed or not. They are: running frequency, set frequency, bus voltage, output voltage, output torque, PID given, PID feedback, input terminals state, output terminals state, torque set value, length value, PLC and the current stage of multi-step speeds, pulse counting value, Al1, Al2, Al3, HDI, percentage of motor overload, percentage of inverter overload, ramp given value, linear speed, AC input current. P07.05 and P07.06 can select the parameter to be displayed or not by bit and SHIFT can shift the parameters form left to right, QUICK/JOG(P07.02=2) can shift the parameters from right to left.

#### 4.2.3 Displayed state of fault

If the inverter detects the fault signal, it will enter into the fault pre-alarm displaying state. The keypad will display the fault code by flicking. The TRIP LED on the keypad is on, and the fault reset can be operated by the STOP/RST on the keypad, control terminals or communication commands.

### 4.2.4 Displayed state of function codes editing

In the state of stopping, running or fault, press <u>PRG/ESC</u> to enter into the editing state (if there is a password, see P07.00 ). The editing state is displayed on two classes of menu, and the order is: function code group/function code number→function code parameter, press <u>DATA/ENT</u> into the displayed state of function parameter. On this state, press <u>DATA/ENT</u> to save the parameters or press <u>PRG/ESC</u> to escape.

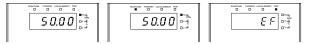

Figure 4-2 Displayed state

# 4.3 Keypad operation

Operate the inverter via operation panel. See the detailed structure description of function codes in the brief diagram of function codes.

#### 4.3.1 How to modify the function codes of the inverter

The inverter has three levels menu, which are:

- 1. Group number of function code (first-level menu)
- 2. Tab of function code (second-level menu)
- 3. Set value of function code (third-level menuTeslakala.com

Remarks: Press both the <u>PRG/ESC</u> and the <u>DATA/ENT</u> can return to the second-level menu from the third-level menu. The difference is: pressing <u>DATA/ENT</u> will save the set parameters into the control panel, and then return to the second-level menu with shifting to the next function code automatically; while pressing <u>PRG/ESC</u> will directly return to the second-level menu without saving the parameters, and keep staying at the current function code.

Under the third-level menu, if the parameter has no flickering bit, it means the function code cannot be modified. The possible reasons could be:

 This function code is not modifiable parameter, such as actual detected parameter, operation records and so on;

2) This function code is not modifiable in running state, but modifiable in stop state.

Example: Set function code P00.01 from 0 to 1.

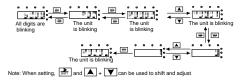

Figure 4-3 Sketch map of modifying parameters

#### 4.3.2 How to set the password of the inverter

Goodrive20 series inverters provide password protection function to users. Set P7.00 to gain the password and the password protection becomes valid instantly after quitting from the function code editing state. Press <u>PRG/ESC</u> again to the function code editing state, "0.0.0.0.0" will be displayed. Unless using the correct password, the operators cannot enter it.

Set P7.00 to 0 to cancel password protection function.

The password protection becomes effective instantly after retreating from the function code editing state. Press <u>PRG/ESC</u> again to the function code editing state, "0.0.0.0.0" will be displayed. Unless using the correct password, the operators cannot enter it.

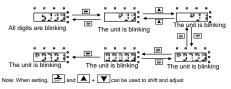

Figure 4-4 Sketch map of password setting

#### 4.3.3 How to watch the inverter state through function codes

Goodrive20 series inverters provide group P17 as the state inspection group. Users can enter into P17 directly to watch the state.

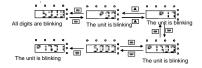

Figure 4-5 Sketch map of state watching

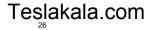

# **5 Function Parameters**

The function parameters of Goodrive20 series inverters have been divided into 30 groups (P00-P29) according to the function, of which P18-P28 are reserved. Each function group contains certain function codes applying 3-level menus. For example, "P08.08" means the eighth function code in the P8 group function, P29 group is factory reserved, and users are forbidden to access these parameters.

For the convenience of function codes setting, the function group number corresponds to the first level menu, the function code corresponds to the second level menu and the function code corresponds to the third level menu.

1. Below is the instruction of the function lists:

The first column "Function code": codes of function parameter group and parameters;

The second column "Name": full name of function parameters;

The third column "Detailed illustration of parameters": Detailed illustration of the function parameters

The fourth column "Default value": the original factory set value of the function parameter;

The fifth column "Modify": the modifying character of function codes (the parameters can be modified or not and the modifying conditions), below is the instruction:

"O": means the set value of the parameter can be modified on stop and running state;

"O": means the set value of the parameter cannot be modified on the running state;

". means the value of the parameter is the real detection value which cannot be modified.

| Function code | Name                   | Detailed instruction of parameters                                                                                                    | Default<br>value | Mod<br>ify |
|---------------|------------------------|----------------------------------------------------------------------------------------------------|------------------|------------|
| P00 Grou      | p Basic funct          | ion group                                                                                                    |                  |            |
| P00.00        | Speed control<br>mode  | 0: SVC 0 .No need to install encoders. Suitable in applications which need low frequency, big torque for high accuracy of rotating speed and torque control. Relative to mode 1, it is more suitable for the applications which need small power. 1: SVC 1 1: SVC 1 1: suitable in high performance cases with the advantage of high accuracy of rotating speed and torque. It does not need to install pulse encoder. 2: SVPWM control 2 is suitable in applications which do not need high control accuracy, such as the load of fan and pump. One inverter can drive multiple motors. Note: Carry out motor parameter autotuning before adopting vector mode. | 1                | 0          |
| P00.01        | Run command<br>channel | Select the run command channel of the inverter.<br>The control command of the inverter includes: start, stop,<br>forward/reverse <del>cata</del> ting, jogging <sub>t</sub> and fa <sub>t</sub> ilt reset.                                                                                                    | 0                | 0          |

# 27

| Function code | Name                     | Detailed instruction of parameters                                                                      | Default<br>value | Mod<br>ify |
|---------------|--------------------------|----------------------------------------------------------------------------------------------------|------------------|------------|
| couc          |                          | 0: Keypad running command channel ( "LOCAL/REMOT" light                                                 | Value            | y          |
|               |                          | off)                                                                                                    |                  |            |
|               |                          | Carry out the command control by RUN, STOP/RST on the                                                   |                  |            |
|               |                          | keypad.                                                                                                 |                  |            |
|               |                          | Set the multi-function key QUICK/JOG to FWD/REVC shifting                                               |                  |            |
|               |                          | function (P07.02=3) to change the running direction; press                                              |                  |            |
|               |                          | RUN and STOP/RST simultaneously in running state to make                                                |                  |            |
|               |                          | the inverter coast to stop.                                                                             |                  |            |
|               |                          | 1: Terminal running command channel ("LOCAL/REMOT"                                                      |                  |            |
|               |                          | flickering)                                                                                             |                  |            |
|               |                          | Carry out the running command control by the forward rotation,                                          |                  |            |
|               |                          | reverse rotation and forward jogging and reverse jogging of the                                         |                  |            |
|               |                          | multi-function terminals                                                                                |                  |            |
|               |                          | 2: Communication running command channel                                                                |                  |            |
|               |                          | ("LOCAL/REMOT" on);                                                                                     |                  |            |
|               |                          | The running command is controlled by the upper monitor via                                              |                  |            |
|               |                          | communication                                                                                           |                  |            |
|               | Max. output<br>frequency | This parameter is used to set the maximum output frequency of                                           | 50.00Hz          |            |
|               |                          | the inverter. Users need to pay attention to this parameter                                             |                  | o          |
| P00.03        |                          | because it is the foundation of the frequency setting and the                                           |                  |            |
|               |                          | speed of acceleration and deceleration.                                                                 |                  |            |
|               |                          | Setting range: P00.04~400.00Hz                                                                          |                  |            |
|               | Upper limit of           | The upper limit of the running frequency is the upper limit of the                                      |                  |            |
| P00.04        | the running              | output frequency of the inverter which is lower than or equal to                                        | 50.00Hz          | 0          |
|               | frequency                | the maximum frequency.                                                                                  | 30.00112         |            |
|               | . ,                      | Setting range: P00.05~P00.03 (max output frequency)                                                     |                  |            |
|               |                          | The lower limit of the running frequency is that of the output                                          |                  |            |
|               |                          | frequency of the inverter.                                                                              |                  |            |
|               | Lower limit of           | The inverter runs at the lower limit frequency if the set                                               |                  |            |
| P00.05        | the running              | frequency is lower than the lower limit.<br>Note: Max. output frequency ≥ Upper limit frequency ≥ Lower | 0.00Hz           | O          |
|               | frequency                | limit frequency                                                                                         |                  |            |
|               |                          | Setting range: 0.00Hz~P00.04 (Upper limit of the running                                                |                  |            |
|               |                          | frequency)                                                                                              |                  |            |
|               | A frequency              | Note: A frequency and B frequency cannot set as the same                                                |                  |            |
| P00.06        | command                  | frequency given method. The frequency source can be set by                                              | 0                | 0          |
|               | selection                | P00.09.                                                                                                 | -                | -          |
|               |                          | 0: Keypad data setting                                                                                  |                  |            |
| P00.07        | B frequency              | Modify the value of function code P00.10 (set the frequency by                                          | 2                | 0          |
|               | command                  | keypad) to modify th                                                                                    |                  |            |

| code         Name         Detailed instruction of parameters         value         i           selection         1: Analog AI1 setting (corresponding terminal AI2)         3: Analog AI3 setting (corresponding terminal AI3)           Set the frequency by analog input terminals. Goodrive20 series inverters provide 3 channels analog input terminals as the standard configuration, of which AI1 is adjusting through analog potentiometer, while AI2 is the voltage/current option (0-10V/0-20mA) which can be shifted by jumpers; while AI3 is voltage input (-10V-+10V).           Note: when analog AI2 select 0-20mA input, the corresponding voltage of 20mA is 10V.         100.0% of the analog input setting corresponds to the maximum frequency (function code P00.03) in forward direction and -100.0% corresponds to the maximum frequency in reverse direction (function code P00.03)         4: High-speed pulse HDI setting           The frequency is set by high-speed pulse terminals.         Goodrive20 series inverters provide 1 high speed pulse input as the standard configuration. The pulse frequency range is 0.00-50.00kHz.         100.0% of the high speed pulse input setting corresponds to the maximum frequency in forward direction (function code P00.03).           Note: The pulse setting can only be input by multi-function terminals HDI. Set P05.00 (HDI input selection) to high speed pulse input function selection, to selection, to forguency setting input.         5: Simple PLC program setting           The inverter runs at simple PLC cand multi-step speed control) to select the running frequency running direction, ACC/DEC time and the keeping time of corresponding stage.         See the function description of P10 for detailed information.                                                                                                    | Function | Namo      | Detailed instruction of parameters                               | Default | Mod |
|----------------------------------------------------------------------------------------------------|----------|-----------|------------------------------------------------------------------|---------|-----|
| <ul> <li>2: Analog Al2 setting (corresponding terminal Al2)</li> <li>3: Analog Al3 setting (corresponding terminal Al3)</li> <li>Set the frequency by analog input terminals. Goodrive20 series inverters provide 3 channels analog input terminals. Goodrive20 series standard configuration, of which Al1 is adjusting through analog potentiometer, while Al2 is the voltage/current option</li> <li>(0-10V/0-20mA) which can be shifted by jumpers; while Al3 is voltage input (-10V-+10V).</li> <li>Note: when analog Al2 select 0-20mA input, the corresponding voltage of 20mA is 10V.</li> <li>100.0% of the analog input setting corresponds to the maximum frequency (function code P00.03) in forward direction and -100.0% corresponds to the maximum frequency in reverse direction (function code P00.03)</li> <li>4: High-speed pulse HDI setting</li> <li>The frequency is set by high-speed pulse terminals.</li> <li>Goodrive20 series inverters provide 1 high speed pulse input as the standard configuration. The pulse frequency range is 0.00-50.00kHz.</li> <li>100.0% of the high speed pulse input setting corresponds to the maximum frequency in forward direction (function code P00.03).</li> <li>Note: The pulse setting can only be input by multi-function terminals. HDI. Set P05.00 (HDI input selection) to high speed pulse input function selection) to frequency setting input.</li> <li>5: Simple PLC program setting</li> <li>The inverter runs at simple PLC program mode when P00.06=5 or P00.07=5. Set P10 (simple PLC and multi-step speed control) to select the running frequency direction, ACC/DEC time and the keeping time of corresponding stage. See the function description of P10 for detailed information.</li> <li>6: Multi-step speed running setting</li> <li>The inverter runs at multi-step speed mode when P00.06=6 or P00.07=6. Set P05 to select the current running step, and set P10 to select the current running frequency.</li> </ul>                                                                                                    | code     | Name      | Detailed instruction of parameters                               | value   | ify |
| <ul> <li>3: Analog AI3 setting (corresponding terminal AI3)</li> <li>Set the frequency by analog input terminals. Goodrive20 series inverters provide 3 channels analog input terminals as the standard configuration, of which AI1 is adjusting through analog potentiometer, while AI2 is the voltage/current option (0-10V/0-20mA) which can be shifted by jumpers; while AI3 is voltage input (-10V-+10V).</li> <li>Note: when analog Al2 select 0-20mA input, the corresponding voltage of 20mA is 10V.</li> <li>100.0% of the analog input setting corresponds to the maximum frequency (function code P00.03) in forward direction and -100.0% corresponds to the maximum frequency in reverse direction (function code P00.03)</li> <li>4: High-speed pulse HDI setting</li> <li>The frequency is set by high-speed pulse terminals.</li> <li>Goodrive20 series inverters provide 1 high speed pulse input as the standard configuration. The pulse frequency range is 0.00-50.00kHz.</li> <li>100.0% of the high speed pulse input setting corresponds to the maximum frequency in forward direction (function code P00.03).</li> <li>Note: The pulse setting can only be input by multi-function terminals HDI. Set P05.04 (HDI high speed pulse input function selection) to frequency setting input.</li> <li>5: Simple PLC program setting</li> <li>The inverter runs at simple PLC and multi-step speed control) to select the running frequency running direction, ACC/DEC time and the keeping time of corresponding stage. See the function description of P10 for detailed information.</li> <li>6: Multi-step speed running step, and set P10 to select the current running frequency.</li> </ul>                                                                                                    |          | selection | 1: Analog Al1 setting (corresponding keypad potentiometer)       |         |     |
| Set the frequency by analog input terminals. Goodrive20 series<br>inverters provide 3 channels analog input terminals as the<br>standard configuration, of which A11 is adjusting through analog<br>potentiometer, while A12 is the voltage/current option<br>(0-10V/0-20mA) which can be shifted by jumpers; while A13 is<br>voltage input (-10V-+10V).<br><b>Note:</b> when analog A12 select 0-20mA input, the corresponding<br>voltage of 20mA is 10V.<br>100.0% of the analog input setting corresponds to the<br>maximum frequency (function code P00.03) in forward direction<br>and -100.0% corresponds to the maximum frequency in<br>reverse direction (function code P00.03)<br>4: High-speed pulse HDI setting<br>The frequency is set by high-speed pulse terminals.<br>Goodrive20 series inverters provide 1 high speed pulse input<br>as the standard configuration. The pulse frequency range is<br>0.00-50.00kHz.<br>100.0% of the high speed pulse ting corresponds to<br>the maximum frequency in forward direction (function code<br>P00.03) and -100.0% corresponds to the maximum frequency<br>in reverse direction (function code P00.03).<br><b>Note:</b> The pulse setting can only be input function<br>terminals HDI. Set P05.00 (HDI input selection) to high speed<br>pulse input, and set P05.49 (HDI high speed pulse input<br>function selection) to frequency setting input.<br>5: Simple PLC program setting<br>The inverter runs at simple PLC program mode when P00.06=5<br>or P00.07=5. Set P10 (simple PLC and multi-step speed<br>control) to select the running frequency running direction,<br>ACC/DEC time and the keeping time of corresponding stage.<br>See the function description of P10 for detailed information.<br>6: Multi-step speed running setting<br>The inverter runs at multi-step speed mode when P00.06=6 or<br>P00.07=6. Set P05 to select the current running stage, and set<br>P10 to select the current running frequency.                                                                                                    |          |           | 2: Analog Al2 setting (corresponding terminal Al2)               |         |     |
| <ul> <li>inverters provide 3 channels analog input terminals as the standard configuration, of which Al1 is adjusting through analog potentiometer, while Al2 is the voltage/current option (0~10V/0-20MA) which can be shifted by jumpers; while Al3 is voltage input (10V-+10V).</li> <li>Note: when analog Al2 select 0-20MA input, the corresponding voltage of 20MA is 10V.</li> <li>100.0% of the analog input setting corresponds to the maximum frequency (function code P00.03) in forward direction and -100.0% corresponds to the maximum frequency (function code P00.03)</li> <li>4: High-speed pulse HDI setting</li> <li>The frequency is set by high-speed pulse terminals.</li> <li>Goodrive20 series inverters provide 1 high speed pulse input as the standard configuration. The pulse frequency range is 0.00~50.00kHz.</li> <li>100.0% of the high speed pulse input setting corresponds to the maximum frequency in forward direction (function code P00.03).</li> <li>Note: The pulse setting can only be input by multi-function terminals HDI. Set P05.00 (HDI input selection) to high speed pulse input function selection) to frequency setting input.</li> <li>5: Simple PLC program setting</li> <li>The inverter runs at simple PLC and multi-step speed control) to select the running frequency running direction, ACC/DEC time and the keeping time of corresponding stage. See the function description of P10 for detailed information.</li> <li>6: Multi-step speed running step, and set P10 to select the current running step, and set P10 to select the current running step, and set</li> </ul>                                                                                                    |          |           | 3: Analog AI3 setting (corresponding terminal AI3)               |         |     |
| <ul> <li>standard configuration, of which A1 is adjusting through analog potentiometer, while A12 is the voltage/current option</li> <li>(0-10V/0-20mA) which can be shifted by jumpers; while A13 is voltage input (10V-+10V).</li> <li>Note: when analog A12 select 0-20mA input, the corresponding voltage of 20mA is 10V.</li> <li>100.0% of the analog input setting corresponds to the maximum frequency (function code P00.03) in forward direction and -100.0% corresponds to the maximum frequency in reverse direction (function code P00.03)</li> <li>4: High-speed pulse HDI setting</li> <li>The frequency is set by high-speed pulse terminals.</li> <li>Goodrive20 series inverters provide 1 high speed pulse input as the standard configuration. The pulse frequency range is 0.00-50.00kHz.</li> <li>100.0% of the high speed pulse input setting corresponds to the maximum frequency in reverse direction (function code P00.03).</li> <li>Note: The pulse setting can only be input by multi-function terminals HDI. Set P05.00 (HDI input selection) to high speed pulse input function selection) to frequency setting input.</li> <li>5: Simple PLC program setting</li> <li>The inverter runs at simple PLC program mode when P00.06=5 or P00.07=5. Set P10 (simple PLC and multi-step speed control) to select the running frequency running direction, ACC/DEC time and the keeping time of corresponding stage. See the function description of P10 for detailed information.</li> <li>6: Multi-step speed running setting</li> <li>The inverter runs at multi-step speed mode when P00.06=6 or P00.07=6. Set P50 to select the current running step, and set P10 to select the current running frequency.</li> </ul>                                                                                                    |          |           | Set the frequency by analog input terminals. Goodrive20 series   |         |     |
| <ul> <li>potentiometer, while Al2 is the voltage/current option</li> <li>(0-10V/0-20mA) which can be shifted by jumpers; while Al3 is voltage input (-10V-+10V).</li> <li>Note: when analog Al2 select 0-20mA input, the corresponding voltage of 20mA is 10V.</li> <li>100.0% of the analog input setting corresponds to the maximum frequency (function code P00.03) in forward direction and -100.0% corresponds to the maximum frequency in reverse direction (function code P00.03)</li> <li>4: High-speed pulse HDI setting</li> <li>The frequency is set by high-speed pulse terminals.</li> <li>Goodrive20 series inverters provide 1 high speed pulse input as the standard configuration. The pulse frequency range is 0.00-50.00kHz.</li> <li>100.0% of the high speed pulse input setting corresponds to the maximum frequency in forward direction (function code P00.03).</li> <li>Note: The pulse setting corresponds to the maximum frequency in forward direction (function code P00.03).</li> <li>Note: The pulse setting corresponds to the maximum frequency in reverse direction (function code P00.03).</li> <li>Note: The pulse setting corresponds to the maximum frequency in reverse direction (function code P00.03).</li> <li>Note: The pulse setting corresponds to the maximum frequency in reverse direction (function code P00.03).</li> <li>Note: The pulse setting can only be input by multi-function terminals HDI. Set P05.00 (HDI high speed pulse input function selection) to frequency setting input.</li> <li>5: Simple PLC program setting</li> <li>The inverter runs at simple PLC program mode when P00.06=5 or P00.07=5. Set P10 (simple PLC and multi-step speed control) to select the running frequency running direction, ACC/DEC time and the keeping time of corresponding stage.</li> <li>See the function description of P10 for detailed information.</li> <li>6: Multi-step speed running setting</li> <li>The inverter runs at multi-step speed mode when P00.06=6 or P00.07=6. Set P5 to select the current running step, and set P10 to select the current running</li></ul> |          |           | inverters provide 3 channels analog input terminals as the       |         |     |
| <ul> <li>(0-10V/0-20mA) which can be shifted by jumpers; while AI3 is voltage input (-10V-+10V).</li> <li>Note: when analog Al2 select 0-20mA input, the corresponding voltage of 20mA is 10V.</li> <li>100.0% of the analog input setting corresponds to the maximum frequency (function code P00.03) in forward direction and -100.0% corresponds to the maximum frequency in reverse direction (function code P00.03)</li> <li>4: High-speed pulse HDI setting</li> <li>The frequency is set by high-speed pulse terminals.</li> <li>Goodrive20 series inverters provide 1 high speed pulse input as the standard configuration. The pulse frequency range is 0.00-50.00kHz.</li> <li>100.0% of the high speed pulse input setting corresponds to the maximum frequency in frequency in forward direction (function code P00.03).</li> <li>Note: The pulse setting can only be input by multi-function terminals HDI. Set P05.00 (HDI input selection) to high speed pulse input function selection) to frequency setting input.</li> <li>5: Simple PLC program setting</li> <li>The inverter runs at simple PLC and multi-step speed control) to select the running frequency running direction, ACC/DEC time and the keeping time of corresponding stage.</li> <li>See the function description of P10 for detailed information.</li> <li>6: Multi-step speed running setting</li> <li>The inverter runs at multi-step speed mode when P00.06=6 or P00.07=6. Set P05 to select the current running frequency.</li> </ul>                                                                                                    |          |           | standard configuration, of which Al1 is adjusting through analog |         |     |
| <ul> <li>voltage input (-10V-+10V).</li> <li>Note: when analog Al2 select 0-20mA input, the corresponding voltage of 20mA is 10V.</li> <li>100.0% of the analog input setting corresponds to the maximum frequency (function code P00.03) in forward direction and -100.0% corresponds to the maximum frequency in reverse direction (function code P00.03)</li> <li>4: High-speed pulse HDI setting</li> <li>The frequency is set by high-speed pulse terminals.</li> <li>Goodrive20 series inverters provide 1 high speed pulse input as the standard configuration. The pulse frequency range is 0.00-50.00kHz.</li> <li>100.0% of the high speed pulse input setting corresponds to the maximum frequency in forward direction (function code P00.03) and -100.0% corresponds to the maximum frequency in forward direction) to high speed pulse input selection) to high speed pulse input selection) to high speed pulse input selection) to high speed pulse input function terminals HDI. Set P05.40 (HDI high speed pulse input function selection) to frequency setting input.</li> <li>5: Simple PLC program setting</li> <li>The inverter runs at simple PLC and multi-step speed control) to select the running frequency running direction, ACC/DEC time and the keeping time of corresponding stage. See the function description of P10 for detailed information.</li> <li>6: Multi-step speed running setting</li> <li>The inverter runs at multi-step speed mode when P00.06=6 or P00.07=6. Set P05 to select the current running frequency.</li> </ul>                                                                                                    |          |           | potentiometer, while AI2 is the voltage/current option           |         |     |
| <ul> <li>Note: when analog AI2 select 0-20mA input, the corresponding voltage of 20mA is 10V.</li> <li>100.0% of the analog input setting corresponds to the maximum frequency (function code P00.03) in forward direction and -100.0% corresponds to the maximum frequency in reverse direction (function code P00.03)</li> <li>4: High-speed pulse HDI setting</li> <li>The frequency is set by high-speed pulse terminals.</li> <li>Goodrive20 series inverters provide 1 high speed pulse input as the standard configuration. The pulse frequency range is 0.00-50.00kHz.</li> <li>100.0% of the high speed pulse input setting corresponds to the maximum frequency in forward direction (function code P00.03) and -100.0% corresponds to the maximum frequency in reverse direction (function code P00.03).</li> <li>Note: The pulse setting can only be input by multi-function terminals HDI. Set P05.09 (HDI high speed pulse input selection) to high speed pulse input selection) to high speed pulse input function selection to frequency setting input.</li> <li>5: Simple PLC program setting</li> <li>The inverter runs at simple PLC and multi-step speed control) to select the running frequency running direction, ACC/DEC time and the keeping time of corresponding stage. See the function description of P10 for detailed information.</li> <li>6: Multi-step speed running setting</li> <li>The inverter runs at multi-step speed mode when P00.06=6 or P00.07=6. Set P05 to select the current running frequency.</li> </ul>                                                                                                    |          |           | (0~10V/0~20mA) which can be shifted by jumpers; while AI3 is     |         |     |
| <ul> <li>voltage of 20mA is 10V.</li> <li>100.0% of the analog input setting corresponds to the maximum frequency (function code P00.03) in forward direction and -100.0% corresponds to the maximum frequency in reverse direction (function code P00.03)</li> <li>4: High-speed pulse HDI setting</li> <li>The frequency is set by high-speed pulse terminals.</li> <li>Goodrive20 series inverters provide 1 high speed pulse input as the standard configuration. The pulse frequency range is 0.00–50.00kHz.</li> <li>100.0% of the high speed pulse input setting corresponds to the maximum frequency in forward direction (function code P00.03).</li> <li>Note: The pulse setting can only be input by multi-function terminals HDI. Set P05.00 (HDI input selection) to high speed pulse input selection) to high speed pulse input selection) to speed pulse input function setting The inverter runs at simple PLC program mode when P00.06=5 or P00.07=5. Set P10 (simple PLC and multi-step speed control) to select the running frequency running direction, ACC/DEC time and the keeping time of corresponding stage. See the function description of P10 for detailed information.</li> <li>6: Multi-step speed mode when P00.06=6 or P00.07=6. Set P05 to select the current running frequency.</li> </ul>                                                                                                    |          |           | voltage input (-10V~+10V).                                       |         |     |
| <ul> <li>100.0% of the analog input setting corresponds to the maximum frequency (function code P00.03) in forward direction and -100.0% corresponds to the maximum frequency in reverse direction (function code P00.03)</li> <li>4: High-speed pulse HDI setting</li> <li>The frequency is set by high-speed pulse terminals.</li> <li>Goodrive20 series inverters provide 1 high speed pulse input as the standard configuration. The pulse frequency range is 0.00–50.00kHz.</li> <li>100.0% of the high speed pulse input setting corresponds to the maximum frequency in forward direction (function code P00.03) and -100.0% corresponds to the maximum frequency in forward direction (function code P00.03) and -100.0% corresponds to the maximum frequency in reverse direction (function code P00.03).</li> <li>Note: The pulse setting can only be input by multi-function terminals HDI. Set P05.00 (HDI input selection) to high speed pulse input, and set P05.49 (HDI high speed pulse input function selection) to frequency setting input.</li> <li>5: Simple PLC program setting</li> <li>The inverter runs at simple PLC and multi-step speed control) to select the running frequency running direction, ACC/DEC time and the keeping time of corresponding stage.</li> <li>See the function description of P10 for detailed information.</li> <li>6: Multi-step speed mode when P00.06=6 or P00.07=6. Set P05 to select the current running step, and set P10 to select the current running frequency.</li> </ul>                                                                                                    |          |           |                                                                  |         |     |
| <ul> <li>maximum frequency (function code P00.03) in forward direction<br/>and -100.0% corresponds to the maximum frequency in<br/>reverse direction (function code P00.03)</li> <li>4: High-speed pulse HDI setting<br/>The frequency is set by high-speed pulse terminals.<br/>Goodrive20 series inverters provide 1 high speed pulse input<br/>as the standard configuration. The pulse frequency range is<br/>0.00~50.00kHz.</li> <li>100.0% of the high speed pulse input setting corresponds to<br/>the maximum frequency in forward direction (function code<br/>P00.03) and -100.0% corresponds to the maximum frequency<br/>in reverse direction (function code P00.03).</li> <li>Note: The pulse setting can only be input by multi-function<br/>terminals HDI. Set P05.00 (HDI input selection) to high speed<br/>pulse input, and set P05.49 (HDI high speed pulse input<br/>function selection) to frequency setting input.</li> <li>5: Simple PLC program setting<br/>The inverter runs at simple PLC and multi-step speed<br/>control) to select the running frequency running direction,<br/>ACC/DEC time and the keeping time of corresponding stage.<br/>See the function description of P10 for detailed information.</li> <li>6: Multi-step speed mode when P00.06=6 or<br/>P00.07=6. Set P05 to select the current running step, and set<br/>P10 to select the current running frequency.</li> </ul>                                                                                                    |          |           | 5                                                                |         |     |
| <ul> <li>and -100.0% corresponds to the maximum frequency in reverse direction (function code P00.03)</li> <li>4: High-speed pulse HDI setting</li> <li>The frequency is set by high-speed pulse terminals.</li> <li>Goodrive20 series inverters provide 1 high speed pulse input as the standard configuration. The pulse frequency range is 0.00-50.00kHz.</li> <li>100.0% of the high speed pulse input setting corresponds to the maximum frequency in forward direction (function code P00.03) and -100.0% corresponds to the maximum frequency in reverse direction (function code P00.03).</li> <li>Note: The pulse setting can only be input by multi-function terminals HDI. Set P05.00 (HDI input selection) to high speed pulse input, and set P05.49 (HDI high speed pulse input function selection) to frequency setting input.</li> <li>5: Simple PLC program setting</li> <li>The inverter runs at simple PLC and multi-step speed control) to select the running frequency running direction, ACC/DEC time and the keeping time of corresponding stage.</li> <li>See the function description of P10 for detailed information.</li> <li>6: Multi-step speed mode when P00.06=6 or P00.07=6. Set P05 to select the current running step, and set P10 to select the current running frequency.</li> </ul>                                                                                                    |          |           |                                                                  |         |     |
| reverse direction (function code P00.03)<br>4: High-speed pulse HDI setting<br>The frequency is set by high-speed pulse terminals.<br>Goodrive20 series inverters provide 1 high speed pulse input<br>as the standard configuration. The pulse frequency range is<br>0.00~50.00kHz.<br>100.0% of the high speed pulse input setting corresponds to<br>the maximum frequency in forward direction (function code<br>P00.03) and -100.0% corresponds to the maximum frequency<br>in reverse direction (function code P00.03).<br>Note: The pulse setting can only be input by multi-function<br>terminals HDI. Set P05.00 (HDI input selection) to high speed<br>pulse input, and set P05.49 (HDI high speed pulse input<br>function selection) to frequency setting input.<br>5: Simple PLC program setting<br>The inverter runs at simple PLC and multi-step speed<br>control) to select the running frequency running direction,<br>ACC/DEC time and the keeping time of corresponding stage.<br>See the function description of P10 for detailed information.<br>6: Multi-step speed running setting<br>The inverter runs at multi-step speed mode when P00.06=6 or<br>P00.07=6. Set P05 to select the current running step, and set<br>P10 to select the current running frequency.                                                                                                    |          |           |                                                                  |         |     |
| <ul> <li>4: High-speed pulse HDI setting<br/>The frequency is set by high-speed pulse terminals.<br/>Goodrive20 series inverters provide 1 high speed pulse input<br/>as the standard configuration. The pulse frequency range is<br/>0.00~50.00kHz.</li> <li>100.0% of the high speed pulse input setting corresponds to<br/>the maximum frequency in forward direction (function code<br/>P00.03) and -100.0% corresponds to the maximum frequency<br/>in reverse direction (function code P00.03).</li> <li>Note: The pulse setting can only be input by multi-function<br/>terminals HDI. Set P05.00 (HDI input selection) to high speed<br/>pulse input, and set P05.49 (HDI high speed pulse input<br/>function selection) to frequency setting input.</li> <li>5: Simple PLC program setting<br/>The inverter runs at simple PLC and multi-step speed<br/>control) to select the running frequency running direction,<br/>ACC/DEC time and the keeping time of corresponding stage.<br/>See the function description of P10 for detailed information.</li> <li>6: Multi-step speed running setting<br/>The inverter runs at multi-step speed mode when P00.06=6 or<br/>P00.07=6. Set P05 to select the current running step, and set<br/>P10 to select the current running frequency.</li> </ul>                                                                                                    |          |           |                                                                  |         |     |
| The frequency is set by high-speed pulse terminals.<br>Goodrive20 series inverters provide 1 high speed pulse input<br>as the standard configuration. The pulse frequency range is<br>0.00–50.00kHz.<br>100.0% of the high speed pulse input setting corresponds to<br>the maximum frequency in forward direction (function code<br>P00.03) and -100.0% corresponds to the maximum frequency<br>in reverse direction (function code P00.03).<br>Note: The pulse setting can only be input by multi-function<br>terminals HDI. Set P05.00 (HDI input selection) to high speed<br>pulse input, and set P05.40 (HDI high speed pulse input<br>function selection) to frequency setting input.<br>5: Simple PLC program setting<br>The inverter runs at simple PLC program mode when P00.06=5<br>or P00.07=5. Set P10 (simple PLC and multi-step speed<br>control) to select the running frequency running direction,<br>ACC/DEC time and the keeping time of corresponding stage.<br>See the function description of P10 for detailed information.<br>6: Multi-step speed mode when P00.06=6 or<br>P00.07=6. Set P05 to select the current running step, and set<br>P10 to select the current running frequency.                                                                                                    |          |           |                                                                  |         |     |
| Goodrive20 series inverters provide 1 high speed pulse input<br>as the standard configuration. The pulse frequency range is<br>0.00~50.00kHz.<br>100.0% of the high speed pulse input setting corresponds to<br>the maximum frequency in forward direction (function code<br>P00.03) and -100.0% corresponds to the maximum frequency<br>in reverse direction (function code P00.03).<br><b>Note:</b> The pulse setting can only be input by multi-function<br>terminals HDI. Set P05.00 (HDI input selection) to high speed<br>pulse input, and set P05.49 (HDI high speed pulse input<br>function selection) to frequency setting input.<br>5: Simple PLC program setting<br>The inverter runs at simple PLC program mode when P00.06=5<br>or P00.07=5. Set P10 (simple PLC and multi-step speed<br>control) to select the running frequency running direction,<br>ACC/DEC time and the keeping time of corresponding stage.<br>See the function description of P10 for detailed information.<br>6: Multi-step speed running setting<br>The inverter runs at multi-step speed mode when P00.06=6 or<br>P00.07=6. Set P05 to select the current running step, and set<br>P10 to select the current running frequency.                                                                                                    |          |           | 0 1 1 0                                                          |         |     |
| as the standard configuration. The pulse frequency range is<br>0.00~50.00kHz.<br>100.0% of the high speed pulse input setting corresponds to<br>the maximum frequency in forward direction (function code<br>P00.03) and -100.0% corresponds to the maximum frequency<br>in reverse direction (function code P00.03).<br><b>Note:</b> The pulse setting can only be input by multi-function<br>terminals HDI. Set P05.00 (HDI input selection) to high speed<br>pulse input, and set P05.49 (HDI high speed pulse input<br>function selection) to frequency setting input.<br>5: Simple PLC program setting<br>The inverter runs at simple PLC program mode when P00.06=5<br>or P00.07=5. Set P10 (simple PLC and multi-step speed<br>control) to select the running frequency running direction,<br>ACC/DEC time and the keeping time of corresponding stage.<br>See the function description of P10 for detailed information.<br>6: Multi-step speed running setting<br>The inverter runs at multi-step speed mode when P00.06=6 or<br>P00.07=6. Set P05 to select the current running step, and set<br>P10 to select the current running frequency.                                                                                                    |          |           |                                                                  |         |     |
| <ul> <li>0.00-50.00kHz.</li> <li>100.0% of the high speed pulse input setting corresponds to the maximum frequency in forward direction (function code P00.03) and -100.0% corresponds to the maximum frequency in reverse direction (function code P00.03).</li> <li>Note: The pulse setting can only be input by multi-function terminals HDI. Set P05.00 (HDI input selection) to high speed pulse input, and set P05.49 (HDI high speed pulse input function selection) to frequency setting input.</li> <li>5: Simple PLC program setting</li> <li>The inverter runs at simple PLC program mode when P00.06=5 or P00.07=5. Set P10 (simple PLC and multi-step speed control) to select the running frequency running direction, ACC/DEC time and the keeping time of corresponding stage.</li> <li>See the function description of P10 for detailed information.</li> <li>6: Multi-step speed running setting</li> <li>The inverter runs at multi-step speed mode when P00.06=6 or P00.07=6. Set P05 to select the current running step, and set P10 to select the current running frequency.</li> </ul>                                                                                                    |          |           |                                                                  |         |     |
| <ul> <li>100.0% of the high speed pulse input setting corresponds to the maximum frequency in forward direction (function code P00.03) and -100.0% corresponds to the maximum frequency in reverse direction (function code P00.03).</li> <li>Note: The pulse setting can only be input by multi-function terminals HDI. Set P05.00 (HDI input selection) to high speed pulse input, and set P05.49 (HDI high speed pulse input function selection) to frequency setting input.</li> <li>5: Simple PLC program setting</li> <li>The inverter runs at simple PLC program mode when P00.06=5 or P00.07=5. Set P10 (simple PLC and multi-step speed control) to select the running frequency running direction, ACC/DEC time and the keeping time of corresponding stage. See the function description of P10 for detailed information.</li> <li>6: Multi-step speed running setting</li> <li>The inverter runs at multi-step speed mode when P00.06=6 or P00.07=6. Set P05 to select the current running step, and set P10 to select the current running frequency.</li> </ul>                                                                                                    |          |           | ° ' ' ' ' '                                                      |         |     |
| the maximum frequency in forward direction (function code<br>P00.03) and -100.0% corresponds to the maximum frequency<br>in reverse direction (function code P00.03).<br><b>Note:</b> The pulse setting can only be input by multi-function<br>terminals HDI. Set P05.00 (HDI input selection) to high speed<br>pulse input, and set P05.49 (HDI high speed pulse input<br>function selection) to frequency setting input.<br>5: Simple PLC program setting<br>The inverter runs at simple PLC program mode when P00.06=5<br>or P00.07=5. Set P10 (simple PLC and multi-step speed<br>control) to select the running frequency running direction,<br>ACC/DEC time and the keeping time of corresponding stage.<br>See the function description of P10 for detailed information.<br>6: Multi-step speed running setting<br>The inverter runs at multi-step speed mode when P00.06=6 or<br>P00.07=6. Set P05 to select the current running step, and set<br>P10 to select the current running frequency.                                                                                                    |          |           |                                                                  |         |     |
| <ul> <li>P00.03) and -100.0% corresponds to the maximum frequency in reverse direction (function code P00.03).</li> <li>Note: The pulse setting can only be input by multi-function terminals HDI. Set P05.00 (HDI input selection) to high speed pulse input, and set P05.49 (HDI high speed pulse input function selection) to frequency setting input.</li> <li>S: Simple PLC program setting</li> <li>The inverter runs at simple PLC program mode when P00.06=5 or P00.07=5. Set P10 (simple PLC and multi-step speed control) to select the running frequency running direction, ACC/DEC time and the keeping time of corresponding stage. See the function description of P10 for detailed information.</li> <li>Multi-step speed running setting</li> <li>The inverter runs at multi-step speed mode when P00.06=6 or P00.07=6. Set P05 to select the current running step, and set P10 to select the current running frequency.</li> </ul>                                                                                                    |          |           |                                                                  |         |     |
| in reverse direction (function code P00.03).<br>Note: The pulse setting can only be input by multi-function<br>terminals HDI. Set P05.40 (HDI input selection) to high speed<br>pulse input, and set P05.49 (HDI high speed pulse input<br>function selection) to frequency setting input.<br>5: Simple PLC program setting<br>The inverter runs at simple PLC program mode when P00.06=5<br>or P00.07=5. Set P10 (simple PLC and multi-step speed<br>control) to select the running frequency running direction,<br>ACC/DEC time and the keeping time of corresponding stage.<br>See the function description of P10 for detailed information.<br>6: Multi-step speed running setting<br>The inverter runs at multi-step speed mode when P00.06=6 or<br>P00.07=6. Set P05 to select the current running step, and set<br>P10 to select the current running frequency.                                                                                                    |          |           |                                                                  |         |     |
| Note: The pulse setting can only be input by multi-function         terminals HDI. Set P05.00 (HDI input selection) to high speed         pulse input, and set P05.49 (HDI high speed pulse input         function selection) to frequency setting input.         5: Simple PLC program setting         The inverter runs at simple PLC program mode when P00.06=5         or P00.07=5. Set P10 (simple PLC and multi-step speed         control) to select the running frequency running direction,         ACC/DEC time and the keeping time of corresponding stage.         See the function description of P10 for detailed information.         6: Multi-step speed mode when P00.06=6 or         P00.07=6. Set P05 to select the current running step, and set         P10 to select the current running frequency.                                                                                                    |          |           | ,                                                                |         |     |
| terminals HDI. Set P05.00 (HDI input selection) to high speed<br>pulse input, and set P05.49 (HDI high speed pulse input<br>function selection) to frequency setting input.<br>5: Simple PLC program setting<br>The inverter runs at simple PLC program mode when P00.06=5<br>or P00.07=5. Set P10 (simple PLC and multi-step speed<br>control) to select the running frequency running direction,<br>ACC/DEC time and the keeping time of corresponding stage.<br>See the function description of P10 for detailed information.<br>6: Multi-step speed running setting<br>The inverter runs at multi-step speed mode when P00.06=6 or<br>P00.07=6. Set P05 to select the current running step, and set<br>P10 to select the current running frequency.                                                                                                    |          |           |                                                                  |         |     |
| pulse input, and set P05.49 (HDI high speed pulse input function selection) to frequency setting input.         5: Simple PLC program setting         The inverter runs at simple PLC program mode when P00.06=5         or P00.07=5. Set P10 (simple PLC and multi-step speed control) to select the running frequency running direction,         ACC/DEC time and the keeping time of corresponding stage.         See the function description of P10 for detailed information.         6: Multi-step speed running setting         The inverter runs at multi-step speed mode when P00.06=6 or         P00.07=6. Set P05 to select the current running step, and set         P10 to select the current running frequency.                                                                                                    |          |           |                                                                  |         |     |
| function selection) to frequency setting input.<br>5: Simple PLC program setting<br>The inverter runs at simple PLC program mode when P00.06=5<br>or P00.07=5. Set P10 (simple PLC and multi-step speed<br>control) to select the running frequency running direction,<br>ACC/DEC time and the keeping time of corresponding stage.<br>See the function description of P10 for detailed information.<br>6: Multi-step speed running setting<br>The inverter runs at multi-step speed mode when P00.06=6 or<br>P00.07=6. Set P05 to select the current running step, and set<br>P10 to select the current running frequency.                                                                                                    |          |           |                                                                  |         |     |
| <ul> <li>5: Simple PLC program setting</li> <li>The inverter runs at simple PLC program mode when P00.06=5 or P00.07=5. Set P10 (simple PLC and multi-step speed control) to select the running frequency running direction, ACC/DEC time and the keeping time of corresponding stage. See the function description of P10 for detailed information.</li> <li>6: Multi-step speed running setting</li> <li>The inverter runs at multi-step speed mode when P00.06=6 or P00.07=6. Set P05 to select the current running step, and set P10 to select the current running frequency.</li> </ul>                                                                                                    |          |           |                                                                  |         |     |
| The inverter runs at simple PLC program mode when P00.06=5<br>or P00.07=5. Set P10 (simple PLC and multi-step speed<br>control) to select the running frequency running direction,<br>ACC/DEC time and the keeping time of corresponding stage.<br>See the function description of P10 for detailed information.<br>6: Multi-step speed running setting<br>The inverter runs at multi-step speed mode when P00.06=6 or<br>P00.07=6. Set P05 to select the current running step, and set<br>P10 to select the current running frequency.                                                                                                    |          |           | , , , , , , , , , , , , , , , , , , , ,                          |         |     |
| or P00.07=5. Set P10 (simple PLC and multi-step speed<br>control) to select the running frequency running direction,<br>ACC/DEC time and the keeping time of corresponding stage.<br>See the function description of P10 for detailed information.<br>6: Multi-step speed running setting<br>The inverter runs at multi-step speed mode when P00.06=6 or<br>P00.07=6. Set P05 to select the current running step, and set<br>P10 to select the current running frequency.                                                                                                    |          |           |                                                                  |         |     |
| control) to select the running frequency running direction,<br>ACC/DEC time and the keeping time of corresponding stage.<br>See the function description of P10 for detailed information.<br>6: Multi-step speed running setting<br>The inverter runs at multi-step speed mode when P00.06=6 or<br>P00.07=6. Set P05 to select the current running step, and set<br>P10 to select the current running frequency.                                                                                                    |          |           |                                                                  |         |     |
| ACC/DEC time and the keeping time of corresponding stage.<br>See the function description of P10 for detailed information.<br>6: Multi-step speed running setting<br>The inverter runs at multi-step speed mode when P00.06=6 or<br>P00.07=6. Set P05 to select the current running step, and set<br>P10 to select the current running frequency.                                                                                                    |          |           |                                                                  |         |     |
| See the function description of P10 for detailed information.<br>6: Multi-step speed running setting<br>The inverter runs at multi-step speed mode when P00.06=6 or<br>P00.07=6. Set P05 to select the current running step, and set<br>P10 to select the current running frequency.                                                                                                    |          |           |                                                                  |         |     |
| 6: Multi-step speed running setting<br>The inverter runs at multi-step speed mode when P00.06=6 or<br>P00.07=6. Set P05 to select the current running step, and set<br>P10 to select the current running frequency.                                                                                                    |          |           |                                                                  |         |     |
| The inverter runs at multi-step speed mode when P00.06=6 or P00.07=6. Set P05 to select the current running step, and set P10 to select the current running frequency.                                                                                                    |          |           |                                                                  |         |     |
| P00.07=6. Set P05 to select the current running step, and set<br>P10 to select the current running frequency.                                                                                                    |          |           |                                                                  |         |     |
| P10 to select the current running frequency.                                                                                                    |          |           |                                                                  |         |     |
| 5 i j                                                                                                    |          |           |                                                                  |         |     |
|                                                                                                    |          |           | 5 i y                                                            |         |     |
| does not equal to 6, but the setting stage can only be the 1~15                                                                                                    |          |           |                                                                  |         |     |
| stage. The setting stores a king stage of the stage of the setting stores and the stage of the setting stores and the stage of the setting stores and the setting stores and the settin          |          |           |                                                                  |         |     |

| Function       | Name               | Detailed instruction of parameters                                                                    | Default  | Mod |
|----------------|--------------------|----------------------------------------------------------------------------------------------------|----------|-----|
| code           |                    |                                                                                                    | value    | ify |
|                |                    | 6.<br>7: PID control setting                                                                          |          |     |
|                |                    | The running mode of the inverter is process PID control when                                          |          |     |
|                |                    | P00.06=7 or P00.07=7. It is necessary to set P09. The running                                         |          |     |
|                |                    | frequency of the inverter is the value after PID effect. See P09                                      |          |     |
|                |                    | for the detailed information of the preset source, preset value                                       |          |     |
|                |                    | and feedback source of PID.                                                                           |          |     |
|                |                    | 8: MODBUS communication setting                                                                       |          |     |
|                |                    | The frequency is set by MODBUS communication. See P14 for                                             |          |     |
|                |                    | detailed information.                                                                                 |          |     |
|                |                    | 9~11: Reserved                                                                                        |          |     |
|                |                    | 0: Maximum output frequency, 100% of B frequency setting                                              |          |     |
|                | B frequency        | corresponds to the maximum output frequency                                                           |          |     |
| P00.08         | command            | 1: A frequency command, 100% of B frequency setting                                                   | 0        | 0   |
| F 00.08        | reference          | corresponds to the maximum output frequency. Select this                                              | Ŭ        | Ŭ   |
|                | selection          | setting if it needs to adjust on the base of A frequency                                              |          |     |
|                |                    | command.                                                                                              |          |     |
|                |                    | 0: A, the current frequency setting is A frequency command                                            |          |     |
|                |                    | 1: B, the current frequency setting is B frequency command                                            |          |     |
|                |                    | 2: A+B, the current frequency setting is A frequency command                                          |          |     |
|                |                    | + B frequency command                                                                                 |          |     |
|                | Combination of     | 3: A-B, the current frequency setting is A frequency command -                                        |          |     |
| P00.09         | the setting source | B frequency command                                                                                   | 0        | 0   |
|                |                    | 4: Max (A, B): The bigger one between A frequency command                                             |          |     |
|                |                    | and B frequency is the set frequency.                                                                 |          |     |
|                |                    | 5: Min (A, B): The lower one between A frequency command                                              |          |     |
|                |                    | and B frequency is the set frequency.<br>Note: The combination manner can be shifted by P05 (terminal |          |     |
|                |                    | function)                                                                                             |          |     |
|                |                    | When A and B frequency commands are selected as "keypad                                               |          |     |
|                | Keypad set         | setting", this parameter will be the initial value of inverter                                        |          |     |
| P00.10         | frequency          | reference frequency                                                                                   | 50.00Hz  | 0   |
|                | noquonoy           | Setting range: 0.00 Hz~P00.03 (the Max. frequency)                                                    |          |     |
|                |                    | ACC time means the time needed if the inverter speeds up from                                         | Depend   |     |
| P00.11         | ACC time 1         | 0Hz to the max one (P00.03).                                                                          | on model | 0   |
|                |                    | DEC time means the time needed if the inverter speeds down                                            |          |     |
| <b>D</b> 00.46 | DEO /              | from the max output frequency to 0Hz (P00.03).                                                        | Depend   |     |
| P00.12         | DEC time 1         | Goodrive20 series inverters have four groups of ACC/DEC time                                          | on model | 0   |
|                |                    | which can be setted by PP5. The factory default ACC/DEC                                               |          |     |

| Function code | Name                              | Detailed instruction of parameters                                                                                                    | Default<br>value   | Mod<br>ify |
|---------------|-----------------------------------|----------------------------------------------------------------------------------------------------|--------------------|------------|
|               |                                   | time of the inverter is the first group.                                                                                                    |                    |            |
|               |                                   | Setting range of P00.11 and P00.12: 0.0~3600.0s                                                                                                    |                    |            |
| P00.13        | Running<br>direction<br>selection | <ul> <li>C. Runs at the default direction, the inverter runs in the forward direction. FWD/REV indicator is off.</li> <li>1: Runs at the opposite direction, the inverter runs in the reverse direction. FWD/REV indicator is on.</li> <li>Modify the function code to shift the rotation direction of the motor. This effect equals to the shifting the rotation direction by adjusting either two of the motor lines (U, V and W). The motor rotation direction can be changed by <u>QUICK/JOC</u> on the keypad. Refer to parameter P07.02.</li> <li>Note: When the function parameter comes back to the default value, the motor's running direction will come back to the factory default state, too. In some cases it should be used with caution after commissioning if the change of rotation direction is disabled.</li> <li>2: Forbid to run in reverse direction: It can be used in some special cases if the reverse running is disabled.</li> </ul>                               | 0                  | 0          |
| P00.14        | Carrier<br>frequency<br>setting   | Carrier     Electro magnetic     Noise and leakage     Heating       1kHz     noise     Current     eliminating       1kHz     High     Low     Low       10kHz     Low     High     High       15kHz     Low     High     High       15kHz     Low     High     High       15kHz     Low     High     High       15kHz     Low     High     High       15kHz     Low     High     High       15kHz     Low     High     High       The relationship table of the motor type and carrier frequency:     0.4–11kW     8kHz       15-55kW     4kHz     15–110kW     4kHz       The advantage of high carrier frequency: ideal current     waveform, little current harmonic wave and motor noise.       The disadvantage of high carrier frequency: increasing the switch loss, increasing inverter temperature and the impact to the output capacity. The inverter needs to derate on high carrier frequency. At the same time, the leakage and electrical magnetic interference will increase. | Depend<br>on model | 0          |

| Function | Name          | Detailed instruction of parameters                                        | Default | Mod |
|----------|---------------|---------------------------------------------------------------------------|---------|-----|
| code     |               | i -                                                                       | value   | ify |
|          |               | Applying low carrier frequency is contrary to the above, too low          |         |     |
|          |               | carrier frequency will cause unstable running, torque                     |         |     |
|          |               | decreasing and surge.                                                     |         |     |
|          |               | The manufacturer has set a reasonable carrier frequency when              |         |     |
|          |               | the inverter is in factory. In general, users do not need to              |         |     |
|          |               | change the parameter.                                                     |         |     |
|          |               | When the frequency used exceeds the default carrier                       |         |     |
|          |               | frequency, the inverter needs to derate 10% for each additional           |         |     |
|          |               | 1k carrier frequency.                                                     |         |     |
|          |               | Setting range: 1.0~15.0kHz                                                |         |     |
|          |               | 0: No operation                                                           |         |     |
|          |               | 1: Rotating autotuning                                                    |         |     |
|          |               | Comprehensive motor parameter autotune                                    |         |     |
|          |               | It is recommended to use rotating autotuning when high control            |         |     |
|          | Motor         | accuracy is needed.                                                       |         |     |
| P00.15   | parameter     | 2: Static autotuning 1 (autotune totally); It is suitable in the          | 0       | O   |
|          | autotuning    | cases when the motor cannot de-couple form the load. The                  |         |     |
|          | _             | autotuning for the motor parameter will impact the control                |         |     |
|          |               | accuracy.                                                                 |         |     |
|          |               | 3: Static autotuning 2 (autotune part parameters); when the               |         |     |
|          |               | current motor is motor 1, autotune P02.06, P02.07, P02.08                 |         |     |
|          |               | 0: Invalid                                                                |         |     |
|          |               | 1: Valid during the whole procedure                                       |         |     |
| P00.16   | AVR function  | The auto-adjusting function of the inverter can cancel the                | 1       | 0   |
|          | selection     | impact on the output voltage of the inverter because of the bus           |         |     |
|          |               | voltage fluctuation.                                                      |         |     |
|          |               | 0: No operation                                                           |         |     |
|          |               | 1: Restore the default value                                              |         |     |
|          |               | 2: Clear fault records                                                    |         |     |
|          | Function      | 3: Lock all function codes                                                |         |     |
| P00.18   | restore       | Note: The function code will restore to 0 after finishing the             | 0       | 0   |
|          | parameter     | operation of the selected function code.                                  |         |     |
|          |               | Restoring to the default value will cancel the user password,             |         |     |
|          |               | please use this function with caution.                                    |         |     |
| P01 Grou | p Start-up an | d stop control                                                            |         |     |
|          |               | 0: Start-up directly: start from the starting frequency P01.01            |         | T   |
|          |               | 1: Start-up after DC braking: start the motor from the starting           |         |     |
| P01.00   | Start mode    | frequency after DC braking (set the parameter P01.03 and                  | 0       | O   |
|          |               | P01.04). It is suitable construction of the parameter P01.03 and P01.04). |         |     |
|          |               |                                                                           |         |     |

| Function code | Name                                           | Detailed instruction of parameters                                                                                                    | Default<br>value | Mod<br>ify |
|---------------|------------------------------------------------|----------------------------------------------------------------------------------------------------|------------------|------------|
|               |                                                | occur to the low inertia load during starting.                                                                                                    |                  |            |
|               |                                                | 2: Start after speed tracking 1                                                                                                    |                  |            |
|               |                                                | 3: Start after speed tracking 2                                                                                                    |                  |            |
|               |                                                | The direction and speed will be tracked automatically for the                                                                                                    |                  |            |
|               |                                                | smoothing starting of rotating motors. It suits the application                                                                                                    |                  |            |
|               |                                                | with reverse rotation when big load starting.                                                                                                    |                  |            |
|               |                                                | Note: This function is only available for the inverters≥4kW                                                                                                    |                  |            |
| P01.01        | Starting<br>frequency of<br>direct start-up    | Starting frequency of direct start-up means the original<br>frequency during the inverter starting. See P01.02 for detailed<br>information.<br>Setting range: 0.00~50.00Hz                                                                                                    | 0.50Hz           | 0          |
| P01.02        | Retention time<br>of the starting<br>frequency | Set a proper starting frequency to increase the torque of the inverter during starting. During the retention time of the starting frequency, the output frequency of the inverter is the starting frequency. And then, the inverter will run from the starting frequency. And then, the inverter will run from the starting frequency to the set frequency. If the set frequency is lower than the starting frequency, the inverter will stop running and keep in the stand-by state. The starting frequency is not limited in the lower limit frequency. | 0.0s             | 0          |
| P01.03        | The braking<br>current before<br>starting      | The inverter will carry out DC braking at the braking current set                                                                                                    | 0.0%             | 0          |
| P01.04        | The braking<br>time before<br>starting         | The stronger the braking current, the bigger the braking power.<br>The DC braking current before starting means the percentage<br>of the rated current of the inverter.<br>The setting range of P01.03: 0.0–100.0%<br>The setting range of P01.04: 0.00–50.00s                                                                                                    | 0.00s            | 0          |
| P01.05        | ACC/DEC selection                              | The changing mode of the frequency during start-up and<br>running.<br>0: Linear type<br>The output frequence stark and as form<br>33                                                                                                    | 0                | 0          |

| Function code | Name                                           | Detailed instruction of parameters                                                                                                    | Default<br>value | Mod<br>ify |
|---------------|------------------------------------------------|----------------------------------------------------------------------------------------------------|------------------|------------|
|               |                                                | fmax<br>fmax<br>fmax<br>t = t + t + t + t + t + t + t + t + t +                                                                                                    |                  |            |
| P01.06        | ACC time of<br>the starting<br>step of S curve | Setting rage:0.0~50.0s                                                                                                    | 0.1s             | O          |
| P01.07        | DEC time of<br>the ending step<br>of S curve   | Note: Effective when P01.05 choose 1                                                                                                    | 0.1s             | O          |
| P01.08        | Stop selection                                 | <ul> <li>0: Decelerate to stop: after the stop command becomes valid, the inverter decelerates to reduce the output frequency during the set time. When the frequency decreases to 0Hz, the inverter stops.</li> <li>1: Coast to stop: after the stop command becomes valid, the inverter ceases the output immediately. And the load coasts to stop at the mechanical inertia.</li> </ul> | 0                | 0          |
| P01.09        | Starting<br>frequency of<br>DC braking         | Starting frequency of DC braking: start the DC braking when<br>running frequency reaches starting frequency determined by<br>P1.09.                                                                                                    | 0.00Hz           | 0          |
| P01.10        | Waiting time<br>before DC<br>braking           | Waiting time before DC braking: Inverters blocks the output<br>before starting the DC braking. After this waiting time, the DC<br>braking will be started so as to prevent over-current fault                                                                                                    | 0.00s            | 0          |
| P01.11        | DC braking<br>current                          | caused by DC braking at high speed.<br>DC braking current: CS Statistic COMPO                                                                                                    | 0.0%             | 0          |

| Function | Name                                        | Detailed instruction of parameters                                                                                                    | Default | Mod |
|----------|---------------------------------------------|----------------------------------------------------------------------------------------------------|---------|-----|
| code     | Name                                        | Detailed instruction of parameters                                                                                                    | value   | ify |
| P01.12   | DC braking<br>time                          | rated current of inverter. The bigger the DC braking current is,<br>the greater the braking torque is.<br>DC braking time: the retention time of DC braking. If the time is<br>0, the DC braking is invalid. The inverter will stop at the set<br>deceleration time.                                                                                                    | 0.00s   | 0   |
| P01.13   | Dead time of<br>FWD/REV<br>rotation         | Setting range of P01.12: 0.00–50.00s<br>During the procedure of switching FWD/REV rotation, set the<br>threshold by P01.14, which is as the table below:<br>Starting the procedure of switching FWD/REV rotation, set the<br>starting frequency Shift after the<br>starting frequency Shift after the<br>starting requency EVUP FWD Frequency T<br>Starting the procedure of the starting frequency T<br>Starting range: 0.0–3600.0s | 0.0s    | 0   |
| P01.14   | Switching<br>between<br>FWD/REV<br>rotation | Set the threshold point of the inverter:<br>0: Switch after zero frequency<br>1: Switch after the starting frequency<br>2: Switch after the speed reach P01.15 and delay for P01.24                                                                                                    | 0       | 0   |
| P01.15   | Stopping<br>speed                           | 0.00~100.00Hz                                                                                                    | 0.50Hz  | 0   |
| P01.16   | Detection of<br>stopping speed              | 0: Detect at the setting speed<br>1: Detect at the feedback speed (only valid for vector control)                                                                                                    | 1       | O   |
| P01.17   | Detection time<br>of the feedback<br>speed  | When P01.16=1, the actual output frequency of the inverter is less than or equal to P01.15 and is detected during the time set by P01.17, the inverter will stop: ptherwise, the inverter stops in                                                                                                    | 0.50s   | 0   |

| Function code | Name                                                                                                    | Detailed instruction of parameters                                                                                                    | Default<br>value | Mod<br>ify |
|---------------|----------------------------------------------------------------------------------------------------|----------------------------------------------------------------------------------------------------|------------------|------------|
|               |                                                                                                    | the time set by P01.24.<br>▲ Frequency                                                                                                    |                  |            |
|               |                                                                                                    | Stop speed<br>Ramn reference<br>requency<br>Ramn reference<br>PO1.24<br>PO1.24<br>PO1.7<br>T<br>Running A<br>Running B<br>Running C<br>Stop speed<br>Running C                                                                                                    |                  |            |
| P01.18        | Terminal<br>running<br>protection<br>selection when<br>powering on                                                           | When the running command channel is the terminal control, the system will detect the state of the running terminal during powering on.<br>0: The terminal running command is invalid when powering on.<br>Even the running command is detected to be valid during powering on, the inverter won't run and the system keeps in the protection state until the running command is canceled and enabled again.<br>1: The terminal running command is valid when powering on. If the running command is detected to be valid during powering on, the system will start the inverter automatically after the initialization.<br>Note: This function should be selected with cautions, or serious result may follow. | 0                | 0          |
| P01.19        | The running<br>frequency is<br>lower than the<br>lower limit one<br>(valid if the<br>lower limit<br>frequency is<br>above 0) | This function code determines the running state of the inverter<br>when the set frequency is lower than the lower-limit one.<br>0: Run at the lower-limit frequency<br>1: Stop<br>2: Hibernation<br>The inverter will coast to stop when the set frequency is lower<br>than the lower-limit one. If the set frequency is above the lower<br>limit one again and it lasts for the time set by P01.20, the<br>inverter will come back to the running state automatically.                                                                                                    | 0                | 0          |
| P01.20        | Hibernation<br>restore delay<br>time                                                                                         | This function code determines the hibernation delay time.<br>When the running frequency of the inverter is lower than the<br>lower limit one, the inverter will stop to stand by.<br>When the set frequency is above the lower limit one again and<br>it lasts for the time set by P01.20, the inverter will run<br>automatically.                                                                                                    | 0.0s             | 0          |

| Function code | Name                                              | Detailed instruction of parameters                                                                                                    | Default<br>value   | Mod<br>ify |
|---------------|---------------------------------------------------|----------------------------------------------------------------------------------------------------|--------------------|------------|
|               |                                                   | Setting frequency<br>11<13. so the inverter doesn't work<br>11+12=13. so the inverter works<br>13=P01.20<br>11, 12,<br>running domancy running                                                                                                    |                    | ,          |
| P01.21        | Restart after power off                           | Setting range: 0.0-3600.0s (valid when P01.19=2)<br>This function can enable the inverter start or not after the power<br>off and then power on.<br>0: Disabled<br>1: Enabled, if the starting need is met, the inverter will run<br>automatically after waiting for the time defined by P01.22. | 0                  | 0          |
| P01.22        | The waiting<br>time of restart<br>after power off | The function determines the waiting time before the automatic running of the inverter when powering off and then powering on.                                                                                                    | 1.0s               | 0          |
| P01.23        | Start delay time                                  | The function determines the brake release after the running command is given, and the inverter is in a stand-by state and wait for the delay time set by P01.23<br>Setting range: 0.0–60.0s                                                                                                    | 0.0s               | 0          |
| P01.24        | Delay of the<br>stopping speed                    | Setting range: 0.0~100.0s                                                                                                    | 0.0s               | 0          |
| P01.25        | 0Hz output                                        | Select the 0Hz output of the inverter.<br>0: Output without voltage<br>1: Output with voltage<br>2: Output at the DC braking current                                                                                                    | 0                  | 0          |
| P02 Grou      | p Motor 1                                         |                                                                                                    |                    |            |
| P02.01        | Rated power of<br>asynchronous                    | <sup>0.1~3000.0kW</sup> Teslakala.com                                                                                                    | Depend<br>on model | 0          |

| Function code | Name                                              | Detailed instruction of parameters | Default<br>value   | Mod<br>ify |
|---------------|---------------------------------------------------|------------------------------------|--------------------|------------|
|               | motor                                             |                                    |                    |            |
| P02.02        | Rated<br>frequency of<br>asynchronous<br>motor    | 0.01Hz~P00.03                      | 50.00Hz            | 0          |
| P02.03        | Rated speed of<br>asynchronous<br>motor           | 1~36000rpm                         | Depend<br>on model | O          |
| P02.04        | Rated voltage<br>of<br>asynchronous<br>motor      | 0~1200V                            | Depend<br>on model | 0          |
| P02.05        | Rated current<br>of<br>asynchronous<br>motor      | 0.8~6000.0A                        | Depend<br>on model | 0          |
| P02.06        | Stator resistor<br>of<br>asynchronous<br>motor    | 0.001~65.535Ω                      | Depend<br>on model | 0          |
| P02.07        | Rotor resistor<br>of<br>asynchronous<br>motor     | 0.001~65.535Ω                      | Depend<br>on model | 0          |
| P02.08        | Leakage<br>inductance of<br>asynchronous<br>motor | 0.1~6553.5mH                       | Depend<br>on model | 0          |
| P02.09        | Mutual<br>inductance of<br>asynchronous<br>motor  | 0.1~6553.5mH                       | Depend<br>on model | 0          |
| P02.10        | Non-load<br>current of<br>asynchronous<br>motor   | 0.1~6553.5A                        | Depend<br>on model | 0          |
| P02.11        | Magnetic<br>saturation<br>coefficient 1 for       | 100.0% Teslakala.com               | 80.0%              | 0          |

| Function code | Name                                                                   | Detailed instruction of parameters                                                                                                    | Default<br>value | Mod<br>ify |
|---------------|------------------------------------------------------------------------|----------------------------------------------------------------------------------------------------|------------------|------------|
|               | the iron core of                                                       |                                                                                                    |                  | .,         |
|               | AM1                                                                    |                                                                                                    |                  |            |
| P02.12        | Magnetic<br>saturation<br>coefficient 2 for<br>the iron core of<br>AM1 | 0.0~100.0%                                                                                                    | 68.0%            | 0          |
| P02.13        | Magnetic<br>saturation<br>coefficient 3 for<br>the iron core of<br>AM1 |                                                                                                    | 57.0%            | 0          |
| P02.14        | Magnetic<br>saturation<br>coefficient 4 for<br>the iron core of<br>AM1 | 0.0~100.0%                                                                                                    | 40.0%            | O          |
| P02.26        | Motor overload<br>protection<br>selection                              | <ul> <li>0: No protection</li> <li>1: Common motor (with low speed compensation). Because the heat-releasing effect of the common motors will be weakened, the corresponding electric heat protection will be adjusted properly. The low speed compensation characteristic mentioned here means reducing the threshold of the overload protection of the motor whose running frequency is below 30Hz.</li> <li>2: Frequency conversion motor (without low speed compensation). Because the heat-releasing of the specific motors won't be impacted by the rotation speed, it is not necessary to adjust the protection value during low-speed running.</li> </ul> | 2                | O          |
| P02.27        | Motor overload<br>protection<br>coefficient                            | Times of motor overload M = lout/(In*K)<br>In is the rated current of the motor, lout is the output current of                                                                                                    | 100.0%           | 0          |

| Function code            | Name                                             | Detailed instruction of parameters                                                                                                    | Default<br>value | Mod<br>ify |  |
|--------------------------|--------------------------------------------------|----------------------------------------------------------------------------------------------------|------------------|------------|--|
|                          |                                                  | 1 hour<br>1 minute<br>1 minute<br>1 minute<br>1 minute<br>1 minute<br>1 minute<br>1 minute<br>200%<br>Setting range: 20.0%-120.0%                                                                                                    |                  |            |  |
| P02.28                   | Correction<br>coefficient of<br>motor 1 power    | Correct the power displaying of motor 1.<br>Only impact the displaying value other than the control<br>performance of the inverter.<br>Setting range: 0.00~3.00                                                                                                    | 1.00             | 0          |  |
| P03 Group Vector control |                                                  |                                                                                                    |                  |            |  |
| P03.00                   | Speed loop<br>proportional<br>gain1              | The parameters P03.00~P03.05 only apply to vector control<br>mode. Below the switching frequency 1 (P03.02), the speed<br>loop PI parameters are: P03.00 and P03.01. Above the                                                                                                    | 20.0             | 0          |  |
| P03.01                   | Speed loop<br>integral time1                     | switching frequency 2 (P03.05), the speed loop PI parameters are: P03.03 and P03.04. PI parameters are gained according to                                                                                                    | 0.200s           | 0          |  |
| P03.02                   | Low switching<br>frequency                       | the linear change of two groups of parameters. It is shown as below:                                                                                                    | 5.00Hz           | 0          |  |
| P03.03                   | Speed loop<br>proportional<br>gain 2             | Pl parameter<br>P03.00, P03.01                                                                                                    | 20.0             | 0          |  |
| P03.04                   | Speed loop<br>integral time 2                    | P03.03, P03.04<br>Output frequency<br>P03.02 P03.05                                                                                                    | 0.200s           | 0          |  |
| P03.05                   | High switching<br>frequency                      | PI has a close relationship with the inertia of the system. Adjust<br>on the base of PI according to different loads to meet various<br>demands.<br>The setting range of P03.00 and P03.03: 0-200.0<br>The setting range of P03.01 and P03.04: 0.000-10.000s<br>The setting range of P03.02: 0.00Hz-P00.05<br>The setting range of P03.05: P03.02-P00.03 | 10.00Hz          | 0          |  |
| P03.06                   | Speed loop<br>output filter                      | 0~8 (corresponds to 0~2 <sup>8</sup> /10ms)                                                                                                    | 0                | 0          |  |
| P03.07                   | Compensation<br>coefficient of<br>vector control | Slip compensation coefficient is used to adjust the slip<br>frequency of the vector control and improve the speed control<br>accuracy of the system. Adjusting the parameter property can                                                                                                    | 100%             | 0          |  |

resiakaia.com

| Function code | Name                        | Detailed instruction of parameters                             | Default<br>value | Mod<br>ify |
|---------------|-----------------------------|----------------------------------------------------------------|------------------|------------|
|               | electromotion               | control the speed steady-state error.                          |                  |            |
|               | slip                        | Setting range: 50%~200%                                        |                  |            |
|               | Compensation                |                                                                |                  |            |
|               | coefficient of              |                                                                |                  |            |
| P03.08        | vector control              |                                                                | 100%             | 0          |
|               | brake slip                  |                                                                |                  |            |
|               | Current loop                | Note:                                                          |                  |            |
| P03.09        | percentage                  | These two parameters adjust the PI adjustment parameter of     | 1000             | 0          |
|               | coefficient P               | the current loop which affects the dynamic response speed and  |                  |            |
|               |                             | control accuracy directly. Generally, users do not need to     |                  |            |
|               | Current loop                | change the default value;                                      |                  | _          |
| P03.10        | integral                    | Only apply to the vector control mode without PG 0 (P00.00=0). | 1000             | 0          |
|               | coefficient I               | Setting range: 0~65535                                         |                  |            |
|               |                             | This parameter is used to enable the torque control mode, and  |                  |            |
|               |                             | set the torque setting means.                                  |                  |            |
|               | Torque setting<br>method    | 0: Torque control is invalid                                   |                  |            |
|               |                             | 1: Keypad setting torque (P03.12)                              |                  |            |
|               |                             | 2: Analog Al1 setting torque                                   |                  |            |
|               |                             | 3: Analog AI2 setting torque                                   |                  |            |
| P03.11        |                             | 4: Analog AI3 setting torque                                   | 0                | 0          |
|               |                             | 5: Pulse frequency HDI setting torque                          |                  |            |
|               |                             | 6: Multi-step torque setting                                   |                  |            |
|               |                             | 7: MODBUS communication setting torque                         |                  |            |
|               |                             | 8~10: Reserved                                                 |                  |            |
|               |                             | Note: Setting mode 2~7, 100% corresponds to 3 times of the     |                  |            |
|               |                             | motor rated current                                            |                  |            |
| P03.12        | Keypad setting<br>torque    | Setting range: -300.0%~300.0% (motor rated current)            | 50.0%            | 0          |
| P03.13        | Torque given<br>filter time | 0.000~10.000s                                                  | 0.100s           | 0          |
|               | Setting source              | 0: keypad setting upper-limit frequency (P03.16 sets P03.14,   |                  |            |
|               | of forward                  | P03.17 sets P03.15)                                            |                  |            |
| D00.44        | rotation                    | 1: Analog Al1 setting upper-limit frequency                    | 0                |            |
| P03.14        | upper-limit                 | 2: Analog Al2 setting upper-limit frequency                    | 0                | 0          |
|               | frequency in                | 3: Analog AI3 setting upper-limit frequency                    |                  |            |
|               | torque control              | 4: Pulse frequency HDI setting upper-limit frequency           |                  |            |
|               | Setting source              | 5: Multi-step setting upper-limit frequency                    |                  |            |
| P03.15        | of reverse                  | 6: MODBUS communication setting upper-limit frequency          | 0                | 0          |
|               | rotation                    | 7~9: Reserved Teslakala.com                                    |                  |            |

| Function code | Name                                                                                         | Detailed instruction of parameters                                                                                                    | Default<br>value | Mod<br>ify |
|---------------|----------------------------------------------------------------------------------------------|----------------------------------------------------------------------------------------------------|------------------|------------|
|               | upper-limit<br>frequency in<br>torque control                                                | Note: setting method 1~9, 100% corresponds to the maximum frequency                                                                                                    |                  |            |
| P03.16        | Torque control<br>forward<br>rotation<br>upper-limit<br>frequency<br>keypad defined<br>value | This function is used to set the upper limit of the frequency.<br>P03.16 sets the value of P03.14; P03.17 sets the value of                                                                                                    | 50.00 Hz         | 0          |
| P03.17        | Torque control<br>reverse<br>rotation<br>upper-limit<br>frequency<br>keypad defined<br>value | Setting range: 0.00 Hz-P00.03 (the max output frequency)                                                                                                    | 50.00 Hz         | 0          |
| P03.18        | Upper-limit<br>setting of<br>electromotion<br>torque                                         | This function code is used to select the electromotion and<br>braking torque upper-limit setting source selection.<br>0: Keypad setting upper-limit frequency (P03.20 sets P03.18<br>and P03.21 sets P03.19)                                                                                                    | 0                | 0          |
| P03.19        | Upper-limit<br>setting of<br>braking torque                                                  | 1: Analog AI1 setting upper-limit torque<br>2: Analog AI2 setting upper-limit torque<br>3: Analog AI3 setting upper-limit torque<br>4: Pulse frequency HDI setting upper-limit torque<br>5: MODBUS communication setting upper-limit torque<br>6~8: Reserved<br>Note: Setting mode 1~8, 100% corresponds to three times of<br>the motor current. | 0                | 0          |
| P03.20        | Electromotion<br>torque<br>upper-limit<br>keypad setting                                     | The function code is used to set the limit of the torque.                                                                                                    | 180.0%           | 0          |
| P03.21        | Braking<br>torque<br>upper-limit<br>keypad setting                                           | Setting range: 0.0~300.0% (motor rated current)                                                                                                    | 180.0%           | 0          |
| P03.22        | Weakening coefficient in                                                                     | The usage of motor in weakening control.<br>Function code PO                                                                                                    | 0.3              | 0          |

| Function code | Name                                                  | Detailed instruction of parameters                                                                                                    | Default<br>value | Mod<br>ify |
|---------------|-------------------------------------------------------|----------------------------------------------------------------------------------------------------|------------------|------------|
|               | constant power                                        | power. The motor will enter into the weakening state when the                                                                                                    |                  |            |
|               | zone                                                  | motor runs at rated speed. Change the weakening curve by                                                                                                    |                  |            |
|               | The lowest                                            | modifying the weakening control coefficient. The bigger the weakening control coefficient is, the steeper the weak curve is. $\begin{tabular}{ll} 1 \\ \bullet \\ 1 \\ \bullet \\ \end{array}$                                               |                  |            |
| P03.23        | veakening<br>point in<br>constant power<br>zone       | Flux weakening<br>coefficient of the motor<br>0.10<br>1.00<br>2.00<br>Min. limit                                                                                                    | 20%              | 0          |
|               |                                                       | The setting range of P03.22: 0.1~2.0<br>The setting range of P03.23: 10%~100%                                                                                                    |                  |            |
| P03.24        | Max. voltage<br>limit                                 | P03.24 set the Max. Voltage of the inverter, which is dependent<br>on the site situation.<br>The setting range: 0.0~120.0%                                                                                                    | 100.0%           | 0          |
| P03.25        | Pre-exciting<br>time                                  | Pre-activate the motor when the inverter starts up. Build up a<br>magnetic field inside the motor to improve the torque<br>performance during the starting process.<br>The setting time: 0.000~10.000s                                       | 0.300s           | 0          |
| P03.26        | Weakening<br>proportional<br>gain                     | 0~8000                                                                                                    | 1200             | 0          |
| P03.27        | Speed<br>display<br>selection of<br>vector control    | 0: Display at the actual value<br>1: Display at the setting value                                                                                                    | 0                | 0          |
| P03.28        | Static friction<br>compensatio<br>n coefficient       | 0.0~100.0%                                                                                                    | 0.0%             | 0          |
| P03.29        | Dynamical<br>friction<br>compensatio<br>n coefficient | 0.0~100.0%                                                                                                    | 0.0%             | 0          |
| P04 Grou      | p SVPWM.co                                            | ontrol                                                                                                    |                  |            |
| P04.00        | V/F curve setting                                     | These function codes define the V/F curve of Goodrive20 motor<br>1 to meet the need of different loads.<br>0: Straight line V/F curve; applying to the constant torque load<br>1: Multi-dots V/F curve; applying to the constant corque load | 0                | O          |

| Function       | Name         | Detailed instruction of parameters                                       | Default                          | Mod |
|----------------|--------------|--------------------------------------------------------------------------|----------------------------------|-----|
| code           |              |                                                                          | value                            | ify |
|                |              | 2: 1.3th power low torque V/F curve                                      |                                  |     |
|                |              | 3: 1.7th power low torque V/F curve                                      |                                  |     |
|                |              | 4: 2.0th power low torque V/F curve                                      |                                  |     |
|                |              | Curves 2~4 apply to the torque loads such as fans and water              |                                  |     |
|                |              | pumps. Users can adjust according to the features of the loads           |                                  |     |
|                |              | to get the best performance.                                             |                                  |     |
|                |              | 5: Customized V/F (V/F separation); in this mode, V can be               |                                  |     |
|                |              | separated from f and f can be adjusted through the frequency             |                                  |     |
|                |              | given channel set by P00.06 or the voltage given channel set             |                                  |     |
|                |              | by P04.27 to change the feature of the curve.                            |                                  |     |
|                |              | Note: $V_b$ in the below picture is the motor rated voltage and $f_b$ is |                                  |     |
|                |              | the motor rated frequency.                                               |                                  |     |
|                |              | Output voltage                                                           |                                  |     |
|                |              | Linear type                                                              |                                  |     |
|                |              | Torque step-down V/F curve (1.7 order)                                   |                                  |     |
|                |              | Saura hana                                                               |                                  |     |
|                |              | Output frequency                                                         |                                  |     |
| P04.01         | Torque boost | Torque boost to the output voltage for the features of low               | 0.0%                             | 0   |
|                |              | frequency torque. P04.01 is for the Max. output voltage $V_{\rm h}$ .    |                                  |     |
|                |              | P04.02 defines the percentage of closing frequency of manual             |                                  |     |
|                |              | torque to $f_{\rm h}$ .                                                  | s<br>s<br>0.0% C<br>t<br>20.0% C |     |
|                |              | Torque boost should be selected according to the load. The               |                                  |     |
|                |              | bigger the load is, the bigger the torque is. Too big torque boost       |                                  |     |
|                |              |                                                                          |                                  |     |
|                |              | is inappropriate because the motor will run with over magnetic,          |                                  |     |
|                |              | and the current of the inverter will increase to add the                 |                                  |     |
|                |              | temperature of the inverter and decrease the efficiency.                 |                                  |     |
|                |              | When the torque boost is set to 0.0%, the inverter is automatic          |                                  |     |
| <b>D</b> 04.00 | Torque boost | torque boost.                                                            | 00.00/                           | ~   |
| P04.02         | close        | Torque boost threshold: below this frequency point, the torque           | 20.0%                            | 0   |
|                |              | boost is valid, but over this frequency point, the torque boost is       |                                  |     |
|                |              | invalid.                                                                 |                                  |     |
|                |              |                                                                          |                                  |     |
|                |              |                                                                          |                                  |     |
|                |              |                                                                          |                                  |     |
|                |              | Very multiplication                                                      |                                  |     |
|                |              | Output<br>frequency                                                      |                                  |     |
|                |              | f <sub>Cut-off</sub> f <sub>b</sub>                                      |                                  |     |
|                |              | The setting range of P04.01: 0.0%: (automatic) 0.1%~10.0%                |                                  |     |
|                |              | The setting range of estar Ara com                                       |                                  |     |

| Function code | Name                                          | Detailed instruction of parameters                                                                                                    | Default<br>value | Mod<br>ify |
|---------------|-----------------------------------------------|----------------------------------------------------------------------------------------------------|------------------|------------|
| P04.03        | V/F<br>frequency point<br>1                   | 100.0% Va<br>V3                                                                                                    | 0.00Hz           | 0          |
| P04.04        | V/F<br>voltage point 1                        | V2                                                                                                    | 0.0%             | 0          |
| P04.05        | V/F<br>frequency point<br>2                   | $V1 \underbrace{1}_{f1} \underbrace{1}_{f2} \underbrace{1}_{f3} \underbrace{1}_{f_5} \underbrace{1}_{f_5}$<br>When P04.00 =1, the user can set V//F curve through                                                                                                    | 0.00Hz           | 0          |
| P04.06        | V/F<br>voltage point 2                        | P04.03~P04.08.<br>V/F is generally set according to the load of the motor.                                                                                                    | 0.0%             | 0          |
| P04.07        | V/F<br>frequency point<br>3                   | Note: V1 <v2<v3, damage.="" excessively="" f1<f2<f3.="" frequency="" heat="" high="" low="" may="" motor="" occur.<="" or="" overcurrent="" protection="" stall="" td="" the="" too="" voltage="" will=""><td>0.00Hz</td><td>0</td></v2<v3,>                                                                                                    | 0.00Hz           | 0          |
| P04.08        | V/F<br>voltage point 3                        | The setting range of P04.03: 0.00Hz-P04.05<br>The setting range of P04.04, P04.06 and P04.08 :<br>0.0%-110.0% (rated motor voltage)<br>The setting range of P04.05: P04.03- P04.07<br>The setting range of P04.07: P04.05-P02.02 (rated motor<br>voltage frequency)                                                                                                    | 0.0%             | 0          |
| P04.09        | V/F slip<br>compensation<br>gain              | This function code is used to compensate the change of the rotation speed caused by load during compensation SVPWM control to improve the rigidity of the motor. It can be set to the rated slip frequency of the motor which is counted as below:<br>$\Delta f = f_{t_0} n^* p/60$<br>Of which, $f_b$ is the rated frequency of the motor, its function code is P02.02; n is the rated rotating speed of the motor. 100.0% corresponds to the rated slip frequency $\Delta f$ .<br>Setting range: 0.0–200.0% | 100.0%           | 0          |
| P04.10        | Low frequency<br>vibration<br>control factor  | In the SVPWM control mode, current fluctuation may occur to<br>the motor on some frequency, especially the motor with big<br>power. The motor cannot run stably or overcurrent may occur.                                                                                                    | 10               | 0          |
| P04.11        | High frequency<br>vibration<br>control factor |                                                                                                    | 10               | 0          |
| P04.12        | Vibration<br>control<br>threshold             | The setting range of P04.11: 0~100<br>The setting range of P04.12: 0.00Hz~P00.03 (the max<br>frequency)                                                                                                    | 30.00 Hz         | 0          |
| P04.26        | Energy-saving                                 | 0: No operation Teslakala.com                                                                                                    | 0                | 0          |

| Function | Name            | Detailed instruction of parameters                             | Default | Mod |
|----------|-----------------|----------------------------------------------------------------|---------|-----|
| code     | Haino           |                                                                | value   | ify |
|          | operation       | 1: Automatic energy-saving operation                           |         |     |
|          | selection       | Motor on the light load conditions, automatically adjusts the  |         |     |
|          |                 | output voltage to save energy                                  |         |     |
|          |                 | Select the output setting channel at V/F curve separation.     |         |     |
|          |                 | 0: Keypad setting voltage: the output voltage is determined by |         |     |
|          |                 | P04.28.                                                        |         |     |
|          |                 | 1: Al1 setting voltage                                         |         |     |
| P04.27   |                 | 2: Al2 setting voltage                                         |         |     |
|          | Voltage Setting | 3: Al3 setting voltage                                         |         | ~   |
|          | channel         | 4: HDI setting voltage                                         | 0       | 0   |
|          |                 | 5: Multi-step speed setting voltage;                           |         |     |
|          |                 | 6: PID setting voltage;                                        |         |     |
|          |                 | 7: MODBUS communication setting voltage;                       |         |     |
|          |                 | 8~10: Reversed                                                 |         |     |
|          |                 | Note: 100% corresponds to the rated voltage of the motor.      |         |     |
|          |                 | The function code is the voltage digital set value when the    |         |     |
| P04.28   | Keypad setting  | voltage setting channel is selected as "keypad selection"      | 100.0%  | 0   |
|          | voltage         | The setting range: 0.0%~100.0%                                 |         |     |
|          | Voltage         | Voltage increasing time is the time when the inverter          |         |     |
| P04.29   | increasing time | accelerates from the output minimum voltage to the output      | 5.0s    | 0   |
|          | J               | maximum voltage.                                               |         |     |
|          | Voltage         | Voltage decreasing time is the time when the inverter          |         |     |
| P04.30   | decreasing      | decelerates from the output maximum voltage to the output      | 5.0s    | 0   |
|          | time            | minimum voltage.                                               |         | _   |
|          |                 | The setting range: 0.0~3600.0s                                 |         |     |
|          | Output          | Set the upper and low limit of the output voltage.             |         |     |
| P04.31   | maximum         | The setting range of P04.31: P04.32~100.0%                     | 100.0%  | 0   |
|          | voltage         | (the rated voltage of the motor)                               | 100.070 | 0   |
|          | vollago         | The setting range of P04.32: 0.0%~ P04.31                      |         |     |
|          |                 | (the rated voltage of the motor)                               |         |     |
|          |                 |                                                                |         |     |
|          | Output          |                                                                |         |     |
| P04.32   | minimum         | $V_{max} = $                                                   | 0.0%    | 0   |
|          | voltage         |                                                                |         |     |
|          | 0               |                                                                |         |     |
|          |                 |                                                                |         |     |
|          |                 | F                                                              |         |     |
| P04.33   | Weakening       | Adjust the output voltage of the inverter in SVPWM mode when   | 1.00    | 0   |
| F'04.33  | coefficient in  | weakening. Toolokolo oom                                       | 1.00    |     |
|          |                 | Teslakala.com                                                  |         |     |

| Function | Name          | Detailed instruction of parameters                            | Default | Mod |
|----------|---------------|---------------------------------------------------------------|---------|-----|
| code     |               | ·                                                             | value   | ify |
|          | constant      | Note: Invalid in the constant torque mode.                    |         |     |
|          | power zone    | Ver Output Voltage                                            |         |     |
|          |               |                                                               |         |     |
|          |               |                                                               |         |     |
|          |               | Output frequency                                              |         |     |
|          |               | f <sub>b</sub> 2f <sub>b</sub>                                |         |     |
|          |               | The setting range of P04.33: 1.00~1.30                        |         |     |
|          | Analog        | 0: Invalid                                                    |         |     |
| P04.34   | correction    |                                                               | 1       | O   |
|          | function      | 1: Valid                                                      |         |     |
| P05 Grou | p Input termi | nals                                                          | 1       |     |
| P05.00   | HDI input     | 0: HDI is high pulse input. See P05.49~P05.54                 | 0       | 0   |
| 1 05.00  | selection     | 1: HDI is switch input                                        | 0       |     |
|          | S1 terminals  | Note: S1~S4, HDI are the upper terminals on the control board |         |     |
| P05.01   | function      | and P05.12 can be used to set the function of S5~S8           | 1       | O   |
|          | selection     | 0: No function                                                |         |     |
|          | S2 terminals  | 1: Forward rotation operation                                 |         |     |
| P05.02   | function      | 2: Reverse rotation operation                                 | 4       | 0   |
|          | selection     | 3: 3-wire control operation                                   |         |     |
|          | S3 terminals  | 4: Forward jogging                                            |         |     |
| P05.03   | function      | 5: Reverse jogging                                            | 7       | O   |
|          | selection     | 6: Coast to stop                                              |         |     |
|          | S4 terminals  | 7: Fault reset                                                |         |     |
| P05.04   | function      | 8: Operation pause                                            | 0       | O   |
|          | selection     | 9: External fault input                                       |         |     |
|          | S5 terminals  | 10: Increasing frequency setting (UP)                         |         |     |
| P05.05   | function      | 11: Decreasing frequency setting (DOWN)                       | 0       | O   |
|          | selection     | 12: Cancel the frequency change setting                       |         |     |
|          | S6 terminals  | 13: Shift between A setting and B setting                     |         |     |
| P05.06   | function      | 14: Shift between combination setting and A setting           | 0       | O   |
|          | selection     | 15: Shift between combination setting and B setting           |         |     |
|          | S7 terminals  | 16: Multi-step speed terminal 1                               |         |     |
| P05.07   | function      | 17: Multi-step speed terminal 2                               | 0       | O   |
|          | selection     | 18: Multi-step speed terminal 3                               |         |     |
|          | S8 terminals  | 19: Multi- stage speed terminal 4                             |         |     |
| P05.08   | function      | 20: Multi- stage speed pause                                  | 0       | O   |
|          | selection     | 21: ACC/DEC time option terminal 1                            |         |     |
| P05.09   | HDI terminals | 22: ACC/DEC times akala.com                                   | 0       | 0   |

| Function<br>code | Name      |              | Detaile                                             | d instruction of parameter          | ers           | Default<br>value | Moo<br>ify |  |  |
|------------------|-----------|--------------|-----------------------------------------------------|-------------------------------------|---------------|------------------|------------|--|--|
|                  | function  | 23: Simple   | PLC stop                                            | reset                               |               |                  |            |  |  |
|                  | selection | 24: Simple   |                                                     |                                     |               |                  |            |  |  |
|                  |           | 25: PID co   |                                                     |                                     |               |                  |            |  |  |
|                  |           | 26: Traver   | se Pause                                            | (stop at the current frequer        | ncy)          |                  |            |  |  |
|                  |           |              | 27: Traverse reset (return to the center frequency) |                                     |               |                  |            |  |  |
|                  |           | 28: Counte   | er reset                                            |                                     |               |                  |            |  |  |
|                  |           | 29: Torque   | e control p                                         | rohibition                          |               |                  |            |  |  |
|                  |           | 30: ACC/D    |                                                     |                                     |               |                  |            |  |  |
|                  |           | 31: Counte   | •                                                   |                                     |               |                  |            |  |  |
|                  |           | 32: Reserv   |                                                     |                                     |               |                  |            |  |  |
|                  |           |              |                                                     | ency change setting tempo           | orarily       |                  |            |  |  |
|                  |           | 34: DC bra   |                                                     | ,                                   |               |                  |            |  |  |
|                  |           | 35: Reserv   | /e                                                  |                                     |               |                  |            |  |  |
|                  |           | 36: Shift th | e comma                                             | nd to the keypad                    |               |                  |            |  |  |
|                  |           |              |                                                     | nd to the terminals                 |               |                  |            |  |  |
|                  |           | 38: Shift th | e comma                                             | nd to the communication             |               |                  |            |  |  |
|                  |           | 39: Pre-ma   |                                                     |                                     |               |                  |            |  |  |
|                  |           |              | 0                                                   | consumption                         |               |                  |            |  |  |
|                  |           |              |                                                     | consumption                         |               |                  |            |  |  |
|                  |           | 42~60: Re    |                                                     |                                     |               |                  |            |  |  |
|                  |           | 61: PID pc   | le switchir                                         | na                                  |               |                  |            |  |  |
|                  |           | 62~63: Re    |                                                     | 5                                   |               |                  |            |  |  |
|                  |           |              |                                                     | cts as acceleration/ decele         | ration time   |                  |            |  |  |
|                  |           |              |                                                     | is required to select four gr       |               |                  |            |  |  |
|                  |           |              |                                                     | ation time via state combin         | •             |                  |            |  |  |
|                  |           |              |                                                     | e terminal 1 choose 21,term         |               |                  |            |  |  |
|                  |           | 22)          |                                                     |                                     |               |                  |            |  |  |
|                  |           |              |                                                     | Acceleration or                     |               |                  |            |  |  |
|                  |           | terminal1    | terminal2                                           | deceleration time                   | Parameters    |                  |            |  |  |
|                  |           | (21)         | (22)                                                | selection                           | 1 didificiers |                  |            |  |  |
|                  |           | OFF          | OFF                                                 | Acceleration/deceleration           | P00.11/P00.12 |                  |            |  |  |
|                  |           | OFF          | UFF                                                 | time 1                              | P00.11/P00.12 |                  |            |  |  |
|                  |           | ON           | OFF                                                 | Acceleration/deceleration<br>time 2 | P08.00/P08.01 |                  |            |  |  |
|                  |           | OFF          | ON                                                  | Acceleration/deceleration<br>time 3 | P08.02/P08.03 |                  |            |  |  |
|                  |           | ON           | ON                                                  | Acceleration/deceleration<br>time 4 | P08.04/P08.05 |                  |            |  |  |
| P05.10           | Polarity  | The function | on code is                                          | <b>ASIAKAIA</b>                     | ന്നെ          | 0x000            | 0          |  |  |

| Function code | Name             | Detailed instruction of parameters                               | Default<br>value | Mod<br>ify |
|---------------|------------------|------------------------------------------------------------------|------------------|------------|
|               | selection of the | terminals.                                                       |                  | ,          |
|               | input terminals  | Set the bit to 0, the input terminal is anode.                   |                  |            |
|               |                  | Set the bit to 1, the input terminal is cathode.                 |                  |            |
|               |                  | BIT8 BIT7 BIT6 BIT5 BIT4                                         |                  |            |
|               |                  | HDI S8 S7 S6 S5                                                  |                  |            |
|               |                  | BIT3 BIT2 BIT1 BIT0                                              |                  |            |
|               |                  | S4 S3 S2 S1                                                      |                  |            |
|               |                  | The setting range: 0x000~0x1FF                                   |                  |            |
|               |                  | Set the sample filter time of S1~S4 and HDI terminals. If the    |                  |            |
| P05.11        | Switch filter    | interference is strong, increase the parameter to avoid wrong    | 0.010s           | 0          |
| F03.11        | time             | operation.                                                       | 0.0105           | 0          |
|               |                  | 0.000~1.000s                                                     |                  |            |
|               |                  | 0x000~0x1FF (0: Disabled, 1: Enabled )                           |                  |            |
|               |                  | BIT0: S1 virtual terminal                                        |                  |            |
|               | Virtual          | BIT1: S2 virtual terminal                                        |                  |            |
|               |                  | BIT2: S3 virtual terminal                                        |                  |            |
| P05.12        | terminals        | BIT3: S4 virtual terminal                                        | 0x000            | 0          |
|               | setting          | BIT4: S5 virtual terminal                                        |                  |            |
|               |                  | BIT5: S6 virtual terminal<br>BIT6: S7 virtual terminal           |                  |            |
|               |                  | BIT6: S7 virtual terminal<br>BIT7: S8 virtual terminal           |                  |            |
|               |                  | BIT8: HDI virtual terminal                                       |                  |            |
|               |                  | Set the operation mode of the terminals control                  |                  |            |
|               |                  | 0: 2-wire control 1, comply the enable with the direction. This  |                  |            |
|               |                  | mode is widely used. It determines the rotation direction by the |                  |            |
|               |                  | defined FWD and REV terminals command.                           |                  |            |
|               |                  | FwD REV Running command                                          |                  |            |
|               | Terminals        | K1 FWD OFF OFF Stopping                                          |                  |            |
| P05.13        | control running  | Ennuard                                                          | 0                | O          |
|               | mode             | K2                                                               |                  |            |
|               |                  | COM OFF ON reverse running                                       |                  |            |
|               |                  | ON ON Hold on                                                    |                  |            |
|               |                  | 1: 2-wire control 2; Separate the enable from the direction.     |                  |            |
|               |                  | FWD defined by this mode is the enabling ones. The direction     |                  |            |
|               |                  | depends on the state of the defined REV.                         |                  |            |

| Function code | Name | D                    | etailed instru                                     | ction of                  | para  | neters                                                                                                    | Default<br>value | Mod<br>ify |
|---------------|------|----------------------|----------------------------------------------------|---------------------------|-------|----------------------------------------------------------------------------------------------------|------------------|------------|
|               |      |                      | g command is<br>y REV. Sin is n<br>SB1<br>SB2<br>K | caused                    |       | Running<br>command<br>Stopping<br>Forward<br>running<br>Reverse<br>running<br>Reverse<br>running<br>A deverse<br>running<br>Reverse<br>running<br>A deverse<br>running<br>Reverse<br>running | 'n               |            |
|               |      | The direction of Sin | control is as be                                   | low duri<br>Prev<br>direc | ious  | eration:<br>Current<br>direction                                                                                                    |                  |            |
|               |      | ON                   | OFF→ON                                             | Forv                      | /ard  | Reverse                                                                                                    |                  |            |
|               |      | ON                   | ON→OFF                                             | Rev<br>Rev                | erse  | Forward<br>Forward                                                                                                    |                  |            |
|               |      | ON→<br>OFF           | ON<br>OFF                                          | Forv                      |       | Reverse<br>rate to stop                                                                                                    |                  |            |
|               |      | and the runnin       | g command is                                       | caused                    | by SB | inal on this mode,<br>1 or SB3 and both o<br>generates the stop                                                                                                    |                  |            |
|               |      | Sin                  | Test                                               | aka                       |       | Direction                                                                                                    |                  | <u> </u>   |

| Function code | Name          | Detailed instruction of parameters                                                                                         |                      |                    |                                              |                    | Default<br>value | Mod<br>ify |
|---------------|---------------|----------------------------------------------------------------------------------------------------|----------------------|--------------------|----------------------------------------------|--------------------|------------------|------------|
| tout          |               |                                                                                                    |                      |                    | ON                                           | Forward            | Value            | ,          |
|               |               |                                                                                                    | ON                   | OFF→ON             | OFF                                          | Reverse            |                  |            |
|               |               |                                                                                                    |                      | ON                 |                                              | Forward            |                  |            |
|               |               |                                                                                                    | ON                   | OFF                | OFF→ON                                       | Reverse            |                  |            |
|               |               |                                                                                                    | ON→                  |                    |                                              | Decelerate         |                  |            |
|               |               |                                                                                                    | OFF                  |                    |                                              | to stop            |                  |            |
|               |               | No                                                                                                    | te: for the 2        | 2-wire running ma  | de. when FWD                                 | /REV terminal is   |                  |            |
|               |               |                                                                                                    |                      | rter stop because  |                                              |                    |                  |            |
|               |               | ot                                                                                                    | ner sources          | , even the control | terminal FWD/                                | REV keeps valid;   |                  |            |
|               |               | the                                                                                                    | e inverter w         | on't work when th  | e stopping com                               | mand is            |                  |            |
|               |               | ca                                                                                                    | nceled. Onl          | y when FWD/RE      | / is relaunched                              | , the inverter can |                  |            |
|               |               | sta                                                                                                    | art again. Fo        | or example, the va | alid STOP/RST                                | stop when PLC      |                  |            |
|               |               | sig                                                                                                    | nal cycles :         | stop, fixed-length | stop and termin                              | nal control (see   |                  |            |
|               |               | PC                                                                                                    | 07.04).              |                    |                                              |                    |                  |            |
|               | S1 terminal   |                                                                                                    |                      |                    |                                              |                    |                  |            |
| P05.14        | switching on  |                                                                                                    |                      |                    |                                              |                    | 0.000s           | 0          |
| delay time    | delay time    |                                                                                                    |                      |                    |                                              |                    |                  |            |
|               | S1            |                                                                                                    |                      |                    |                                              |                    |                  |            |
| P05.15        | terminal      |                                                                                                    |                      |                    |                                              |                    | 0.000s           | 0          |
| 1 03.15       | switching off |                                                                                                    |                      |                    |                                              |                    | 0.0003           | 0          |
|               | delay time    |                                                                                                    |                      |                    |                                              |                    |                  |            |
|               | S2 terminal   |                                                                                                    |                      |                    |                                              |                    | 0.000s           |            |
| P05.16        | switching on  | The function code defines the corresponding delay time of<br>electrical level of the programmable terminals from switching |                      |                    |                                              |                    |                  | 0          |
|               | delay time    |                                                                                                    |                      |                    |                                              |                    |                  |            |
|               | S2            |                                                                                                    | on to switching off. |                    |                                              |                    |                  |            |
| P05.17        | terminal      | Si electrical level                                                                                                    |                      |                    |                                              |                    | 0.000s           | 0          |
|               | switching off |                                                                                                    |                      |                    | // valid//////////////////////////////////// | invalid            |                  |            |
|               | delay time    |                                                                                                    |                      | Switcn-on delay    | Switcn-off delay                             |                    |                  |            |
|               | S3 terminal   | Se                                                                                                    | atting range         | 0.000~50.000s      | uoiay                                        |                    | 1                | _          |
| P05.18        | switching on  | 00                                                                                                    | ang range.           | 0.000~30.0003      |                                              |                    | 0.000s           | 0          |
|               | delay time    |                                                                                                    |                      |                    |                                              |                    |                  | <u> </u>   |
|               | S3            |                                                                                                    |                      |                    |                                              |                    |                  |            |
| P05.19        | terminal      |                                                                                                    |                      |                    |                                              |                    | 0.000s           | 0          |
|               | switching off |                                                                                                    |                      |                    |                                              |                    |                  |            |
|               | delay time    |                                                                                                    |                      |                    |                                              |                    |                  | <u> </u>   |
|               | S4 terminal   |                                                                                                    |                      |                    |                                              |                    |                  |            |
| P05.20        | switching on  |                                                                                                    |                      |                    |                                              |                    | 0.000s           | 0          |
|               | delay time    |                                                                                                    |                      | Teela              | kala.                                        | <u>com</u>         |                  |            |
|               |               |                                                                                                    |                      | 51                 | intala.                                      |                    |                  |            |

| Function code | Name                  | Detailed instruction of parameters                                                                                                  | Default<br>value | Mod<br>ify |
|---------------|-----------------------|----------------------------------------------------------------------------------------------------|------------------|------------|
| ooue          | S4                    |                                                                                                    | Value            |            |
|               | terminal              |                                                                                                    |                  | 0          |
| P05.21        | switching off         |                                                                                                    | 0.000s           | 0          |
|               | delay time            |                                                                                                    |                  |            |
|               | HDI                   |                                                                                                    |                  |            |
| P05.30        | terminal              |                                                                                                    | 0.000s           | 0          |
| F 03.30       | switching on          |                                                                                                    | 0.0005           | 0          |
|               | delay time            |                                                                                                    |                  |            |
|               | HDI                   |                                                                                                    |                  |            |
| P05.31        | terminal              |                                                                                                    | 0.000s           | 0          |
| 1 00.01       | switching off         |                                                                                                    | 0.0000           | _          |
|               | delay time            |                                                                                                    |                  |            |
| P05.32        | Lower limit of<br>Al1 | All is set by the analog potentiometer, Al2 is set by control                                                                       | 0.00V            | 0          |
|               | Corresponding         | terminal AI2 and AI3 is set by control terminal AI3. The function<br>code defines the relationship between the analog input voltage |                  |            |
| D05.00        | setting of the        | and its corresponding set value. If the analog input voltage                                                                        | 0.00/            | 0          |
| P05.33        | lower limit of        | bevond the set minimum or maximum input value, the inverter                                                                         | 0.0%             | 0          |
|               | AI1                   | will count at the minimum or maximum one.                                                                                           |                  |            |
| D05.04        | Upper limit of        | When the analog input is the current input, the corresponding                                                                       | 10.00V           | 0          |
| P05.34        | Al1                   | voltage of 0~20mA is 0~10V.                                                                                                    | 10.000           | 0          |
|               | Corresponding         | In different cases, the corresponding rated value of 100.0% is                                                                      |                  |            |
| P05.35        | setting of            | different. See the application for detailed information.                                                                            | 100.0%           | 0          |
| 1 00.00       | the upper limit       | The figure below illustrates different applications:                                                                                | 100.070          | 0          |
|               | of Al1                | Corresponding<br>setting                                                                                                    |                  |            |
| P05.36        | Al1 input filter      |                                                                                                    | 0.100s           | 0          |
| 1 00.00       | time                  |                                                                                                    |                  |            |
| P05.37        | Lower limit of<br>Al2 |                                                                                                    | 0.00V            | 0          |
|               | Corresponding         | AI3 AI1/AI2                                                                                                    |                  |            |
| D05.00        | setting of the        |                                                                                                    | 0.00/            | 0          |
| P05.38        | lower limit of        |                                                                                                    | 0.0%             | 0          |
|               | Al2                   |                                                                                                    |                  |            |
| Doc oc        | Upper limit of        | Input filter time: this parameter is used to adjust the sensitivity                                                                 | 10.00\/          | 0          |
| P05.39        | AI2                   | of the analog input. Increasing the value properly can enhance                                                                      | 10.00V           | 0          |
|               | Corresponding         | the anti-interference of the analog, but weaken the sensitivity of                                                                  |                  |            |
| D05.46        | setting of            | the analog input                                                                                                    | 100.0%           | 0          |
| P05.40        | the upper limit       | Note: All supports 0~10V input and Al2 supports 0~10V or                                                                            | 100.0%           | 0          |
|               | of Al2                | 0~20mA input, when Al2 selects 0~20mA input, the                                                                                    |                  |            |
|               |                       | Teslakala.com                                                                                                    |                  |            |

| Function code | Name                                                           | Detailed instruction of parameters                                                                                                    | Default<br>value | Mod<br>ify |
|---------------|----------------------------------------------------------------|----------------------------------------------------------------------------------------------------|------------------|------------|
| P05.41        | Al2 input filter time                                          | corresponding voltage of 20mA is 10V. Al3 can support the output of -10V~+10V.                                                                                                    | 0.100s           | 0          |
| P05.42        | Lower limit of<br>Al3                                          | The setting range of P05.32: 0.00V~P05.34<br>The setting range of P05.33: -100.0%~100.0%                                                                                              | -10.00V          | 0          |
| P05.43        | Corresponding<br>setting of the<br>lower limit of<br>Al3       | The setting range of P05.34: P05.32~10.00V<br>The setting range of P05.35: -100.0%~100.0%<br>The setting range of P05.36: 0.000s~10.000s<br>The setting range of P05.37: 0.00V~P05.39 | -100.0%          | 0          |
| P05.44        | Middle value of<br>Al3                                         | The setting range of P05.38: -100.0%-100.0%<br>The setting range of P05.39: P05.37~10.00V                                                                                             | 0.00V            | 0          |
| P05.45        | Corresponding<br>middle setting<br>of AI3                      | The setting range of P05.40: -100.0%-100.0%<br>The setting range of P05.41: 0.000s-10.000s<br>The setting range of P05.42: -10.00V-P05.44                                             | 0.0%             | 0          |
| P05.46        | Upper limit of<br>AI3                                          | The setting range of P05.43: -100.0%~100.0%<br>The setting range of P05.44: P05.42~P05.46                                                                                             | 10.00V           | 0          |
| P05.47        | Corresponding<br>setting of<br>the upper limit<br>of AI3       | The setting range of P05.45: -100.0%~100.0%<br>The setting range of P05.46: P05.44~10.00V<br>The setting range of P05.48: 0.000s~10.000s                                              | 100.0%           | 0          |
| P05.48        | AI3 input filter<br>time                                       |                                                                                                    | 0.100s           | 0          |
| P05.50        | Lower limit<br>frequency of<br>HDI                             | 0.000kHz-P05.52                                                                                                    | 0.000<br>kHz     | 0          |
| P05.51        | Corresponding<br>setting of HDI<br>low frequency<br>setting    | -100.0%~100.0%                                                                                                    | 0.0%             | 0          |
| P05.52        | Upper limit<br>frequency of<br>HDI                             | P05.50-50.000kHz                                                                                                    | 50.000<br>kHz    | 0          |
| P05.53        | Corresponding<br>setting of upper<br>limit frequency<br>of HDI | -100.0%~100.0%                                                                                                    | 100.0%           | 0          |
| P05.54        | HDI frequency<br>input filter time                             | 0.000s~10.000s                                                                                                    | 0.100s           | 0          |
| P06 Grou      | p Output terr                                                  | Teslakala.com                                                                                                    |                  |            |

53

| Function code  | Name                             | Detailed instruction of parameters                                | Default<br>value | Mod<br>ify |
|----------------|----------------------------------|-------------------------------------------------------------------|------------------|------------|
| <b>D</b> 00.04 | Y1 output                        | 0: Invalid                                                        |                  |            |
| P06.01         | selection                        | 1: In operation                                                   | 0                |            |
|                | Relay RO1                        | 2: Forward rotation operation                                     |                  |            |
| P06.03         | output                           | 3: Reverse rotation operation                                     | 1                | 0          |
|                | selection                        | 4: Jogging operation                                              |                  |            |
|                |                                  | 5: The inverter fault                                             |                  |            |
|                |                                  | 6: Frequency degree test FDT1                                     |                  |            |
|                |                                  | 7: Frequency degree test FDT2                                     |                  |            |
|                |                                  | 8: Frequency arrival                                              |                  |            |
|                |                                  | 9: Zero speed running                                             |                  |            |
|                |                                  | 10: Upper limit frequency arrival                                 |                  |            |
|                |                                  | 11: Lower limit frequency arrival                                 |                  |            |
|                |                                  | 12: Ready for operation                                           |                  |            |
|                |                                  | 13: Pre-magnetizing                                               |                  |            |
|                |                                  | 14: Overload pre-alarm                                            |                  |            |
|                | Relay RO2<br>output<br>selection | 15: Underload pre-alarm                                           |                  |            |
| P06.04         |                                  | 16: Completion of simple PLC stage                                | 5                | 0          |
|                |                                  | 17: Completion of simple PLC cycle                                |                  |            |
|                |                                  | 18: Setting count value arrival                                   |                  |            |
|                |                                  | 19: Defined count value arrival                                   |                  |            |
|                |                                  | 20: External fault valid                                          |                  |            |
|                |                                  | 21: Reserved                                                      |                  |            |
|                |                                  | 22: Running time arrival                                          |                  |            |
|                |                                  | 23: MODBUS communication virtual terminals output                 |                  |            |
|                |                                  | 24~25: Reserved                                                   |                  |            |
|                |                                  | 26: Establishment of DC bus voltage                               |                  |            |
|                |                                  | 27~30: Reserved                                                   |                  |            |
|                |                                  | The function code is used to set the pole of the output terminal. |                  |            |
|                | Polarity                         | When the current bit is set to 0, input terminal is positive.     |                  |            |
|                | selection of                     | When the current bit is set to 1, input terminal is negative.     | 0                | ~          |
| P06.05         | output                           | BIT3 BIT2 BIT1 BIT0                                               | 0                | 0          |
|                | terminals                        | RO2 RO1 Reserved Y1                                               |                  |            |
|                |                                  | Setting range: 0~F                                                |                  |            |
| P06.06         | Y1 open delay<br>time            | The setting range: 0.000~50.000s                                  | 0.000s           | 0          |
| P06.07         | Y1C off delay time               | The setting range: 0.000~50.000s                                  | 0.000s           | 0          |
| D00.40         | RO1 switching                    | The function code defines the corresponding delay time of the     | 0.000s           | 0          |
| P06.10         | on delay time                    | electrical level change during the programmable terminal          | 0.000\$          | 0          |

#### 54

| Function code | Name                                              | Detailed instruction of parameters                                                                                                    | Default<br>value | Mod<br>ify |
|---------------|---------------------------------------------------|----------------------------------------------------------------------------------------------------|------------------|------------|
| P06.11        | RO1 switching<br>off delay time                   | switching on and off.                                                                                                    | 0.000s           | 0          |
| P06.12        | RO2 switching<br>on delay time                    | RO valid                                                                                                    | 0.000s           | 0          |
| P06.13        | RO2 switching<br>off delay time                   | H Switch on H Switch off to delay H Switch off to delay H Switch | 0.000s           | 0          |
| P06.14        | AO1 output<br>selection                           | 0: Running frequency<br>1: Setting frequency                                                                                                    | 0                | 0          |
| P06.15        | AO2 output<br>selection                           | <ul> <li>2: Ramp reference frequency</li> <li>3: Running rotation speed</li> <li>4: Output current (relative to 2 times of the rated current of the inverter)</li> <li>5: Output current (relative to 2 times of the rated current of the motor)</li> <li>6: Output voltage</li> <li>7: Output power</li> <li>8: Set torque value</li> <li>9: Output torque</li> <li>10: Analog Al1 input value</li> <li>11: Analog Al2 input value</li> <li>12: Analog Al3 input value</li> <li>13: High speed pulse HDI input value</li> <li>14: MODBUS communication set value 1</li> <li>15: MODBUS communication set value 2</li> <li>16-21: Reserved</li> <li>22: Torque current (corresponds to 3 times of the rated current of the motor)</li> <li>23: Ramp reference frequency (with sign)</li> <li>24-30: Reserved</li> </ul>                                                                                                    | 0                | 0          |
| P06.17        | Lower limit of<br>AO1 output                      | The above function codes define the related relationship<br>between the output value and analog output. When the output                                                                                                    | 0.0%             | 0          |
| P06.18        | Corresponding<br>AO1 output to<br>the lower limit | value exceeds the range of set maximum or minimum output, it<br>will count according to the low-limit or upper-limit output.<br>When the analog output is current output, 1mA equals to 0.5V.                                                                                                    | 0.00V            | 0          |
| P06.19        | Upper limit of<br>AO1 output                      | In different cases, the corresponding analog output of 100% of the output value is different. Please refer to each application for                                                                                                    | 100.0%           | 0          |

| Function code  | Name                      | Detailed instruction of parameters                                                | Default<br>value | Mod<br>ify |
|----------------|---------------------------|-----------------------------------------------------------------------------------|------------------|------------|
|                | The                       | detailed information.                                                             |                  |            |
| P06.20         | corresponding             | AO 10V (20mA)                                                                     | 10.00V           | 0          |
|                | AO1 output to             |                                                                                   |                  |            |
|                | the upper limit           |                                                                                   |                  |            |
| P06.21         | AO1 output<br>filter time | 0.0% 100.0%                                                                       | 0.000s           | 0          |
|                | Lower limit of            |                                                                                   |                  |            |
| P06.22         | AO2 output                | Setting range of P06.17: -100.0%~ P06.19<br>Setting range of P06.18: 0.00V~10.00V | 0.0%             | 0          |
|                | Corresponding             | Setting range of P06.19: P06.17~100.0%                                            |                  |            |
| P06.23         | AO2 output to             | Setting range of P06.20: 0.00V~10.00V                                             | 0.00V            | 0          |
|                | the lower limit           | Setting range of P06.21: 0.000s~10.000s                                           |                  |            |
|                | Upper limit of            | Setting range of P06.22: -100.0%~ P06.24                                          |                  |            |
| P06.24         | AO2 output                | Setting range of P06.23: 0.00V~10.00V                                             | 100.0%           | 0          |
|                | Corresponding             | Setting range of P06.24: P06.22~100.0%                                            |                  |            |
| P06.25         | AO2 output to             | Setting range of P06.25: 0.00V~10.00V                                             | 10.00V           | 0          |
|                | the upper limit           | Setting range of P06.26: 0.000s~10.000s                                           |                  |            |
| <b>D</b> 00.00 | AO2 output                |                                                                                   | 0.000s           | 0          |
| P06.26         | filter time               |                                                                                   | 0.000s           | 0          |
| P07 Grou       | p Human-Mac               | chine Interface                                                                   |                  |            |
|                |                           | 0~65535                                                                           |                  |            |
|                |                           | The password protection will be valid when setting any                            |                  |            |
|                |                           | non-zero number.                                                                  |                  |            |
|                |                           | 00000: Clear the previous user's password, and make the                           |                  |            |
|                |                           | password protection invalid.                                                      |                  |            |
|                |                           | After the user's password becomes valid, if the password is                       |                  |            |
|                |                           | incorrect, users cannot enter the parameter menu. Only correct                    |                  |            |
| P07.00         | User's                    | password can make the user check or modify the parameters.                        | 0                | 0          |
| P07.00         | password                  | Please remember all users' passwords.                                             | 0                | 0          |
|                |                           | Retreat editing state of the function codes and the password                      |                  |            |
|                |                           | protection will become valid in 1 minute. If the password is                      |                  |            |
|                |                           | available, press PRG/ESC to enter into the editing state of the                   |                  |            |
|                |                           | function codes, and then "0.0.0.0.0" will be displayed. Unless                    |                  |            |
|                |                           | input right password, the operator cannot enter into it.                          |                  |            |
|                |                           | Note: Restoring to the default value can clear the password,                      |                  |            |
|                |                           | please use it with caution.                                                       |                  |            |
|                |                           | 0: No operation                                                                   |                  |            |
| DOTO           | Parameter                 | 1: Upload the local function parameter to the keypad                              |                  |            |
| P07.01         | сору                      | 2: Download the keypad function parameter to local address                        | 0                | 0          |
|                |                           |                                                                                   |                  |            |

| code     |               | 3: Download the keypad function parameter to local address<br>(excluding the motor parameter of P02 and P12 group)<br>4: Download the keypad function parameters to local address<br>(only for the motor parameter of P02 and P12 group)<br>Note: After finish 1–4, the parameter will restore to 0 and the<br>uploading and downloading does not include P29.<br>0x00–0x27<br>Ones: <u>QUICK/JOG</u> key function<br>0: Null<br>1: Jogging | value  | ify |
|----------|---------------|----------------------------------------------------------------------------------------------------|--------|-----|
|          |               | (excluding the motor parameter of P02 and P12 group)<br>4: Download the keypad function parameters to local address<br>(only for the motor parameter of P02 and P12 group)<br>Note: After finish 1–4, the parameter will restore to 0 and the<br>uploading and downloading does not include P29.<br>0x00–0x27<br>Ones: QUICK/JOC key function<br>0: Null                                                                                    |        |     |
|          |               | 4: Download the keypad function parameters to local address<br>(only for the motor parameter of P02 and P12 group)<br>Note: After finish 1-4, the parameter will restore to 0 and the<br>uploading and downloading does not include P29.<br>0x00-0x27<br>Ones: QUICK/JOG key function<br>0: Null                                                                                                    |        |     |
|          |               | (only for the motor parameter of P02 and P12 group)<br><b>Note</b> : After finish 1–4, the parameter will restore to 0 and the<br>uploading and downloading does not include P29.<br>0x00–0x27<br>Ones: <u>QUICK/JOG</u> key function<br>0: Null                                                                                                    |        |     |
|          |               | Note: After finish 1–4, the parameter will restore to 0 and the<br>uploading and downloading does not include P29.<br>0x00–0x27<br>Ones: QUICK/JOG key function<br>0: Null                                                                                                    |        |     |
|          |               | uploading and downloading does not include P29.<br>0x00-0x27<br>Ones: QUICK/JOG key function<br>0: Null                                                                                                    |        |     |
|          |               | 0x00-0x27<br>Ones: QUICK/JOG key function<br>0: Null                                                                                                    |        |     |
|          |               | Ones: QUICK/JOG key function<br>0: Null                                                                                                    |        |     |
|          |               | 0: Null                                                                                                    |        |     |
|          |               |                                                                                                    |        | Ì   |
|          |               |                                                                                                    |        |     |
|          |               | 2: Switch display state via shift key                                                                                                    |        |     |
|          |               | 3: Switch between FWD/REV rotation                                                                                                    |        |     |
|          | Kau           | 4: Clear UP/DOWN setting                                                                                                    |        |     |
| P07.02   | Key           | 5: Coast to stop                                                                                                    | 0x01   | 0   |
| P07.02   | function      | 6: Switch running command ref. mode in order                                                                                                    | UXUT   | 0   |
|          | selection     | 7: Quick Commissioning mode (based on non-default                                                                                                    |        |     |
|          |               | parameter)                                                                                                    |        |     |
|          |               | tens:                                                                                                    |        |     |
|          |               | 0: keys unlocked                                                                                                    |        |     |
|          |               | 1: Lock all keys                                                                                                    |        |     |
|          |               | 2: Lock part of the keys (lock PRG/ESC key only)                                                                                                    |        |     |
|          |               | When P07.02=6, set the shifting sequence of running                                                                                                    |        |     |
|          | QUICK/JOG     | command channels.                                                                                                    |        |     |
|          | the shifting  | 0: Keypad control→terminals control →communication control                                                                                                    |        |     |
| P07.03 s | sequence of   | 1: Keypad control →terminals control                                                                                                    | 0      | 0   |
|          | running       | 2: Keypad control → communication control                                                                                                    |        |     |
|          | command       | 3: Terminals control ←→communication control                                                                                                    |        |     |
|          |               | Select the stop function by STOP/RST. STOP/RST is effective                                                                                                    |        |     |
|          |               | in any state for the keypad reset.                                                                                                    |        |     |
| 1        | STOP/RST      | 0: Only valid for the keypad control                                                                                                    |        |     |
| P07.04   | stop function | 1: Both valid for keypad and terminals control                                                                                                    | 0      | 0   |
| 3        | stop runction | 2: Both valid for keypad and communication control                                                                                                    |        |     |
|          |               | 3: Valid for all control modes                                                                                                    |        |     |
|          |               | 0x0000~0xFFFF                                                                                                    |        | -   |
|          |               | BIT0: running frequency (Hz on)                                                                                                    |        |     |
|          | Displayed     | <b>5 1 3 ( 7</b>                                                                                                    |        |     |
| P07.05 p | parameters 1  | BIT1: set frequency (Hz flickering)                                                                                                    | 0x03FF | 0   |
| of       | running state | BIT2: bus voltage (Hz on)                                                                                                    |        |     |
|          |               | BIT3: output voltage (V on)                                                                                                    |        |     |
|          |               | Ieslakala.com                                                                                                    |        | I   |

| Function | Name             | Detailed instruction of parameters                       | Default | Mod |
|----------|------------------|----------------------------------------------------------|---------|-----|
| code     |                  |                                                          | value   | ify |
|          |                  | BIT5: running rotation speed (rpm on)                    |         |     |
|          |                  | BIT6: output power (% on)                                |         |     |
|          |                  | BIT7: output torque (% on)                               |         |     |
|          |                  | BIT8: PID reference (% flickering)                       |         |     |
|          |                  | BIT9: PID feedback value (% on)                          |         |     |
|          |                  | BIT10: input terminals state                             |         |     |
|          |                  | BIT11: output terminals state                            |         |     |
|          |                  | BIT12: torque set value (% on)                           |         |     |
|          |                  | BIT13: pulse counter value                               |         |     |
|          |                  | BIT14: reserved                                          |         |     |
|          |                  | BIT15: PLC and the current step of multi-step speed      |         |     |
|          |                  | 0x0000~0xFFFF                                            |         |     |
|          |                  | BIT0: analog Al1 value (V on)                            |         |     |
|          |                  | BIT1: analog Al2 value (V on)                            |         |     |
|          |                  | BIT2: analog Al3 value (V on)                            |         |     |
|          | Displayed        | BIT3: high speed pulse HDI frequency                     |         |     |
| P07.06   | parameters 2     | BIT4: motor overload percentage (% on)                   | 0x0000  |     |
|          | of running state |                                                          |         |     |
|          |                  | BIT6: ramp frequency given value (Hz on)                 |         |     |
|          |                  | BIT7: linear speed                                       |         |     |
|          |                  | BIT8: AC inlet current (A on)                            |         |     |
|          |                  | BIT9~15: reserved                                        |         |     |
|          |                  | 0x0000~0xFFFF                                            |         |     |
|          |                  | BIT0: set frequency (Hz on, frequency flickering slowly) |         |     |
|          |                  | BIT1: bus voltage (V on)                                 |         |     |
|          |                  | BIT2: input terminals state                              |         |     |
|          |                  | BIT3: output terminals state                             |         |     |
|          |                  | BIT4: PID reference (% flickering)                       |         |     |
|          | The parameter    | BIT5: PID feedback value (% flickering)                  |         |     |
| P07.07   | selection of the | BIT6: torque reference (% flickering)                    | 0x00FF  | 0   |
|          | stop state       | BIT7: analog Al1 value (V on)                            |         |     |
|          |                  | BIT8: analog Al2 value (V on)                            |         |     |
|          |                  | BIT9: analog AI3 value (V on)                            |         |     |
|          |                  | BIT10: high speed pulse HDI frequency                    |         |     |
|          |                  | BIT11: PLC and the current step of multi-step speed      |         |     |
|          |                  | BIT12: pulse counters                                    |         |     |
|          |                  | BIT13~BIT15: reserved                                    |         |     |
| P07.08   | Frequency        | 0.01~10.00                                               | 1.00    | 0   |
| P07.08   | display          | Displayed frequercy Com                                  | 1.00    | 0   |

| Function code | Name                                      | Detailed instruction of parameters                                                                   | Default<br>value | Mod<br>ify |
|---------------|-------------------------------------------|----------------------------------------------------------------------------------------------------|------------------|------------|
|               | coefficient                               |                                                                                                    |                  |            |
| P07.09        | Speed display<br>coefficient              | 0.1~999.9%<br>Mechanical rotation speed =120*displayed running<br>frequencyxP07.09/motor pole pairs  | 100.0%           | 0          |
| P07.10        | Linear speed<br>displayed<br>coefficient  | 0.1~999.9%<br>Linear speed= Mechanical rotation speedxP07.10                                         | 1.0%             | 0          |
| P07.11        | Rectifier bridge<br>module<br>temperature | -20.0~120.0°C                                                                                        |                  | •          |
| P07.12        | IGBT module<br>temperature                | -20.0~120.0°C                                                                                        |                  | •          |
| P07.13        | Software<br>version                       | 1.00~655.35                                                                                          |                  | •          |
| P07.14        | Local<br>accumulative<br>running time     | 0~65535h                                                                                             |                  | •          |
| P07.15        | High bit of<br>power<br>consumption       | Display the power used by the inverter.<br>The power consumption of the inverter =P07.15*1000+P07.16 |                  | •          |
| P07.16        | Low bit of<br>power<br>consumption        | Setting range of P07.15: 0~65535 kWh (*1000)<br>Setting range of P07.16: 0.0~999.9 kWh               |                  | •          |
| P07.17        | Reserved                                  | Reserved                                                                                             |                  | •          |
| P07.18        | The rated<br>power of the<br>inverter     | 0.4~3000.0kW                                                                                         |                  | •          |
| P07.19        | The rated<br>voltage of the<br>inverter   | 50~1200V                                                                                             |                  | •          |
| P07.20        | The rated<br>current of the<br>inverter   | 0.1~6000.0A                                                                                          |                  | •          |
| P07.21        | Factory bar<br>code 1                     | 0x0000~0xFFFF                                                                                        |                  | •          |
| P07.22        | Factory bar<br>code 2                     | 0x0000~0xFFFF                                                                                        |                  | •          |
| P07.23        | Factory bar                               | 0x0000-0xFFFPTeslakala.com                                                                           |                  | •          |

| code 3         ox0000-0xFFFF           P07.24         Factory bar<br>code 4         0x0000-0xFFFF           P07.25         Factory bar<br>code 6         0x0000-0xFFFF           P07.26         Factory bar<br>code 6         0x0000-0xFFFF           P07.27         Present fault         0: No fault           P07.28         The last fault         0: No fault           P07.29         The last fault         0: OU1           P07.29         The last but<br>one fault type         3: OU13           P07.29         The last but<br>two fault type         5: OC2           P07.30         The last but<br>two fault type         6: OC3           P07.31         The last but<br>three fault type         9: OV3           10: UV         11: Motor overload (OL1)           12: The inverter overload (OL2)           13: Input side phase loss (SPO)           15: Overheat fault of the inverter module (OH1)           16: Overheat fault (EF)           19: Current detection fault (IE)           20: Motor autoture fault (IE)           21: EEPROM operation fault (PIDE)           23: bCE           24: Running time arrival (END)           25: Electrical overload (OL3)           26: PCE           27: UPE           28: DNE                                        | Function code | Name   | Detailed instruction of parameters                                                                                                    | Default<br>value | Mod<br>ify |
|----------------------------------------------------------------------------------------------------|---------------|--------|----------------------------------------------------------------------------------------------------|------------------|------------|
| P07.24         code 4         0x0000-0xFFFF           P07.25         Factory bar<br>code 5         0x0000-0xFFFF           P07.26         Factory bar<br>code 6         0x0000-0xFFFF           P07.27         Present fault         0: No fault           type         1: OU11         •           P07.28         type         3: OU32           P07.29         The last fault         2: OU2           type         3: OU3         •           P07.29         The last but         4: OC1           one fault type         5: OC2         •           P07.30         The last but         6: OC3           two fault type         9: OV3         •           10: UV         11: Motor overload (OL1)         •           11: Motor overload (OL2)         13: Input side phase loss (SPI)         •           14: Output side phase loss (SPI)         14: Output side phase loss (SPO)         15: Overheat fault of the inverter module (OH1)           16: Overheat fault (EF)         18: 485 communication fault (CE)         •           19: Current detection fault (IE)         20: Motor autotune fault (EF)         •           10: ur fault type         12: EEPROM operation fault (EEP)         •           22: PID response offline fault (PIDE)         23:              |               | code 3 |                                                                                                    |                  |            |
| P07.25         code 5         0x0000-0xFFFF           P07.26         Factory bar<br>code 6         0x0000-0xFFFF         •           P07.27         Present fault         0: No fault         •           P07.28         The last fault         2: OUt2         •           1: OUt1         2: OUt2         •         •           P07.28         The last but         4: OC1         •           P07.29         The last but         4: OC1         •           P07.30         The last but         •         •           P07.31         The last but         •         •           * 007.31         The last but         •         •           10: UV         11: Motor overload (OL1)         •         •           11: Motor overload (OL1)         12: The inverter overload (OL2)         •         •           10: UV         11: Motor overload (OL2)         13: Input side phase loss (SP0)         •         •           15: Overheat of the rectifier module (OH1)         16: Overheat fault of the inverter module (OH2)         •         •           17: External fault (EF)         18: 485 communication fault (EE)         •         •         •           19: Overheat of the rectifier module (OH2)         17: External fault (EF)                                   | P07.24        | -      | 0x0000~0xFFFF                                                                                                    |                  | •          |
| P07.26       code 6       0x0000-0xFFFF         P07.27       Present fault<br>type       0: No fault         P07.28       The last fault       2: OUt2         P07.29       The last but       4: OC1         p07.29       The last but       5: OC2         P07.30       The last but       6: OC3         P07.31       The last but       8: OV2         P07.31       The last but       9: OV3         10: UV       11: Motor overload (OL1)         12: The inverter overload (OL2)       13: Input side phase loss (SPI)         14: Output side phase loss (SPO)       15: Overheat of the rectifier module (OH1)         16: Overheat fault (EF)       18: 485 communication fault (CE)         19: Current detection fault (IE)       20: Motor autotune fault (IE)         10: UV       11: EEPROM operation fault (EEP)         12: The last but<br>four fault type       20: Motor autotune fault (IE)         16: Overheat fault of the inverter module (OH1)       16: Overheat fault of the inverter module (OH2)         17: External fault (EF)       18: 485 communication fault (EE)         22: PID response offline fault (PIDE)       23: bCE         24: Running time arrival (END)       25: Electrical overload (OL3)         26: PCE       27: UPE       28: DNE | P07.25        | -      | 0x0000~0xFFFF                                                                                                    |                  | •          |
| P07.27         type         1: OUt1           P07.28         The last fault<br>type         2: OUt2           3: OUt3         3: OUt3           P07.29         The last but<br>one fault type         5: OC2           P07.30         The last but<br>two fault type         6: OC3           P07.31         The last but<br>three fault type         9: OV3           P07.31         The last but<br>three fault type         9: OV3           10: UV         11: Motor overload (OL1)           12: The inverter overload (OL2)         13: Input side phase loss (SPO)           13: Input side phase loss (SPO)         15: Overheat of the rectifier module (OH1)           16: Overheat fault (EF)         18: 485 communication fault (CE)           19: Current detection fault (IE)         20: Motor autotune fault (IE)           20: Motor autotune fault (IE)         21: EEPROM operation fault (IEP)           22: PID response offline fault (PIDE)         23: bCE           24: Running time arrival (END)         25: Electrical overload (OL3)           26: PCE         27: UPE           28: DNE         29-31: Reserved                                                                                                    | P07.26        | ,      | 0x0000~0xFFFF                                                                                                    |                  | •          |
| P07.28         The last but<br>one fault type         3: OUt3           P07.29         The last but<br>one fault type         5: OC2           P07.30         The last but<br>two fault type         6: OC3           P07.31         The last but<br>three fault type         9: OV3           P07.31         The last but<br>three fault type         9: OV3           10: UV         11: Motor overload (OL1)           12: The inverter overload (OL2)         13: Input side phase loss (SPI)           14: Output side phase loss (SPO)         15: Overheat fault of the inverter module (OH1)           16: Overheat fault of the inverter module (OH2)         17: External fault (CE)           19: Current detection fault (IE)         19: Current detection fault (IE)           19: Current detection fault (IE)         20: Motor autoune fault (IE)           20: Motor autoune fault (IE)         21: EEPROM operation fault (IED)           23: bCE         24: Running time arrival (END)           25: Electrical overload (OL3)         26: PCE           27: UPE         28: DNE           29-31: Reserved         29-31: Reserved                                                                                                    | P07.27        |        |                                                                                                    |                  | •          |
| P07.29       Intervention         p07.30       The last but<br>two fault type       5: OC2         P07.31       The last but<br>three fault type       6: OC3         P07.31       The last but<br>three fault type       9: OV3         10: UV       11: Motor overload (OL1)         12: The inverter overload (OL2)       13: Input side phase loss (SPI)         14: Output side phase loss (SPO)       15: Overheat fault of the inverter module (OH1)         16: Overheat fault of the inverter module (OH2)       17: External fault (EF)         17: External fault (EF)       18: 485 communication fault (CE)         19: Current detection fault (ItE)       20: Motor autotune fault (ItE)         22: PID response offline fault (PIDE)       23: bCE         24: Running time arrival (END)       25: Electrical overload (OL3)         26: PCE       27: UPE         28: DNE       29-31: Reserved                                                                                                    | P07.28        |        |                                                                                                    |                  | •          |
| P07.30       The last but<br>two fault type       7: OV1         P07.31       The last but<br>three fault type       9: OV3         10: UV       10: UV         11: Motor overload (OL1)       12: The inverter overload (OL2)         13: Input side phase loss (SPI)         14: Output side phase loss (SPO)         15: Overheat of the rectifier module (OH1)         16: Overheat fault (EF)         18: 485 communication fault (CE)         19: Current detection fault (IE)         20: Motor autotune fault (IE)         21: EEPROM operation fault (IEP)         22: PID response offline fault (PIDE)         23: bCE         24: Running time arrival (END)         25: Electrical overload (OL3)         26: PCE         27: UPE         28: DNE         29-31: Reserved                                                                                                    | P07.29        |        |                                                                                                    |                  | •          |
| P07.31       The isst but<br>three fault type       9: OV3         9: UV       10: UV         11: Motor overload (OL1)         12: The inverter overload (OL2)         13: Input side phase loss (SPI)         14: Output side phase loss (SPO)         15: Overheat of the rectifier module (OH1)         16: Overheat fault of the inverter module (OH2)         17: External fault (EF)         18: 485 communication fault (IE)         19: Current detection fault (IE)         19: Current detection fault (IE)         20: Motor autotune fault (IE)         21: EEPROM operation fault (PIDE)         23: bCE         24: Running time arrival (END)         25: Electrical overload (OL3)         26: PCE         27: UPE         28: DNE         29-31: Reserved                                                                                                    | P07.30        |        | 7: OV1                                                                                                    |                  | •          |
| P07.32       11: Motor overload (OL1)         12: The inverter overload (OL2)         13: Input side phase loss (SPI)         14: Output side phase loss (SPO)         15: Overheat of the rectifier module (OH1)         16: Overheat fault of the inverter module (OH2)         17: External fault (EF)         18: 485 communication fault (CE)         19: Current detection fault (IE)         20: Motor autotune fault (IE)         21: EEPROM operation fault (EP)         22: PID response offline fault (PIDE)         23: bCE         24: Running time arrival (END)         25: Electrical overload (OL3)         26: PCE         27: UPE         28: DNE         29-31: Reserved                                                                                                    | P07.31        |        | 0.01/0                                                                                                    |                  | •          |
| Teslakala.com                                                                                                    | P07.32        |        | 11: Motor overload (OL1)<br>12: The inverter overload (OL2)<br>13: Input side phase loss (SPI)<br>14: Output side phase loss (SPO)<br>15: Overheat of the rectifier module (OH1)<br>16: Overheat fault of the inverter module (OH2)<br>17: External fault (EF)<br>18: 485 communication fault (CE)<br>19: Current detection fault (IE)<br>20: Motor autotune fault (IE)<br>21: EEPROM operation fault (EPP)<br>22: PID response offline fault (PIDE)<br>23: bCE<br>24: Running time arrival (END)<br>25: Electrical overload (OL3)<br>26: PCE<br>27: UPE<br>28: DNE<br>29-31: Reserved<br>32: ETH1 |                  | •          |

| Function code | Name             | Detailed instruction of parameters                           | Default<br>value | Mod<br>ify |
|---------------|------------------|--------------------------------------------------------------|------------------|------------|
|               |                  | 34: Speed deviation fault (dEu)                              |                  |            |
|               |                  | 35: Maladjustment (STo)                                      |                  |            |
|               |                  | 36: Underload fault (LL)                                     |                  |            |
| P07.33        | Running freque   | 0.00Hz                                                       | •                |            |
| P07.34        | Ramp reference   | e frequency at present fault                                 | 0.00Hz           |            |
| P07.35        | Output voltage   | at present fault                                             | 0V               |            |
| P07.36        | Output current a | at present fault                                             | 0.0A             |            |
| P07.37        | Current bus vol  | tage at present fault                                        | 0.0V             |            |
| P07.38        | The Max. temp    | erature at present fault                                     | 0.0°C            |            |
| P07.39        | Input terminals  | state at present fault                                       | 0                | •          |
| P07.40        | Output terminal  | s state at present fault                                     | 0                | ٠          |
| P07.41        | Reference frequ  | uency at the last fault                                      | 0.00Hz           | •          |
| P07.42        | Ramp reference   | e frequency at the last fault                                | 0.00Hz           | •          |
| P07.43        | Output voltage   | at the last fault                                            | 0V               | •          |
| P07.44        | The output curr  | ent at the last fault                                        | 0.0A             | ٠          |
| P07.45        | Bus voltage at t | he last fault                                                | 0.0V             | ٠          |
| P07.46        | The max tempe    | rature at the last fault                                     | 0.0°C            | •          |
| P07.47        | Input terminals  | state at the last fault                                      | 0                | •          |
| P07.48        | Output terminal  | s state at the last fault                                    | 0                | •          |
| P07.49        | Reference frequ  | uency at the last but one faults                             | 0.00Hz           | •          |
| P07.50        | -                | e frequency at the last but one faults                       | 0.00Hz           | •          |
| P07.51        | Output voltage   | at the last but one faults                                   | 0V               | •          |
| P07.52        | Output current a | at the last but one faults                                   | 0.0A             | •          |
| P07.53        | Bus voltage at t | he last but one faults                                       | 0.0V             | •          |
| P07.54        | The Max. temp    | erature at the last but one faults                           | 0.0°C            | •          |
| P07.55        | Input terminals  | state at the last but one faults                             | 0                | •          |
| P07.56        | Output terminal  | s state at the last but one faults                           | 0                | •          |
| P08 Grou      | p Enhanced f     | unctions                                                     |                  |            |
|               |                  |                                                              | Depend           |            |
| P08.00        | ACC time 2       |                                                              | on model         | 0          |
|               |                  | Refer to P00.11 and P00.12 for detailed definition.          | Depend           | _          |
| P08.01        | DEC time 2       | Goodrive20 series define four groups of ACC/DEC time which   | on model         | 0          |
|               |                  | can be selected by P5 group. The first group of ACC/DEC time | Depend           |            |
| P08.02        | ACC time 3       | is the factory default one.                                  | on model         | 0          |
| Doo oc        | DEO // T         | Setting range: 0.0~3600.0s                                   | Depend           | ~          |
| P08.03        | DEC time 3       |                                                              | on model         | 0          |
| P08.04        | ACC time 4       | Teslakala.com                                                | Depend           | 0          |

61

| Function code | Name                                    | Detailed instruction of parameters                                                                                                    | Default<br>value   | Mod<br>ify |
|---------------|-----------------------------------------|----------------------------------------------------------------------------------------------------|--------------------|------------|
|               |                                         |                                                                                                    | on model           |            |
| P08.05        | DEC time 4                              |                                                                                                    | Depend<br>on model | 0          |
| P08.06        | Jogging<br>running<br>frequency         | This parameter is used to define the reference frequency during jogging.<br>Setting range: 0.00Hz ~P00.03 (the max frequency)                                                                          | 5.00Hz             | 0          |
| P08.07        | Jogging<br>running ACC<br>time          | The jogging ACC time means the time needed if the inverter runs from 0Hz to the max frequency.                                                                                                    | Depend<br>on model | 0          |
| P08.08        | Jogging<br>running DEC<br>time          | The jogging DEC time means the time needed if the inverter goes from the max frequency (P00.03) to 0Hz. Setting range: 0.0~3600.0s                                                                     | Depend<br>on model | 0          |
| P08.09        | Jumping<br>frequency 1                  | When the set frequency is in the range of jumping frequency,<br>the inverter will run at the edge of the jumping frequency.                                                                            | 0.00Hz             | 0          |
| P08.10        | jumping<br>frequency<br>range 1         | The inverter can avoid the mechanical resonance point by<br>setting the jumping frequency. The inverter can set three<br>jumping frequency. But this function will be invalid if all jumping           | 0.00Hz             | 0          |
| P08.11        | Jumping<br>frequency 2                  | points are 0.                                                                                                    | 0.00Hz             | 0          |
| P08.12        | Jumping<br>frequency<br>range 2         | Jump<br>frequency 3                                                                                                    | 0.00Hz             | 0          |
| P08.13        | Jumping<br>frequency 3                  | frequency 2                                                                                                    | 0.00Hz             | 0          |
| P08.14        | Jumping<br>frequency<br>range 3         | Jump<br>frequency<br>1                                                                                                    | 0.00Hz             | 0          |
| P08.15        | Traverse range                          | This function applies to the industries where traverse and                                                                                                    | 0.0%               | 0          |
| P08.16        | Sudden<br>jumping<br>frequency<br>range | convolution function are required such as textile and chemical fiber.<br>The traverse function means that the output frequency of the inverter is fluctuated with the set frequency as its center. The | 0.0%               | 0          |
| P08.17        | Traverse boost time                     | route of the running frequency is illustrated as below, of which<br>the traverse is set by P08.15 and when P08.15 is set as 0, the                                                                     | 5.0s               | 0          |
| P08.18        | Traverse<br>declining time              | traverse is 0 with no function.                                                                                                    | 5.0s               | 0          |

| Function code | Name                                               | Detailed instruction of parameters                                                                                                    | Default<br>value | Mod<br>ify |
|---------------|----------------------------------------------------|----------------------------------------------------------------------------------------------------|------------------|------------|
|               |                                                    | Center<br>frequency<br>Lower init of<br>wobble frequency wobble frequency amplitude<br>twobble frequency<br>wobble frequency wobble frequency wobble frequency                                                                                                    |                  |            |
|               |                                                    | Traverse range: The traverse running is limited by upper and<br>low frequency.<br>The traverse range relative to the center frequency: traverse<br>range AW=center frequency×traverse range P08.15.<br>Sudden jumping frequency=traverse range AW×sudden<br>jumping frequency range P08.16. When run at the traverse<br>frequency, the value which is relative to the sudden jumping<br>frequency.<br>The raising time of the traverse frequency: The time from the<br>lowest point to the highest one.<br>The declining time of the traverse frequency: The time from the<br>highest point to the lowest one.<br>The setting range of P08.15: 0.0–100.0%<br>(relative to the set frequency)<br>The setting range of P08.16: 0.0–50.0%<br>(relative to the traverse range)<br>The setting range of P08.17: 0.1–3600.0s |                  |            |
| P08.19        | Decimal places<br>of linear<br>speed/frequenc<br>y | 2: Two decimal points                                                                                                    | 0x00             | 0          |
| P08.25        | Setting<br>counting value                          | The counter works by the input pulse signals of the HDI terminals.                                                                                                    | 0                | 0          |
| P08.26        | Given counting<br>value                            | When the counter achieves a fixed number, the multi-function<br>output terminals will output the signal of "fixed counting number<br>arrival" and the counter go on working; when the counter<br>achieves a setting number, the multi-function output terminals                                                                                                    | 0                | 0          |

resiakaia.com

| Function | Name                     | Detailed instruction of parameters                                 | Default | Mod |
|----------|--------------------------|--------------------------------------------------------------------|---------|-----|
| code     |                          |                                                                    | value   | ify |
|          |                          | will output the signal of "setting counting number arrival", the   |         |     |
|          |                          | counter will clear all numbers and stop to recount before the      |         |     |
|          |                          | next pulse.                                                        |         |     |
|          |                          | The setting counting value P08.26 should be no more than the       |         |     |
|          |                          | setting counting value P08.25.                                     |         |     |
|          |                          | The function is illustrated as below:                              |         |     |
|          |                          | S terminal<br>Y1<br>Ro1. RO2<br>RO1. RO2                           |         |     |
|          |                          | Setting range of P08.25: P08.26~65535                              |         |     |
|          |                          | Setting range of P08.26: 0~P08.25                                  |         |     |
|          |                          | Pre-set running time of the inverter. When the accumulative        |         |     |
|          | Setting running          | 5                                                                  |         |     |
| P08.27   | time                     | output terminals will output the signal of "running time arrival". | 0m      | 0   |
|          |                          | Setting range: 0~65535min                                          |         |     |
|          | Time of fault            | The time of the fault reset: set the fault reset time by selecting |         | _   |
| P08.28   | reset                    | this function. If the reset time exceeds this set value, the       | 0       | 0   |
|          |                          | inverter will stop for the fault and wait to be repaired.          |         |     |
|          |                          | The interval time of the fault reset: The interval between the     |         |     |
|          | Interval time of         | time when the fault occurs and the time when the reset action      | 1.0s    |     |
| P08.29   | automatic fault<br>reset | occurs.                                                            |         | 0   |
|          |                          | Setting range of P08.28: 0~10                                      |         |     |
|          |                          | Setting range of P08.29: 0.1~100.0s                                |         |     |
|          | Frequency                | The output frequency of the inverter changes as the load. And it   |         |     |
|          | decreasing               | is mainly used to balance the power when several inverters         |         |     |
| P08.30   | ratio in drop            | drive one load.                                                    | 0.00Hz  | 0   |
|          | control                  | Setting range: -50.00Hz~50.00Hz                                    |         |     |
|          | FDT1 electrical          |                                                                    |         |     |
| P08.32   | level detection          |                                                                    | 50.00Hz | 0   |
|          | value                    | When the output frequency exceeds the corresponding                |         |     |
|          | FDT1 retention           | frequency of FDT electrical level, the multi-function digital      |         |     |
| P08.33   | detection value          | output terminals will output the signal of "frequency level detect | 5.0%    | 0   |
|          | FDT2 electrical          | FDT" until the output frequency decreases to a value lower than    |         |     |
| P08.34   | level detection          | (FDT electrical level—FDT retention detection value) the           | 50.00Hz | 0   |
|          | value                    |                                                                    |         |     |
|          | FDT2 retention           | waveform diagram:                                                  |         |     |
| P08.35   | detection value          |                                                                    | 5.0%    | 0   |
|          | detection value          | <b>-</b>                                                           |         | 1   |

| Function code | Name                                                    | Detailed instruction of parameters                                                                                                    | Default<br>value                                         | Mod<br>ify |
|---------------|---------------------------------------------------------|----------------------------------------------------------------------------------------------------|----------------------------------------------------------|------------|
|               |                                                         | FDT level<br>FDT level<br>FDT level<br>FDT level<br>FDT level<br>FDT lag<br>T<br>Setting range of P08.32: 0.00Hz-P00.03 (the max frequency)<br>Setting range of P08.33 and P08.35: 0.0-100.0%<br>Setting range of P08.34: 0.00Hz-P00.03 (the max frequency)            |                                                          |            |
| P08.36        | Frequency<br>arrival<br>detection<br>amplitude<br>value | The setting range: 0.00Hz-P00.03 (the max frequency)                                                                                                    | 0.00Hz                                                   | 0          |
| P08.37        | Energy Braking<br>enable                                | This parameter is used to control the internal braking unit.                                                                                                    | 0                                                        | 0          |
| P08.38        | Energy braking<br>threshold<br>voltage                  | After setting the original bus voltage to brake the energy, adjust<br>the voltage appropriately to brake the load. The factory<br>changes with the voltage level.<br>The setting range: 200.0-2000.0V<br>In order to preveneustomers set the value is too large, it is | 220V<br>voltage:<br>380.0V<br>380V<br>voltage:<br>700.0V | 0          |

| Function code | Name            | Detailed instruction of parameters |                            |                      |                     |         | Default<br>value | Mod<br>ify |
|---------------|-----------------|------------------------------------|----------------------------|----------------------|---------------------|---------|------------------|------------|
|               |                 | recom                              | recommended setting range: |                      |                     |         |                  |            |
|               |                 |                                    | Voltage                    | 220V                 | 380V                |         |                  |            |
|               |                 |                                    | Range                      | 375~400V             | 685~750V            |         |                  |            |
| P08.39        | Cooling fan     | 0: Rate                            | ed running mod             | le                   |                     |         | 0                | 0          |
| P06.39        | running mode    | 1: The                             | fan keeps on r             | unning after powe    | eron                |         | U                | 0          |
|               |                 | 0x000/                             | -0x0021                    |                      |                     |         |                  |            |
|               |                 | LED or                             | nes: PWM mod               | le selection         |                     |         |                  |            |
|               |                 | 0: PWI                             | V mode 1, thre             | e-phase modulati     | on and two-modu     | lation  |                  |            |
|               |                 | 1: PWI                             | V mode 2, thre             | e-phase modulati     | on                  |         |                  |            |
| P08.40        | PWM selection   | LED te                             | ns: low-speed              | carrier frequency    | limit mode          |         | 0x01             | 0          |
| F 00.40       | F WW Selection  | 0: Low                             | -speed carrier             | frequency limit mo   | ode 1, the carrier  |         | 0,01             | •          |
|               |                 | freque                             | ncy will limit to          | 1k or 2k if it excee | eds 2k at low spee  | ed      |                  |            |
|               |                 | 1: Low                             | -speed carrier             | frequency limit mo   | ode 2, the carrier  |         |                  |            |
|               |                 | freque                             | ncy will limit to          | 4k if it exceeds 4k  | k at low speed      |         |                  |            |
|               |                 | 2: No I                            | imit                       |                      |                     |         |                  |            |
|               |                 | LED or                             | nes                        |                      |                     |         | 0x00             | -          |
|               | Over            | 0: Inva                            | lid                        |                      |                     |         |                  |            |
|               |                 | 1: Vali                            | ł                          |                      |                     |         |                  |            |
|               |                 | LED te                             | ns (for factory            | commissioning)       |                     |         |                  |            |
| P08.41        | Commissioning   | 0: Ligh                            | t overmodulati             | on; in zone 1        |                     |         |                  | 0          |
| 1 00.41       | selection       | 1: Hea                             | vy overmodula              | tion; in zone 2      |                     |         | 0x01             | 0          |
|               | Sciection       | The de                             | fault value of t           | he inverters of 1P   | H 220V/3PH 380      | /       |                  |            |
|               |                 | (≤2.2k                             | N) and 3PH 22              | 20V (≤0.75kW) is (   | 00;                 |         |                  |            |
|               |                 |                                    |                            |                      | H 380V (≥4kW) ar    | nd 3PH  |                  |            |
|               |                 | 220V (                             | ≥1.5kW) is 01.             |                      |                     |         |                  |            |
|               |                 |                                    | 0~0x1223                   |                      |                     |         |                  |            |
|               |                 |                                    |                            | enable selection     |                     |         |                  |            |
|               |                 |                                    | $\wedge/\vee$ keys a       | nd analog potentio   | ometer adjustmen    | ts are  |                  |            |
|               |                 | valid                              |                            |                      |                     |         |                  |            |
|               |                 |                                    | ,                          | djustment is valid   |                     |         |                  |            |
|               |                 |                                    | 0.                         | iometer adjustme     |                     |         |                  |            |
| P08.42        | Keypad data     |                                    | her /// keys               | s nor digital potent | tiometer adjustme   | nts are | 0x0000           | 0          |
|               | control setting | valid                              |                            |                      |                     |         |                  |            |
|               |                 |                                    |                            | control selection    |                     |         |                  |            |
|               |                 | -                                  |                            | 0.06=0 or P00.07     |                     |         |                  |            |
|               |                 |                                    | -                          | ncy setting manne    |                     | a tha   |                  |            |
|               |                 |                                    |                            | p speea when mu      | ulti-step speed has | sine    |                  |            |
|               |                 | priority                           |                            | مامادم               |                     | h       |                  |            |
|               |                 | LEDN                               | inureds: actio             | 22121C2              | la⊧con              |         |                  | L          |

| Function | Name              | Detailed instruction of parameters                                    | Default | Mod |
|----------|-------------------|-----------------------------------------------------------------------|---------|-----|
| code     | Name              | Detailed instruction of parameters                                    | value   | ify |
|          |                   | 0: Setting is valid                                                   |         |     |
|          |                   | 1: Valid during running, cleared after stopping                       |         |     |
|          |                   | 2: Valid during running, cleared after receiving the stop             |         |     |
|          |                   | command                                                               |         |     |
|          |                   | LED thousands: $~\wedge/\vee~$ keys and analog potentiometer integral |         |     |
|          |                   | function                                                              |         |     |
|          |                   | 0: The Integral function is valid                                     |         |     |
|          |                   | 1: The Integral function is invalid                                   |         |     |
|          | Integral ratio of |                                                                       |         |     |
| P08.43   | the keypad        | 0.01~10.00s                                                           | 0.10s   | 0   |
|          | potentiometer     |                                                                       |         |     |
|          |                   | 0x00~0x221                                                            |         |     |
|          |                   | LED ones: frequency control selection                                 |         |     |
|          |                   | 0: UP/DOWN terminals setting valid                                    |         |     |
|          |                   | 1: UP/DOWN terminals setting valid                                    |         |     |
|          | UP/DOWN           | LED tens: frequency control selection                                 |         |     |
| P08.44   | terminals         | 0: Only valid when P00.06=0 or P00.07=0                               | 0x000   | 0   |
| 1 00.44  | control setting   | 1: All frequency means are valid                                      | 0,000   | 0   |
|          | control setting   | 2: When the multi-step are priority, it is invalid to the multi-step  |         |     |
|          |                   | LED hundreds: action selection when stop                              |         |     |
|          |                   | 0: Setting valid                                                      |         |     |
|          |                   | 1: Valid in the running, clear after stop                             |         |     |
|          |                   | 2: Valid in the running, clear after receiving the stop commands      |         |     |
|          | UP terminals      |                                                                       |         |     |
| P08.45   | frequency         | 0.01~50.00s                                                           | 0.50 s  | 0   |
|          | changing ratio    |                                                                       |         |     |
|          | DOWN              |                                                                       |         |     |
| P08.46   | terminals         | 0.01~50.00s                                                           | 0.50 s  | 0   |
| 1 00.40  | frequency         | 0.01~00.003                                                           | 0.50 3  | 0   |
|          | changing ratio    |                                                                       |         |     |
|          |                   | 0x000~0x111                                                           |         |     |
|          |                   | LED ones: Action selection when power off.                            |         |     |
|          |                   | 0: Save when power off                                                |         |     |
| P08.47   | Action            | 1: Clear when power off                                               |         |     |
|          | selection at      | LED tens: Action selection when MODBUS set frequency off              | 0x000   | 0   |
|          | power loss        | 0: Save when power off                                                |         |     |
|          |                   | 1: Clear when power off                                               |         |     |
|          |                   | LED hundreds: The action selection when other frequency set           |         |     |
|          |                   | frequency off Teslakala.com                                           |         |     |

| Function code | Name                    | Detailed instruction of parameters                                | Default<br>value | Mod<br>ify |
|---------------|-------------------------|-------------------------------------------------------------------|------------------|------------|
|               |                         | 0: Save when power off                                            |                  |            |
|               |                         | 1: Clear when power off                                           |                  |            |
|               | High bit of             | This parameter is used to set the original value of the power     |                  |            |
| P08.48        | original power          | consumption.                                                      | 0                | 0          |
|               | consumption             | The original value of the power consumption =P08.48*1000+         |                  |            |
|               | Low bit of              | P08.49 (kWh)                                                      |                  |            |
| P08.49        | original power          | Setting range of P08.48: 0~59999                                  | 0.0              | 0          |
|               | consumption             | Setting range of P08.49: 0.0~999.9                                |                  |            |
|               |                         | This function code is used to enable magnetic flux.               |                  |            |
|               |                         | 0: Invalid.                                                       |                  |            |
|               |                         | 100~150: the bigger the coefficient, the bigger the braking       |                  |            |
|               |                         | strength.                                                         |                  |            |
|               |                         | This inverter can slow down the motor by increasing the           |                  |            |
|               |                         | magnetic flux. The energy generated by the motor during           |                  |            |
|               |                         | braking can be transformed into heat energy by increasing the     |                  |            |
|               | Magnetic flux           | magnetic flux.                                                    |                  |            |
| P08.50        | braking                 | The inverter monitors the state of the motor continuously even    | 0                | 0          |
|               | coefficient             | during the magnetic flux period. So the magnetic flux can be      |                  |            |
|               |                         | used in the motor stop, as well as to change the rotation speed   |                  |            |
|               |                         | of the motor. Its other advantages are:                           |                  |            |
|               |                         | Brake immediately after the stop command. It does not need to     |                  |            |
|               |                         | wait the magnetic flux weaken.                                    |                  |            |
|               |                         | The cooling is better. The current of the stator other than the   |                  |            |
|               |                         | rotor increases during magnetic flux braking, while the cooling   |                  |            |
|               |                         | of the stator is more effective than the rotor.                   |                  |            |
|               | Current                 | This function code is used to adjust the displayed current of the |                  |            |
| P08.51        | regulation              | AC input side.                                                    | 0.56             | 0          |
| 1 00.01       | coefficient on          | Setting range: 0.00~1.00                                          | 0.00             |            |
|               | input side              |                                                                   |                  |            |
| P09 Grou      | p PID contro            |                                                                   | 1                | -          |
|               |                         | When the frequency command selection (P00.06, P00. 07) is 7       |                  |            |
|               |                         | or the voltage setting channel selection (P04.27) is 6, the       |                  |            |
| P09.00        |                         | running mode of the inverter is procedure PID controlled.         |                  |            |
|               | PID reference<br>source | The parameter determines the target given channel during the      |                  |            |
|               |                         | PID procures.                                                     | 0                | 0          |
|               |                         | 0: Keypad digital given (P09.01)                                  |                  |            |
|               |                         | 1: Analog channel Al1 given                                       |                  |            |
|               |                         | 2: Analog channel Al2 given                                       |                  |            |
|               |                         | 3: Analog channel A Salakala.com                                  |                  |            |

| Function code | Name                   | Detailed instruction of parameters                                                                                                    | Default<br>value | Mod<br>ify |
|---------------|------------------------|----------------------------------------------------------------------------------------------------|------------------|------------|
| couc          |                        | 4: High speed pulse HDI set                                                                                                    | Value            | y          |
|               |                        | 5: Multi-step speed set                                                                                                    |                  |            |
|               |                        | 6: MODBUS communication set                                                                                                    |                  |            |
|               |                        | 7~9: Reserved                                                                                                    |                  |            |
|               |                        | The setting target of procedure PID is a relative one, 100% of                                                                                                    |                  |            |
|               |                        | the setting equals to 100% of the response of the controlled                                                                                                    |                  |            |
|               |                        | system.                                                                                                    |                  |            |
|               |                        | The system is calculated according to the related value                                                                                                    |                  |            |
|               |                        | (0~100.0%).                                                                                                    |                  |            |
|               |                        | Note: Multi-step speed given, it is realized by setting P10 group                                                                                                    |                  |            |
|               |                        | parameters.                                                                                                    |                  |            |
|               |                        | When P09.00=0, set the parameter whose basic value is the                                                                                                    |                  | -          |
| P09.01        | Keypad PID             | feedback value of the system.                                                                                                    | 0.0%             | 0          |
| 1 00.01       | preset                 | The setting range: -100.0%~100.0%                                                                                                    | 0.070            | -          |
|               |                        | Select the PID channel by the parameter.                                                                                                    |                  |            |
|               | PID feedback<br>source | 0: Analog channel Al1 feedback                                                                                                    |                  |            |
|               |                        | 1: Analog channel Al2 feedback                                                                                                    |                  |            |
|               |                        | 2: Analog channel Al3 feedback                                                                                                    |                  |            |
| P09.02        |                        | 3: High speed HDI feedback                                                                                                    | 0                | 0          |
| 1 03.02       |                        | 4: MODBUS communication feedback                                                                                                    | 0                | Ŭ          |
|               |                        | 5~7: Reserved                                                                                                    |                  |            |
|               |                        | Note: The reference channel and the feedback channel cannot                                                                                                    |                  |            |
|               |                        | coincide; otherwise, PID cannot control effectively.                                                                                                    |                  |            |
|               |                        | 0: PID output is positive: when the feedback signal exceeds the                                                                                                    |                  |            |
|               |                        | PID reference value, the output frequency of the inverter will                                                                                                    |                  |            |
|               |                        | decrease to balance the PID. For example, the strain PID                                                                                                    |                  |            |
|               |                        |                                                                                                    |                  |            |
| P09.03        | PID output<br>feature  | control during wrap-up                                                                                                    | 0                | 0          |
|               | reature                | 1: PID output is negative: When the feedback signal is stronger                                                                                                    |                  |            |
|               |                        | than the PID reference value, the output frequency of the<br>inverter will increase to balance the PID. For example, the                                                                                                    |                  |            |
|               |                        |                                                                                                    |                  |            |
|               |                        | strain PID control during wrap down                                                                                                    |                  | +          |
|               |                        | The function is applied to the proportional gain P of PID input.                                                                                                    |                  |            |
| P09.04        |                        | P determines the strength of the whole PID adjuster. The                                                                                                    |                  |            |
|               | Proportional           | parameter of 100 means that when the offset of PID feedback                                                                                                    | 1.00             | 0          |
|               | gain (Kp)              | and given value is 100%, the adjusting range of PID adjustor is                                                                                                    | 1.00             | 0          |
|               |                        | the max frequency (ignoring integral function and differential                                                                                                    |                  |            |
|               |                        | function).                                                                                                    |                  |            |
| D00.05        | later al tin           | The setting range: 0.00~100.00                                                                                                    | 0.40-            | 0          |
| P09.05        | Interval time          | This parameter deteers in the parameter deteers in the parameter deteers in the parameter determined and the parameter determined and the parameter determined an | 0.10s            | 0          |

| Function | Name                  | Detailed instruction of parameters                                | Default | Mod |
|----------|-----------------------|-------------------------------------------------------------------|---------|-----|
| code     |                       |                                                                   | value   | ify |
|          | (Ti)                  | out integral adjustment on the deviation of PID feedback and      |         |     |
|          |                       | reference.                                                        |         |     |
|          |                       | When the deviation of PID feedback and reference is 100%, the     |         |     |
|          |                       | integral adjustor works continuously after the time (ignoring the |         |     |
|          |                       | proportional effect and differential effect) to achieve the Max.  |         |     |
|          |                       | Frequency (P00.03) or the Max. Voltage (P04.31). Shorter the      |         |     |
|          |                       | integral time, stronger is the adjustment                         |         |     |
|          |                       | Setting range: 0.00~10.00s                                        |         |     |
|          |                       | This parameter determines the strength of the change ratio        |         |     |
|          |                       | when PID adjustor carries out integral adjustment on the          |         |     |
|          |                       | deviation of PID feedback and reference.                          |         |     |
|          | Differential          | If the PID feedback changes 100% during the time, the             |         |     |
| P09.06   | time (Td)             | adjustment of integral adjustor (ignoring the proportional effect | 0.00s   | 0   |
|          |                       | and differential effect) is the Max. Frequency (P00.03) or the    |         |     |
|          |                       | Max. Voltage (P04.31). Longer the integral time, stronger is the  |         |     |
|          |                       | adjusting.                                                        |         |     |
|          |                       | Setting range: 0.00~10.00s                                        |         |     |
|          | Sampling cycle<br>(T) | This parameter means the sampling cycle of the feedback. The      |         |     |
| P09.07   |                       | modulator calculates in each sampling cycle. The longer the       | 0.100s  | 0   |
| 1 03.07  |                       | sapling cycle is, the slower the response is.                     | 0.1003  | 0   |
|          |                       | Setting range: 0.001~10.000s                                      |         |     |
|          |                       | The output of PID system is relative to the maximum deviation     |         |     |
|          |                       | of the close loop reference. As shown in the diagram below,       |         |     |
|          |                       | PID adjustor stops to work during the deviation limit. Set the    |         |     |
|          |                       | function properly to adjust the accuracy and stability of the     |         |     |
|          |                       | system.                                                           |         |     |
|          |                       | Reference value                                                   |         |     |
|          |                       |                                                                   |         |     |
| P09.08   | PID control           |                                                                   | 0.0%    | 0   |
|          | deviation limit       |                                                                   |         |     |
|          |                       |                                                                   |         |     |
|          |                       | Output frequency                                                  |         |     |
|          |                       |                                                                   |         |     |
|          |                       |                                                                   |         |     |
|          |                       |                                                                   |         |     |
|          |                       | Setting range: 0.0~100.0%                                         |         |     |
| P09.09   | Output upper          | These parameters are used to set the upper and lower limit of     | 100.0%  | 0   |
| 1 09.09  | limit of PID          | the PID adjustor output.                                          | 100.0%  |     |
|          |                       | Teslakala.com                                                     |         |     |

| Function code | Name                                   | Detailed instruction of parameters                                                                                                    | Default<br>value | Mod<br>ify |
|---------------|----------------------------------------|----------------------------------------------------------------------------------------------------|------------------|------------|
| P09.10        | Output lower<br>limit of PID           | 100.0 % corresponds to Max. Frequency or the Max. Voltage of<br>( P04.31)<br>Setting range of P09.09: P09.10~100.0%<br>Setting range of P09.10: -100.0%~P09.09                                                                                                    | 0.0%             | 0          |
| P09.11        | Feedback<br>offline<br>detection value | Set the PID feedback offline detection value, when the<br>detection value is smaller than or equal to the feedback offline<br>detection value, and the lasting time exceeds the set value in                                                                                                    | 0.0%             | 0          |
| P09.12        | Feedback<br>offline<br>detection time  | P09.12, the inverter will report "PID feedback offline fault" and<br>the keypad will display PIDE.<br>P09.11                                                                                                    | 1.0s             | 0          |
| P09.13        | PID adjustment<br>selection            | 0x00-0x11<br>LED ones:<br>0: Keep on integral adjustment when the frequency achieves<br>the upper and low limit; the integration shows the change<br>between the reference and the feedback unless it reaches the<br>internal integral limit. When the trend between the reference<br>and the feedback changes, it needs more time to offset the<br>impact of continuous working and the integration will change<br>with the trend.<br>1: Stop integral adjustment when the frequency reaches the<br>upper and low limit. If the integration keeps stable, and the<br>trend between the reference and the feedback changes, the<br>integration will change with the trend quickly.<br>LED tens:<br>0: The same with the setting direction; if the output of PID<br>adjustment is different from the current running direction, the<br>internal will output 0 forcedly.<br>1: Opposite to the setting direction<br>LED hundreds:<br>0: Limit to the maximum frequency<br>1: Limit to A frequences | 0x0001           | 0          |

| Function | Name                                          | Detailed instruction of parameters                                                                                                    | Default | Mod |
|----------|-----------------------------------------------|----------------------------------------------------------------------------------------------------|---------|-----|
| code     | Name                                          | Detailed instruction of parameters                                                                                                    | value   | ify |
|          |                                               | LED thousands:<br>0: A+B frequency, buffer ACC/DEC is invalid for the main<br>reference A frequency source<br>1: A+B frequency, buffer ACC/DEC is valid for the main<br>reference A frequency source and the ACC/DEC is determined<br>by time 4 of P08.04                                                                                                    |         |     |
| P09.14   | Proportional<br>gain at low<br>frequency (Kp) | 0.00~100.00                                                                                                    | 1.00    | 0   |
| P09.15   | PID command<br>of ACC/DEC<br>time             | 0.0~1000.0s                                                                                                    | 0.0s    | 0   |
| P09.16   | PID output filter<br>time                     | 0.000~10.000s                                                                                                    | 0.000s  | 0   |
| P10 Grou |                                               |                                                                                                    |         |     |
| P10.00   | Simple PLC means                              | <ul> <li>0: Stop after running once. The inverter has to be commanded again after finishing a cycle.</li> <li>1: Run at the final value after running once. After finish a signal, the inverter will keep the running frequency and direction of the last run.</li> <li>2: Cycle running. The inverter will keep on running until receiving a stop command and then, the system will stop.</li> </ul> | 0       | 0   |
| P10.01   | Simple PLC<br>memory<br>selection             | 0: Power loss without memory<br>1: Power loss memory; PLC record the running stage and<br>frequency when power loss.                                                                                                    | 0       | 0   |
| P10.02   | Multi-step<br>speed 0                         |                                                                                                    | 0.0%    | 0   |
| P10.03   | The running<br>time of stage<br>0             | 100.0% of the frequency setting corresponds to the Max.<br>Frequency P00.03.                                                                                                    | 0.0s    | 0   |
| P10.04   | Multi-step<br>speed 1                         | When selecting simple PLC running, set P10.02~P10.33 to define the running frequency and direction of all stages.                                                                                                    | 0.0%    | 0   |
| P10.05   | Running time<br>of stage 1                    | Note: The symbol of multi-step determines the running<br>direction of simple PLC. The negative value means reverse                                                                                                    | 0.0s    | 0   |
| P10.06   | Multi-step<br>speed 2                         | rotation.                                                                                                    | 0.0%    | 0   |
| P10.07   | Running time<br>of stage 2                    |                                                                                                    | 0.0s    | 0   |

| Function code | Name                        | Detailed instruction of parameters                                                                                             | Default<br>value | Mod<br>ify |
|---------------|-----------------------------|----------------------------------------------------------------------------------------------------|------------------|------------|
| P10.08        | Multi-step<br>speed 3       | DEC time P10.28<br>(2 stages) P10.28<br>P10.04 P10.30                                                                          | 0.0%             | 0          |
| P10.09        | Running time<br>of stage 3  | P10.02<br>ACClime                                                                                                    | 0.0s             | 0          |
| P10.10        | Multi-step<br>speed 4       | (2 stags)<br>P10.06                                                                                                    | 0.0%             | 0          |
| P10.11        | Running time<br>of stage 4  | P10.01 P10.05 P10.07 P10.31 P10.33                                                                                             | 0.0s             | 0          |
| P10.12        | Multi-step<br>speed 5       | Goodrive20 series inverters can set 16 stages speed, selected<br>by the combination of multi-step terminals 1~4, corresponding | 0.0%             | 0          |
| P10.13        | Running time<br>of stage 5  | to the speed 0 to speed 15.                                                                                                    | 0.0s             | 0          |
| P10.14        | Multi-step<br>speed 6       |                                                                                                    | 0.0%             | 0          |
| P10.15        | Running time<br>of stage 6  |                                                                                                    | 0.0s             | 0          |
| P10.16        | Multi-step<br>speed 7       |                                                                                                    | 0.0%             | 0          |
| P10.17        | Running time<br>of stage 7  |                                                                                                    | 0.0s             | 0          |
| P10.18        | Multi-step<br>speed 8       |                                                                                                    | 0.0%             | 0          |
| P10.19        | Running time<br>of stage 8  | semant i i i i i i i i i i i i i i i i i i i                                                                                   | 0.0s             | 0          |
| P10.20        | Multi-step<br>speed 9       | When terminal1= terminal 2= terminal 3= terminal 4=OFF, the frequency input manner is selected via code P00.06 or P00.07.      | 0.0%             | 0          |
| P10.21        | Running time<br>of stage 9  | When all terminals aren't off, it runs at multi-step which takes precedence of keypad, analog value, high-speed pulse, PLC,    | 0.0s             | 0          |
| P10.22        | Multi-step<br>speed 10      | communication frequency input. Select at most 16 steps speed via the combination code of terminal 1, terminal 2, terminal 3,   | 0.0%             | 0          |
| P10.23        | Running time<br>of stage 10 | and terminal 4.<br>The start-up and stopping of multi-step running is determined                                               | 0.0s             | 0          |
| P10.24        | Multi-step<br>speed 11      | by function code P00.06, the relationship between terminal 1                                                                   | 0.0%             | 0          |
| P10.25        | Running time<br>of stage 11 | (16),,ter<br>minal 2 OFF ON OFF ON OFF ON OFF ON                                                                               | 0.0s             | 0          |
| P10.26        | Multi-step<br>speed 12      | minal 3 Teslakala.com                                                                                                    | 0.0%             | 0          |

73

| Function code | Name                                                  | Detailed instruction of parameters                                                                                                    | Default<br>value | Mod<br>ify |
|---------------|-------------------------------------------------------|----------------------------------------------------------------------------------------------------|------------------|------------|
| P10.27        | Running time<br>of stage 12                           | (18) ,term<br>inal 4 (19)                                                                                                    | 0.0s             | 0          |
| P10.28        | Multi-step<br>speed 13                                | and<br>multi-step                                                                                                    | 0.0%             | 0          |
| P10.29        | Running time<br>of stage 13                           | speed is as<br>following:                                                                                                    | 0.0s             | 0          |
| P10.30        | Multi-step<br>speed 14                                | Terminal 1         OFF         ON         OFF         OFF         ON         ON         OFF         OFF         ON         ON                                                                     | 0.0%             | 0          |
| P10.31        | Running time<br>of stage 14                           | Terminal 3         OFF         OFF         OFF         ON         ON         ON           Terminal 4         OFF         OFF <t< td=""><td>0.0s</td><td>0</td></t<> | 0.0s             | 0          |
| P10.32        | Multi-step<br>speed 15                                | Step         0         1         2         3         4         5         6         7           Terminal 1         OFF         ON         OFF         ON         OFF         ON         OFF         ON                                                                                                    | 0.0%             | 0          |
| P10.33        | Running time<br>of stage 15                           | Terminal 2         OFF         OFF         ON         ON         OFF         OFF         ON         ON           Terminal 3         OFF         OFF         OFF         OFF         ON         ON                                                                              | 0.0s             | 0          |
| P10.34        | Simple PLC<br>0~7 stage<br>ACC/DEC time<br>selection  | Below is the detailed instruction: Function Gode Binary bit Step ACC/ ACC/ ACC/ ACC/ ACC/ DEC 0DEC 1DEC 2DEC 3                                                                                                    | 0x0000           | 0          |
| P10.35        | Simple PLC<br>8~15 stage<br>ACC/DEC time<br>selection | BIT1         BIT0         0         00         01         10         11           BIT3         BIT2         1         00         01         10         11           BIT3         BIT2         1         00         01         10         11           BIT5         BIT4         2         00         01         10         11           BIT7         BIT6         3         00         01         10         11           BIT9         BIT8         4         00         01         10         11           BIT9         BIT8         4         00         01         10         11           BIT1         BIT0         5         00         01         10         11           BIT13         BIT12         6         00         01         10         11           BIT13         BIT14         7         00         01         10         11           BIT3         BIT0         8         00         01         10         11           BIT3         BIT0         10         00         10         11         11           BIT3         BIT6         10         00                                                                                                    | 0x0000           | 0          |

| Function | Name                  | Detailed instruction of parameters                                 | Default | Mod |
|----------|-----------------------|--------------------------------------------------------------------|---------|-----|
| code     |                       |                                                                    | value   | ify |
|          |                       | After the users select the corresponding ACC/DEC time, the         |         |     |
|          |                       | combining 16 binary bit will change into decimal bit, and then     |         |     |
|          |                       | set the corresponding function codes.                              |         |     |
|          |                       | Setting range: -0x0000~0xFFFF                                      |         |     |
|          |                       | 0: Restart from the first stage; stop during running (cause by     |         |     |
|          |                       | the stop command, fault or power loss), run from the first stage   |         |     |
|          | PLC restart           | after restart.                                                     |         |     |
| P10.36   | mode                  | 1: Continue to run from the stop frequency; stop during running    | 0       | O   |
|          | mode                  | (cause by stop command and fault), the inverter will record the    |         |     |
|          |                       | running time automatically, enter into the stage after restart and |         |     |
|          |                       | keep the remaining running at the setting frequency.               |         |     |
| P10.37   | Multi-step time       | 0: Seconds; the running time of all stages is counted by second    | 0       | 0   |
| P10.37   | unit selection        | 1: Minutes; the running time of all stages is counted by minute    | 0       | 0   |
| P11 Grou | p Protective          | parameters                                                         |         |     |
|          |                       | 0x00~0x11                                                          |         |     |
|          |                       | LED ones:                                                          |         |     |
|          |                       | 0: Input phase loss software protection disable                    |         |     |
|          |                       | 1: Input phase loss software protection enable                     |         |     |
|          | Phase loss protection | LED tens:                                                          |         | ~   |
| P11.00   |                       | 0: Output phase loss protection disable                            | 0x10    | 0   |
|          | ·                     | 1: Output phase loss protection enable                             |         |     |
|          |                       | LED hundreds:                                                      |         |     |
|          |                       | 0: Input phase loss hardware protection disable                    |         |     |
|          |                       | 1: Input phase loss hardware protection enable                     |         |     |
|          | Frequency-dec         |                                                                    |         |     |
|          | reasing at            | 0: Enabled                                                         | -       | _   |
| P11.01   | sudden power          | 1: Disabled                                                        | 0       | 0   |
|          | loss                  |                                                                    |         |     |
|          |                       | Setting range: 0.00Hz/s~P00.03 (the Max. frequency)                |         |     |
|          |                       | After the power loss of the grid, the bus voltage drops to the     |         |     |
|          |                       | sudden frequency-decreasing point, the inverter begin to           |         |     |
|          |                       | decrease the running frequency at P11.02, to make the inverter     |         |     |
|          | Frequency             | generate power again. The returning power can maintain the         |         |     |
| P11.02   | decreasing            | bus voltage to ensure a rated running of the inverter until the    | 10.00   | 0   |
| P11.02   | ratio at sudden       | recovery of power.                                                 | Hz/s    | 0   |
|          | power loss            |                                                                    |         |     |
|          |                       | Voltage degree 220V 380V 660V                                      |         |     |
|          |                       | Frequency-decreasing point 260V 460V 800V                          |         |     |
|          |                       | at sudden power loss                                               |         |     |
|          |                       | Note: I ESIAKAIA.COM                                               |         | 1   |

| Function | Name                                            | Detailed instruction of parameters                                                                                                    | Default       | Mod |
|----------|-------------------------------------------------|----------------------------------------------------------------------------------------------------|---------------|-----|
| code     |                                                 | <ol> <li>Adjust the parameter properly to avoid the stopping caused<br/>by inverter protection during the switching of the grid.</li> </ol>                                                                                                    | value         | ify |
|          |                                                 | <ol> <li>Prohibit the input phase loss protection to enable this function.</li> </ol>                                                                                                    |               |     |
| P11.03   | Overvoltage<br>stall protection                 | 0: Disabled<br>1: Enabled<br>DC bus voltage<br>Overvoltage stall<br>point<br>Output frequency                                                                                                    | 1             | 0   |
|          | Overvoltage                                     | 120~150% (standard bus voltage) (380V)                                                                                                    | 136%          |     |
| P11.04   | stall voltage<br>protection                     | 120~150% (standard bus voltage) (220V)                                                                                                    | 120%          | 0   |
| P11.05   | Current limit<br>action                         | The actual increasing ratio is less than the ratio of output<br>frequency because of the big load during ACC running. It is                                                                                                    | 0x01          | 0   |
| P11.06   | Automatic<br>current limit<br>level             | necessary to take measures to avoid overcurrent fault and the inverter trips.<br>During the running of the inverter, this function will detect the                                                                                                    | G:<br>160.0%  | 0   |
| P11.07   | The decreasing<br>ratio during<br>current limit | output current and compare it with the limit level defined in<br>P11.06. If it exceeds the level, the inverter will run at stable<br>frequency in ACC running, or the inverter will derate to run<br>during the constant running. If it exceeds the level continuously,<br>the output frequency will keep on decreasing to the lower limit.<br>If the output current is detected to be lower than the limit level,<br>the inverter will accelerate to run. | 10.00<br>Hz/s | ٥   |

| Function | Name           | Detailed instruction of parameters                              | Default | Mod |
|----------|----------------|-----------------------------------------------------------------|---------|-----|
| code     | Nume           |                                                                 | value   | ify |
|          |                | Setting range of P11.05: 0x00~0x12                              |         |     |
|          |                | Setting range of P11.06: 50.0~200.0%                            |         |     |
|          |                | Setting range of P11.07: 0.00~50.00Hz/s                         |         |     |
|          | Overload       | The output current of the inverter or the motor is above P11.09 |         |     |
| P11.08   | pre-alarm of   | and the lasting time is beyond P11.10, overload pre-alarm will  | 0x000   | 0   |
| P11.00   | the motor/     | be output.                                                      | 0,000   | 0   |
|          | inverter       | Output current                                                  |         |     |
|          | Overload       |                                                                 |         |     |
| P11.09   | pre-alarm test | point V                                                         | 150%    | 0   |
|          | level          |                                                                 |         |     |
|          |                |                                                                 |         |     |
|          |                | Y.<br>RO1, RO2                                                  |         |     |
|          |                | Enable and define the overload pre-alarm of the inverter or the |         |     |
|          |                | motor.                                                          |         |     |
|          |                | Setting range: 0x0000~0x1131                                    |         |     |
|          |                | LED ones:                                                       |         |     |
|          |                | 0: Overload pre-alarm of the motor, comply with the rated       |         |     |
|          |                | current of the motor                                            |         |     |
|          |                | 1: Overload pre-alarm of the inverter, comply with the rated    |         |     |
|          | Overload       | current of the inverter                                         |         |     |
| P11.10   | pre-alarm      | LED tens:                                                       | 1.0s    | 0   |
| F11.10   | detection time | 0: The inverter continues to work after underload pre-alarm     | 1.00    | 0   |
|          | delection time | 1: The inverter continues to work after underload pre-alarm and |         |     |
|          |                | the inverter stops to run after overload fault                  |         |     |
|          |                | 2: The inverter continues to work after overload pre-alarm and  |         |     |
|          |                | the inverter stops to run after underload fault                 |         |     |
|          |                | 3. The inverter stops when overloading or underloading.         |         |     |
|          |                | LED hundreds :                                                  |         |     |
|          |                | 0: Detection all the time                                       |         |     |
|          |                | 1: Detection in constant running                                |         |     |
|          |                | Setting range of P11.09: P11.11~200%                            |         |     |
|          |                | Setting range of P11.10: 0.1~3600.0s                            |         | 1   |
|          |                | LED thousands:                                                  |         | 1   |
|          |                | Overload integral function selection                            |         | 1   |
|          |                | 0: Overload integral is invalid;                                |         | 1   |
|          |                | Teslakala.com                                                   | l       | -   |

| Function | Name                                                     | Detailed instruction of parameters                                                                                                    | Default | Mod |
|----------|----------------------------------------------------------|----------------------------------------------------------------------------------------------------|---------|-----|
| code     |                                                          | 4. Questioned intermed in confide                                                                                                    | value   | ify |
|          |                                                          | 1: Overload integral is valid;                                                                                                    |         |     |
|          | Detection level                                          | 3: Modify default value to: 0x0000                                                                                                    |         |     |
| P11.11   | of the<br>underload<br>pre-alarm                         | If the inverter current or the output current is lower than P11.11,<br>and its lasting time is beyond P11.12, the inverter will output<br>underload pre-alarm.                                                                                                    | 50%     | 0   |
| P11.12   | Detection time<br>of the<br>underload<br>pre-alarm       | Setting range of P11.11: 0-P11.09<br>Setting range of P11.12: 0.1-3600.0s                                                                                                    | 1.0s    | 0   |
| P11.13   | Output terminal<br>action selection<br>during fault      | Select the action of fault output terminals on undervoltage and<br>fault reset.<br>0x00-0x11<br>LED ones:<br>0: Action under fault undervoltage<br>1: No action under fault undervoltage<br>LED tens:<br>0: Action during the automatic reset<br>1: No action during the automatic reset | 0x00    | 0   |
| P11.14   | Speed<br>deviation<br>detection                          | 0.0~50.0%<br>Set the speed deviation detection time.                                                                                                    | 10.0%   | 0   |
| P11.15   | Speed<br>deviation<br>detection time                     | This parameter is used to set the speed deviation detection time.                                                                                                    | 0.5s    | 0   |
| P11.16   | Automatic<br>frequency-de<br>creasing at<br>voltage drop | 0: Invalid<br>1: Valid; ensure rated output torque when voltage drop                                                                                                    | 0x00    | 0   |
| P13 Grou | p Control para                                           | ameters of SM                                                                                                    |         |     |
| P13.13   | Braking                                                  | After the inverter tate Surdi Kord at PC 4th                                                                                                    | 0.0%    | 0   |

| Function | Name           | Detailed instruction of parameters                             | Default | Mod |
|----------|----------------|----------------------------------------------------------------|---------|-----|
| code     |                |                                                                | value   | ify |
|          | current of     | non-zero value and begin short circuit braking.                |         |     |
|          | short circuit  | After the inverter stops, when the operation frequency is less |         | -   |
|          | Braking        | than P01.09, set P13.15 to non-zero value and begin stopping   |         |     |
| P13.14   | retention time | short-circuit braking and then DC braking.                     | 0.00s   | 0   |
| -        | of starting    | Setting range of P13.13: 0.0~150.0% (inverters)                |         |     |
|          | short circuit  | Setting range of P13.14: 0.00~50.00s                           |         |     |
|          | Braking        |                                                                |         |     |
| P13.15   | retention time |                                                                | 0.00s   | 0   |
|          | of stopping    |                                                                |         |     |
|          | short circuit  |                                                                |         |     |
| P14 Grou | p Serial comm  | nunication                                                     |         | -   |
|          |                | The setting range: 1~247                                       |         |     |
|          |                | When the master is writing the frame, the communication        |         |     |
|          |                | address of the slave is set to 0; the broadcast address is the |         |     |
|          | local          | communication address. All slaves on the MODBUS fieldbus       |         |     |
| P14.00   | communication  | can receive the frame, but the salve doesn't answer.           | 1       | 0   |
|          | address        | The communication address of the drive is unique in the        |         |     |
|          |                | communication net. This is the fundamental for the point to    |         |     |
|          |                | point communication between the upper monitor and the drive.   |         |     |
|          |                | Note: The address of the slave cannot set to 0.                |         |     |
|          |                | Set the digital transmission speed between the upper monitor   |         |     |
|          |                | and the inverter.                                              |         |     |
|          |                | 0: 1200BPS                                                     |         |     |
|          |                | 1: 2400BPS                                                     |         |     |
|          |                | 2: 4800BPS                                                     |         |     |
|          | Communication  | 3: 9600BPS                                                     |         |     |
| P14.01   | baud ratio     | 4: 19200BPS                                                    | 4       | 0   |
|          | baud fallo     | 5: 38400BPS                                                    |         |     |
|          |                | 6: 57600BPS                                                    |         |     |
|          |                | Note: The baud rate between the upper monitor and the          |         |     |
|          |                | inverter must be the same. Otherwise, the communication is     |         |     |
|          |                | not applied. The bigger the baud rate, the quicker the         |         |     |
|          |                | communication speed.                                           |         |     |
|          |                | The data format between the upper monitor and the inverter     |         |     |
|          |                | must be the same. Otherwise, the communication is not          |         |     |
| D44.00   | Digital bit    | applied.                                                       | 4       | 0   |
| P14.02   | checkout       | 0: No check (N, 8, 1) for RTU                                  | 1       | 0   |
|          |                | 1: Even check (E, 8, 1) for RTU                                |         |     |
|          |                | 2: Odd check (0, ) estakala.com                                |         |     |

| Function | Name           | Detailed instruction of parameters                                                                                             | Default | Mod |
|----------|----------------|----------------------------------------------------------------------------------------------------|---------|-----|
| code     |                |                                                                                                    | value   | ify |
|          |                | 3: No check (N, 8, 2) for RTU                                                                                                  |         |     |
|          |                | 4: Even check (E, 8, 2) for RTU                                                                                                |         |     |
|          |                | 5: Odd check (O, 8, 2) for RTU                                                                                                 |         |     |
|          |                | 6: No check (N, 7, 1) for ASCII                                                                                                |         |     |
|          |                | 7: Even check (E, 7, 1) for ASCII                                                                                              |         |     |
|          |                | 8: Odd check (O, 7, 1) for ASCII                                                                                               |         |     |
|          |                | 9: No check (N, 7, 2) for ASCII<br>10: Even check (E, 7, 2) for ASCII                                                          |         |     |
|          |                |                                                                                                    |         |     |
|          |                | 11: Odd check (O, 7, 2) for ASCII                                                                                              |         |     |
|          |                | 12: No check (N, 8, 1) for ASCII<br>13: Even check (E, 8, 1) for ASCII                                                         |         |     |
|          |                | 13: Even check (E, 8, 1) for ASCII<br>14: Odd check (O, 8, 1) for ASCII                                                        |         |     |
|          |                | 14: Odd check (0, 8, 1) for ASCII<br>15: No check (N, 8, 2) for ASCII                                                          |         |     |
|          |                | 16: Even check (E, 8, 2) for ASCII                                                                                             |         |     |
|          |                | 17: Odd check (O, 8, 2) for ASCII                                                                                              |         |     |
|          |                | 0~200ms                                                                                                    |         |     |
|          |                | t means the interval time between the interval time when the                                                                   |         |     |
|          |                | drive receive the data and sent it to the upper monitor. If the                                                                |         |     |
|          | Communication  |                                                                                                    |         |     |
| P14.03   | answer delay   | the answer delay time is the system processing time, if the                                                                    | 5       | 0   |
|          | answer delay   | , , , , , , , , , , , , , , , , , , , ,                                                                                        |         |     |
|          |                | answer delay is longer than the system processing time, then<br>after the system deal with the data, waits until achieving the |         |     |
|          |                | answer delay time to send the data to the upper monitor.                                                                       |         |     |
|          |                | 0.0 (invalid), 0.1~60.0s                                                                                                    |         |     |
|          |                | When the function code is set as 0.0, the communication                                                                        |         |     |
|          | Communication  |                                                                                                    |         |     |
| P14.04   | overtime fault | When the function code is set as non-zero, if the interval time                                                                | 0.0s    | 0   |
| F 14.04  | time           | between two communications exceeds the communication                                                                           | 0.05    | 0   |
|          | ume            | overtime, the system will report "485 communication faults"                                                                    |         |     |
|          |                | (CE).                                                                                                    |         |     |
|          |                | 0: Alarm and stop freely                                                                                                    |         |     |
|          |                | 1: No alarm and continue to run                                                                                                |         |     |
|          | Transmission   | 2: No alarm and stop according to the stop means (only under                                                                   |         |     |
| P14.05   | fault          | the communication control)                                                                                                    | 0       | 0   |
|          | processing     | 3: No alarm and stop according to the stop means (under all                                                                    |         |     |
|          |                | control modes)                                                                                                    |         |     |
|          |                | 0x00~0x11                                                                                                    |         | 1   |
| P14.06   | Communication  | LED ones:                                                                                                    | 0x00    | 0   |
| 1.14.00  | processing     |                                                                                                    | 0,00    |     |
|          |                | 0: Write with respines naka an company                                                                                         |         | 1   |

| Function | Name            | Detailed instruction of parameters                            | Default | Mod |
|----------|-----------------|---------------------------------------------------------------|---------|-----|
| code     | Haino           |                                                               | value   | ify |
|          |                 | and writing commands of the upper monitor.                    |         |     |
|          |                 | 1: Write without response: the inverter only responds to the  |         |     |
|          |                 | reading command other than the writing command of the drive.  |         |     |
|          |                 | The communication efficiency can be increased by this method. |         |     |
|          |                 | LED tens: (reserved)                                          |         |     |
|          |                 | 0: Communication encrypting valid                             |         |     |
|          |                 | 1: Communication encrypting invalid                           |         |     |
| P14.07   | Reserved        |                                                               |         | •   |
| P14.08   | Reserved        |                                                               |         | •   |
| P17 Grou | p Monitoring    | function                                                      |         |     |
| B17.00   | Setting         | Display current set frequency of the inverter                 |         |     |
| P17.00   | frequency       | Range: 0.00Hz~P00.03                                          |         | •   |
|          | Output          | Display current output frequency of the inverter              |         | _   |
| P17.01   | frequency       | Range: 0.00Hz~P00.03                                          |         | •   |
|          | Ramp            |                                                               |         |     |
| P17.02   | reference       | Display current ramp reference frequency of the inverter      |         | •   |
|          | frequency       | Range: 0.00Hz~P00.03                                          |         |     |
| P17.02   |                 | Display current output voltage of the inverter                |         | _   |
| P17.03   | Output voltage  | Range: 0~1200V                                                |         | •   |
|          |                 | Display current output current of the inverter                |         | _   |
| P17.04   | Output current  | Range: 0.0~5000.0A                                            |         | •   |
|          |                 | Display the rotation speed of the motor.                      |         | _   |
| P17.05   | Motor speed     | Range: 0~65535RPM                                             |         | •   |
|          |                 | Display current torque current of the inverter                |         |     |
| P17.06   | Torque current  | Range: 0.0~5000.0A                                            |         | •   |
|          | Magnetized      | Display current magnetized current of the inverter            |         | 1   |
| P17.07   | current         | Range: 0.0~5000.0A                                            |         | •   |
|          | ourront         | Display current power of the motor.                           |         |     |
| P17.08   | Motor power     | Setting range: -300.0%~300.0% (rated motor current)           |         | •   |
|          |                 | Display the current output torque of the inverter.            |         |     |
| P17.09   | Output torque   | Range: -250.0~250.0%                                          |         | •   |
|          | Motor           | Kange: -230.0-230.070                                         |         |     |
| P17.10   | frequency       | Evaluate the motor rotor frequency on open loop vector        |         |     |
| 1 17.10  | evaluation      | Range: 0.00~ P00.03                                           |         |     |
|          | evaluation      | Diaplay surrent DC bus valtage of the inverter                |         |     |
| P17.11   | DC bus voltage  | Display current DC bus voltage of the inverter                |         | •   |
|          | 0.11.1          | Range: 0.0~2000.0V                                            |         | +   |
| P17.12   | Switch input    | Display current Switch input terminals state of the inverter  |         | •   |
|          | terminals state | Range: 0000-007 Teslakala.com                                 |         |     |

| Function code | Name                                                                 | Detailed instruction of parameters                                                                                                    | Default<br>value | Mod<br>ify |
|---------------|----------------------------------------------------------------------|----------------------------------------------------------------------------------------------------|------------------|------------|
| P17.13        | Switch output<br>terminals state                                     | Display current Switch output terminals state of the inverter<br>Range: 0000~000F                                                                |                  | •          |
| P17.14        | Digital<br>adjustment                                                | Display the adjustment through the keypad of the inverter.<br>Range : 0.00Hz~P00.03                                                              |                  | •          |
| P17.15        | Torque<br>reference                                                  | Display the torque reference, the percentage to the current<br>rated torque of the motor.<br>Setting range: -300.0%~300.0% (rated motor current) |                  | •          |
| P17.16        | Linear speed                                                         | Display the current linear speed of the inverter.<br>Range: 0~65535                                                                              |                  | •          |
| P17.17        | Reserved                                                             |                                                                                                    |                  | $\bullet$  |
| P17.18        | Counting value                                                       | Display the current counting number of the inverter.<br>Range: 0~65535                                                                           |                  | •          |
| P17.19        | Al1 input<br>voltage                                                 | Display analog Al1 input signal<br>Range: 0.00~10.00V                                                                                            |                  | •          |
| P17.20        | Al2 input<br>voltage                                                 | Display analog Al2 input signal<br>Range: 0.00~10.00V                                                                                            |                  | •          |
| P17.21        | Al3 input<br>voltage                                                 | Display analog Al2 input signal<br>Range: -10.00~10.00V                                                                                          |                  | •          |
| P17.22        | HDI input<br>frequency                                               | Display HDI input frequency<br>Range: 0.00~50.00kHz                                                                                              |                  | •          |
| P17.23        | PID reference<br>value                                               | Display PID reference value<br>Range: -100.0~100.0%                                                                                              |                  | •          |
| P17.24        | PID feedback<br>value                                                | Display PID feedback value<br>Range: -100.0~100.0%                                                                                               |                  | •          |
| P17.25        | Power factor of<br>the motor                                         | Display the current power factor of the motor.<br>Range: -1.00~1.00                                                                              |                  | •          |
| P17.26        | Current<br>running time                                              | Display the current running time of the inverter.<br>Range: 0~65535min                                                                           |                  | •          |
| P17.27        | Simple PLC<br>and the current<br>stage of the<br>multi-step<br>speed | Display simple PLC and the current stage of the multi-step speed Range: 0~15                                                                     |                  | •          |
| P17.28        | ASR controller<br>output                                             | The percentage of the rated torque of the relative motor,<br>display ASR controller output<br>Range: -300.0%~300.0% (the rated motor current )   |                  | •          |
| P17.29        | Reserved                                                             | · · · · · · · · · · · · · · · · · · ·                                                                                                    |                  | •          |
| P17.30        | Reserved                                                             | Teslakala.com                                                                                                    |                  | •          |

| Function code | Name                          | Detailed instruction of parameters                                                                                                    | Default<br>value | Mod<br>ify |
|---------------|-------------------------------|----------------------------------------------------------------------------------------------------|------------------|------------|
| P17.31        | Reserved                      |                                                                                                    |                  | $\bullet$  |
| P17.32        | Magnetic flux<br>linkage      | Display the magnetic flux linkage of the motor.<br>Range: 0.0%~200.0%                                                                                          |                  | •          |
| P17.33        | Exciting current<br>reference | Display the exciting current reference in the vector control<br>mode.<br>Range: -3000.0~3000.0A                                                                |                  | •          |
| P17.34        | Torque current<br>reference   | Display the torque current reference in the vector control mode.<br>Range: -3000.0~3000.0A                                                                     |                  | •          |
| P17.35        | AC input<br>current           | Display the input current in AC side.<br>Range: 0.0~5000.0A                                                                                                    |                  | •          |
| P17.36        | Output torque                 | Display the output torque. Positive value is in the electromotion<br>state, and negative value is in the power generating state.<br>Range : -3000.0Nm~3000.0Nm |                  | •          |
| P17.37        | Motor overload<br>counting    | 0~100 (OL1 when 100)                                                                                                    |                  | •          |
| P17.38        | PID output                    | Display PID output<br>-100.00~100.00%                                                                                                    |                  | •          |
| P17.39        | Reserved                      |                                                                                                    |                  | •          |

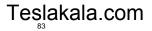

## 6 Fault Tracking

### 6.1 Maintenance intervals

If installed in an appropriate environment, the inverter requires very little maintenance. The table lists the routine maintenance intervals recommended by INVT.

| Che                 | cking part      | Checking item                                                                                                    | Checking method                              | Criterion                                                                                                    |
|---------------------|-----------------|----------------------------------------------------------------------------------------------------|----------------------------------------------|----------------------------------------------------------------------------------------------------|
| Ambient environment |                 | Check the ambient temperature,<br>humidity and vibration and ensure<br>there is no dust, gas, oil fog and<br>water drop.                 | Visual examination<br>and instrument<br>test | Conforming to the manual                                                                                                    |
|                     |                 | Ensure there are no tools or other foreign or dangerous objects                                                                          | Visual examination                           | There are no tools<br>or dangerous<br>objects.                                                                                            |
| Ň                   | /oltage         | Ensure the main circuit and control circuit are normal.                                                                                  | Measurement by<br>millimeter                 | Conforming to the<br>manual                                                                                                    |
| ł                   | Keypad          | Ensure the display is clear enough                                                                                                    | Visual examination                           | The characters are<br>displayed<br>normally.                                                                                              |
|                     |                 | Ensure the characters are displayed totally                                                                                              | Visual examination                           | Conforming to the<br>manual                                                                                                    |
|                     |                 | Ensure the screws are tightened<br>scurrility                                                                                            | Tighten up                                   | NA                                                                                                    |
|                     |                 | Ensure there is no distortion,<br>crackles, damage or color-changing<br>caused by overheating and aging to<br>the machine and insulator. | Visual examination                           | NA                                                                                                    |
| Main<br>circuit     | For public use  | Ensure there is no dust and<br>dirtiness                                                                                                 | Visual examination                           | NA<br>Note: if the color<br>of the copper<br>blocks change, it<br>does not mean<br>that there is<br>something wrong<br>with the features. |
|                     | The lead of the | Ensure that there is no distortion or color-changing of the conductors caused by overheating.                                            | Visual examination                           | NA                                                                                                    |
|                     | conductors      | Ensure that there are no crackles or color-changing of the protective layers.                                                            | Visual examination                           | NA                                                                                                    |
| L                   |                 | lesiakal                                                                                                    | a.com                                        | I                                                                                                    |

| Che                | cking part                         | Checking item                                                                  | Checking method                                                                                  | Criterion                                                                   |
|--------------------|------------------------------------|--------------------------------------------------------------------------------|--------------------------------------------------------------------------------------------------|-----------------------------------------------------------------------------|
|                    | Terminals seat                     | Ensure that there is no damage                                                 | Visual examination                                                                               | NA                                                                          |
|                    |                                    | Ensure that there is no weeping, color-changing, crackles and cassis           | Visual examination                                                                               | NA                                                                          |
|                    |                                    | expansion.                                                                     | Visual examination                                                                               |                                                                             |
|                    | Filter capacitors                  | Ensure the safety valve is in the right place.                                 | Estimate the usage<br>time according to<br>the maintenance or<br>measure the static<br>capacity. | NA                                                                          |
|                    |                                    | If necessary, measure the static<br>capacity.                                  | Measure the<br>capacity by<br>instruments.                                                       | The static capacity<br>is above or equal<br>to the original<br>value *0.85. |
|                    |                                    | Ensure whether there is<br>replacement and splitting caused by<br>overheating. | Smelling and visual examination                                                                  | NA                                                                          |
|                    | Resistors                          | Ensure that there is no offline.                                               | Visual examination<br>or remove one<br>ending to coagulate<br>or measure with<br>multimeters     | The resistors are<br>in ±10% of the<br>standard value.                      |
|                    | Transformers and<br>reactors       | Ensure there is no abnormal vibration, noise and smelling,                     | Hearing, smelling<br>and visual<br>examination                                                   | NA                                                                          |
|                    | Electromagnetism<br>contactors and | Ensure whether there is vibration noise in the workrooms.                      | Hearing                                                                                          | NA                                                                          |
|                    | relays                             | Ensure the contactor is good enough.                                           | Visual examination                                                                               | NA                                                                          |
|                    |                                    | Ensure there are no loose screws and contactors.                               | Fasten up                                                                                        | NA                                                                          |
|                    |                                    | Ensure there is no smelling and<br>color-changing.                             | Smelling and visual<br>examination                                                               | NA                                                                          |
| Control<br>circuit | PCB and plugs                      | Ensure there are no crackles,<br>damage distortion and rust.                   | Visual examination                                                                               | NA                                                                          |
|                    |                                    | Ensure there is no weeping and distortion to the capacitors.                   | Visual examination<br>or estimate the<br>usage time<br>according to the<br>maintenance           | NA                                                                          |

| Checking part     |                  | Checking item                                                                          | Checking method                                                                                       | Criterion       |
|-------------------|------------------|----------------------------------------------------------------------------------------|----------------------------------------------------------------------------------------------------|-----------------|
|                   |                  |                                                                                        | information                                                                                           |                 |
|                   |                  | Estimate whether there is abnormal noise and vibration.                                | Hearing and Visual<br>examination or<br>rotate with hand                                              | Stable rotation |
|                   |                  | Estimate there is no losses screw.                                                     | Tighten up                                                                                            | NA              |
| Cooling<br>system | Cooling fan      | Ensure there is no color-changing caused by overheating.                               | Visual examination<br>or estimate the<br>usage time<br>according to the<br>maintenance<br>information | NA              |
|                   | Ventilating duct | Ensure whether there is stuff or<br>foreign objection in the cooling fan,<br>air vent. | Visual examination                                                                                    | NA              |

#### 6.1.1 Cooling fan

The inverter's cooling fan has a minimum life span of 25,000 operating hours. The actual life span depends on the inverter usage and ambient temperature.

The operating hours can be found through P07.14 (accumulative hours of the inverter).

Fan failure can be predicted by the increasing noise from the fan bearings. If the inverter is operated in a critical part of a process, fan replacement is recommended once these symptoms appear. Replacement fans are available from INVT.

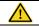

Read and follow the instructions in chapter Safety Precautions. Ignoring the instructions would cause physical injury or death, or damage to the equipment.

 Stop the inverter and disconnect it from the AC power source and wait for at least the time designated on the inverter.

Lever the fan holder off the drive frame with a screwdriver and lift the hinged fan holder slightly upward from its front edge.

3. Disconnect the fan cable. Remove the installation bracket.

 Install the bracket to the reversed direction. Pay attention the air direction of the inverter and the fan as the figure below:

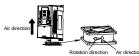

Fan installation of the inverters 1PH, 220V, ≤2.2kW

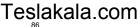

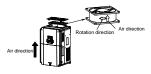

Fan installation of the inverters 3PH, 380V, ≥4kW

#### 6.1.2 Capacitors

#### Reforming the capacitors

The DC bus capacitors must be reformed according to the operation instruction if the inverter has been stored for a long time. The storing time is counted form the producing date other than the delivery data which has been marked in the serial number of the inverter.

| Time                          | Operational principle                                     |  |  |
|-------------------------------|-----------------------------------------------------------|--|--|
| Storing time less than 1 year | Operation without charging                                |  |  |
| Storing time 1-2 years        | Connect with the power for 1 hour before first ON command |  |  |
|                               | Use power surge to charge for the inverter                |  |  |
|                               | Add 25% rated voltage for 30 minutes                      |  |  |
| Storing time 2-3 years        | Add 50% rated voltage for 30 minutes                      |  |  |
|                               | Add 75% rated voltage for 30 minutes                      |  |  |
|                               | Add 100% rated voltage for 30 minutes                     |  |  |
|                               | Use power surge to charge for the inverter                |  |  |
| Storing time more than 2      | Add 25% rated voltage for 2 hours                         |  |  |
| Storing time more than 3      | Add 50% rated voltage for 2 hours                         |  |  |
| years                         | Add 75% rated voltage for 2 hours                         |  |  |
|                               | Add 100% rated voltage for 2 hours                        |  |  |

The method of using power surge to charge for the inverter:

The right selection of power surge depends on the supply power of the inverter. Single phase 220V AC/2A power surge applied to the inverter with single/three-phase 220V AC as its input voltage. The inverter with single/three-phase 220V AC as its input voltage can apply Single phase 220V AC/2A power surge (L+ to R and N to S or T). All DC bus capacitors charge at the same time because there is one rectifier.

High-voltage inverter needs enough voltage (for example, 380V) during charging. The small capacitor power (2A is enough) can be used because the capacitor nearly does not need current when charging.

#### Change electrolytic capacitors

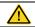

Read and follow the instructions in chapter Safety Precautions. Ignoring the instructions may cause physical injury or death, or damage to the equipment.

Change electrolytic capacitors if the working hours of electrolytic capacitors in the inverter are above 35000. Please contact the local INVT offices or dial our national service hotline (400-700-9997) for detailed operation. Teslakala.com

#### 6.1.3 Power cable

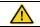

Read and follow the instructions in chapter Safety Precautions. Ignoring the instructions may cause physical injury or death, or damage to the equipment.

1. Stop the drive and disconnect it from the power line. Wait for at least the time designated on the inverter.

- 2. Check the tightness of the power cable connections.
- 3. Restore power.

#### 6.2 Fault solution

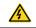

Only qualified electricians are allowed to maintain the inverter. Read the safety instructions in chapter Safety precautions before working on the inverter.

#### 6.2.1 Alarm and fault indications

Fault is indicated by LEDs. See **Operation Procedure**. When **TRIP** light is on, an alarm or fault message on the panel display indicates abnormal inverter state. Using the information given in this chapter, most alarm and fault cause can be identified and corrected. If not, contact the INVT office.

#### 6.2.2 How to reset

The inverter can be reset by pressing the keypad key <u>STOP/RST</u>, through digital input, or by switching the power light. When the fault has been removed, the motor can be restarted.

#### 6.2.3 Fault instruction and solution

Do as the following after the inverter fault:

- 1. Check to ensure there is nothing wrong with the keypad. If not, please contact the local INVT office.
- If there is nothing wrong, please check P07 and ensure the corresponding recorded fault parameters to confirm the real state when the current fault occurs by all parameters.
- 3. See the following table for detailed solution and check the corresponding abnormal state.
- 4. Eliminate the fault and ask for related help.

5. Check to eliminate the fault and carry out fault reset to run the inverter.

| Fault code   | Fault type          | Possible cause                                    | Solutions                                      |
|--------------|---------------------|---------------------------------------------------|------------------------------------------------|
| OUt1         | IGBT Ph-U fault     | <ul> <li>The acceleration is too fast</li> </ul>  |                                                |
| OUt2         | IGBT Ph-V fault     | <ul> <li>IGBT module fault</li> </ul>             | <ul> <li>Increase Acc time</li> </ul>          |
|              |                     | <ul> <li>Misacts caused by</li> </ul>             | <ul> <li>Change the power unit</li> </ul>      |
|              |                     | interference                                      | <ul> <li>Check the driving wires</li> </ul>    |
| OUt3         | Ut3 IGBT Ph-W fault | <ul> <li>The connection of the driving</li> </ul> | <ul> <li>Inspect external equipment</li> </ul> |
|              |                     | wires is not good,                                | and eliminate interference                     |
|              |                     | <ul> <li>Grounding is not properly</li> </ul>     |                                                |
| OC1          | Over-current when   | 1. The acceleration or                            | 1. Increase the ACC time                       |
| acceleration |                     | deceleration is too fast.                         | 2. Check the input power                       |
| 000          | Over-current when   | 2. The voltage of the grid is too                 | 3. Select the inverter with a                  |
| OC2          | deceleration        | low.                                              | larger power                                   |

| Fault code | Fault type           | Possible cause                    | Solutions                         |
|------------|----------------------|-----------------------------------|-----------------------------------|
|            |                      | 3. The power of the inverter is   | 4. Check if the load is short     |
|            |                      | too low.                          | circuited (the grounding short    |
|            |                      | 4. The load transients or is      | circuited or the wire short       |
|            |                      | abnormal.                         | circuited) or the rotation is not |
|            | Over-current when    | 5. The grounding is short         | smooth.                           |
| OC3        | constant speed       | circuited or the output is phase  | 5. Check the output               |
|            | running              | loss.                             | configuration.                    |
|            |                      | 6. There is strong external       | 6. Check if there is strong       |
|            |                      | interference.                     | interference.                     |
|            |                      | 7. The overvoltage stall          | 7. Check the setting of related   |
|            |                      | protection is not open.           | function codes.                   |
| OV1        | Over-voltage when    |                                   | 1. Check the input power          |
| 001        | acceleration         |                                   | 2. Check if the DEC time of the   |
| OV2        | Over-voltage when    |                                   | load is too short or the inverter |
| 012        | deceleration         | 1. The input voltage is abnormal. | starts during the rotation of the |
|            |                      | 2. There is large energy          | motor or it needs to increase the |
|            |                      | feedback.                         | energy consumption                |
|            | Over-voltage when    | 3. No braking components.         | components.                       |
| OV3        | constant speed       | 4. Braking energy is not open     | 3. Install the braking            |
|            | running              |                                   | components.                       |
|            |                      |                                   | 4. Check the setting of related   |
|            |                      |                                   | function codes.                   |
| UV         | DC bus Under-voltage | 1. The voltage of the power       | 1. Check the input power of the   |
|            |                      | supply is too low.                | supply line.                      |
|            |                      | 1. The voltage of the power       | 1. Check the power of the supply  |
|            |                      | supply is too low.                | line                              |
| OL1        | Motor overload       | 2. The motor setting rated        | 2. Reset the rated current of the |
| -          |                      | current is incorrect.             | motor                             |
|            |                      | 3. The motor stall or load        | 3. Check the load and adjust the  |
|            |                      | transients is too strong.         | torque lift                       |
|            |                      | 1. The acceleration is too fast   | 1. Increase the ACC time          |
|            |                      | 2. Reset the rotating motor       | 2. Avoid the restarting after     |
|            |                      | 3. The voltage of the power       | stopping.                         |
|            |                      | supply is too low.                | 3. Check the power of the supply  |
| OL2        | Inverter overload    | 4. The load is too heavy.         | line                              |
|            |                      | 5. Close loop vector control,     | 4. Select an inverter with bigger |
|            |                      | reverse direction of the code     | power.                            |
|            |                      | panel and long low-speed          | 5. Select a proper motor.         |
|            |                      |                                   |                                   |

| Fault code | Fault type              | Possible cause                                                                                                    | Solutions                                                                                                    |
|------------|-------------------------|----------------------------------------------------------------------------------------------------|----------------------------------------------------------------------------------------------------|
| OL3        | Electrical overload     | The inverter will report overload<br>pre-alarm according to the set<br>value.                                                                                                    | Check the load and the overload pre-alarm point.                                                                                                    |
| SPI        | Input phase loss        | Phase loss or fluctuation of input R, S, T                                                                                                    | <ol> <li>Check input power</li> <li>Check installation distribution</li> </ol>                                                                                                    |
| SPO        | Output phase loss       | U, V, W phase loss input (or<br>serious asymmetrical three<br>phase of the load)                                                                                                    | <ol> <li>Check the output distribution</li> <li>Check the motor and cable</li> </ol>                                                                                                    |
| OH1        | Rectify overheat        | 1. Air duct jam or fan damage<br>2. Ambient temperature is too<br>high.                                                                                                    | 1. Refer to the overcurrent<br>solution<br>2. Redistribute<br>dredge the wind channel or<br>change the fan<br>3. Low the ambient temperature<br>4. Check and reconnect                                                                                              |
| OH2        | IGBT overheat           | <ol> <li>The time of overload running<br/>is too long.</li> </ol>                                                                                                    | <ol> <li>Change the power</li> <li>Change the power unit</li> <li>Change the main control panel</li> </ol>                                                                                                    |
| EF         | External fault          | SI external fault input terminals action                                                                                                    | Check the external device input                                                                                                    |
| CE         | Communication error     | <ol> <li>The baud rate setting is<br/>incorrect.</li> <li>Fault occurs to the<br/>communication wiring.</li> <li>The communication address<br/>is wrong.</li> <li>There is strong interference to<br/>the communication.</li> </ol> | <ol> <li>Set proper baud rate</li> <li>Check the communication<br/>connection distribution</li> <li>Set proper communication<br/>address.</li> <li>Chang or replace the<br/>connection distribution or<br/>improve the anti-interference<br/>capability.</li> </ol> |
| ltE        | Current detection fault | 1. The connection of the control<br>board is not good     2. Assistant power is bad     3. Hall components is broken     4. The modifying circuit is     abnormal.                                                                  | Check the connector and<br>re-plug     Change the Hall     Change the main control     panel                                                                                                    |

| Fault code | Fault type                    | Possible cause                                                                                                    | Solutions                                                                                                    |
|------------|-------------------------------|----------------------------------------------------------------------------------------------------|----------------------------------------------------------------------------------------------------|
| tE         | Autotuning fault              | <ol> <li>The motor capacity does not<br/>comply with the inverter<br/>capability</li> <li>The rated parameter of the<br/>motor does not set correctly.</li> <li>The offset between the<br/>parameters from autotune and<br/>the standard parameter is huge</li> <li>Autotune overtime</li> </ol> | <ol> <li>Change the inverter mode</li> <li>Set the rated parameter<br/>according to the motor name<br/>plate</li> <li>Empty the motor load.</li> <li>Check the motor connection<br/>and set the parameter.</li> <li>Check if the upper limit<br/>frequency is above 2/3 of the<br/>rated frequency.</li> </ol> |
| EEP        | EEPROM fault                  | <ol> <li>Error of controlling the write<br/>and read of the parameters</li> <li>Damage to EEPROM</li> </ol>                                                                                                    | <ol> <li>Press STOP/RST to reset</li> <li>Change the main control<br/>panel</li> </ol>                                                                                                    |
| PIDE       | PID feedback fault            | 1. PID feedback offline<br>2. PID feedback source<br>disappear                                                                                                    | 1. Check the PID feedback<br>signal<br>2. Check the PID feedback<br>source                                                                                                    |
| bCE        | Braking unit fault            | <ol> <li>Braking circuit fault or<br/>damage to the braking pipes</li> <li>The external braking resistor<br/>is not sufficient</li> </ol>                                                                                                    | <ol> <li>Check the braking unit and ,<br/>change new braking pipe</li> <li>Increase the braking resistor</li> </ol>                                                                                                    |
| END        | Time reach of factory setting | The actual running time of the<br>inverter is above the internal<br>setting running time.                                                                                                    | Ask for the supplier and adjust the setting running time.                                                                                                    |
| PCE        | Keypad<br>communication error | The keypad is not in good<br>connection or offline;<br>The keypad cable is too long<br>and there is strong interference;<br>Part of the communication<br>circuits of the keypad or main<br>board have fault.                                                                                     | Check the keypad cable and and<br>ensure it is normal;<br>Check the environment and<br>eliminate the interference<br>source;<br>Change hardware and ask for<br>maintenance service.                                                                                                    |
| UPE        | Parameter upload<br>error     | The keypad is not in good<br>connection or offline;<br>The keypad cable is too long<br>and there is strong interference;<br>Part of the communication<br>circuits of the keypad or main<br>board have fault.                                                                                     | Check the environment and<br>eliminate the interference<br>source;<br>Change hardware and ask for<br>maintenance service;<br>Change hardware and ask for<br>maintenance service.                                                                                                    |

| Fault code | Fault type                    | Possible cause                                                                                                    | Solutions                                                                                                    |
|------------|-------------------------------|----------------------------------------------------------------------------------------------------|----------------------------------------------------------------------------------------------------|
| DNE        | Parameter download<br>error   | The keypad is not in good<br>connection or offline;<br>The keypad cable is too long<br>and there is strong interference;<br>Data storage error in keypad                                                                           | Check the environment and<br>eliminate the interference<br>source;<br>Change hardware and ask for<br>maintenance service;<br>Backup data in the keypad again                                                                                              |
| ETH1       | Grounding shortcut<br>fault 1 | 4 The ended of the investor is                                                                                                    | 1.Check if the connection of the motor is normal or not                                                                                                    |
| ETH2       | Grounding shortcut<br>fault 2 | 1. The output of the inverter is<br>short circuited with the ground<br>2. There is fault in the current<br>detection circuit<br>3. There is a great difference<br>between the actual motor power<br>setting and the inverter power | <ul> <li>2.Change the hall</li> <li>3.Change the main control panel</li> <li>4.Reset the correct motor<br/>parameter</li> <li>5. Check whether motor power<br/>parameters in P2 group is<br/>consistent with the motor power<br/>actually used</li> </ul> |
| LL         | Electronic underload<br>fault | The inverter will report the<br>underload pre-alarm according<br>to the set value.                                                                                                    | Check the load and the underload pre-alarm point.                                                                                                    |

#### 6.2.4 Other states

| Fault code | Fault type       | Possible cause                     | Solutions      |
|------------|------------------|------------------------------------|----------------|
| PoFF       | System power off | System power off or low DC voltage | Check the grid |

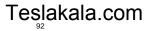

## 7 Communication Protocol

## 7.1 Brief instruction to Modbus protocol

Modbus protocol is a software protocol and common language which is applied in the electrical controller. With this protocol, the controller can communicate with other devices via network (the channel of signal transmission or the physical layer, such as RS485). And with this industrial standard, the controlling devices of different manufacturers can be connected to an industrial network for the convenient of being monitored.

There are two transmission modes for Modbus protocol: ASCII mode and RTU (Remote Terminal Units) mode. On one Modbus network, all devices should select same transmission mode and their basic parameters, such as baud rate, digital bit, check bit, and stopping bit should have no difference.

Modbus network is a controlling network with single-master and multiple slaves, which means that there is only one device performs as the master and the others are the slaves on one Modbus network. The master means the device which has active talking right to send message to Modbus network for the controlling and inquiring to other devices. The slave means the passive device which sends data message to the Modbus network only after receiving the controlling or inquiring message (command) form the master (response). After the master sends message, there is a period of time left for the controlled or inquired slaves to response, which ensure there is only one slave sends message to the master at a time for the avoidance of singles impact.

Generally, the user can set PC, PLC, IPC and HMI as the masters to realize central control. Setting certain device as the master is a promise other than setting by a bottom or a switch or the device has a special message format. For example, when the upper monitor is running, if the operator clicks sending command bottom, the upper monitor can send command message actively even it cannot receive the message form other devices. In this case, the upper monitor is the master. And if the designer makes the inverter send the data only after receiving the command, then the inverter is the slave.

The master can communicate with any single slave or with all slaves. For the single-visiting command, the slave should feedback a response message; for the broadcasting message from the master, the slave does not need to feedback the response message.

### 7.2 Application of the inverter

The Modbus protocol of the inverter is RTU mode and the physical layer is 2-wire RS485.

#### 7.2.1 2-wire RS485

The interface of 2-wire RS485 works on semiduplex and its data signal applies differential transmission which is called balance transmission, too. It uses twisted pairs, one of which is defined as A (+) and the other is defined as B (-). Generally, if the positive electrical level between sending drive A and B is among +2~+6V, it is logic "1", if the electrical level is among -2V~-6V; it is logic "0".

485+ on the terminal board corresponds to A and 485- to B.

Communication baud rate means the binary bit number in one second. The unit is bit/s (bps). The higher the baud rate is, the quicker the transmission speed is and the weaker the anti-interference is. If the twisted pairs of 0.56mm (24AWG) is applied as the communic the second second secon

| E | Baud | Max.transmission | Baud | Max.transmission | Baud | Max.transmission | Baud  | Max.transmission |
|---|------|------------------|------|------------------|------|------------------|-------|------------------|
| I | rate | distance         | rate | distance         | rate | distance         | rate  | distance         |
| 2 | 2400 | 1800m            | 4800 | 1200m            | 9600 | 800m             | 19200 | 600m             |
| 1 | BPS  | 160011           | BPS  | 120011           | BPS  | 80011            | BPS   | 60011            |

It is recommended to use shield cables and make the shield layer as the grounding wires during RS485 remote communication.

In the cases with less devices and shorter distance, it is recommended to use 120Ω terminal resistor as the performance will be weakened if the distance increase even though the network can perform well without load resistor.

#### 7.2.1.1 Single application

Figure 1 is the site Modbus connection figure of single inverter and PC. Generally, the computer does not have RS485 interface, the RS232 or USB interface of the computer should be converted into RS485 by converter. Connect the A terminal of RS485 to the 485+ terminal of the inverter and B to the 485- terminal. It is recommended to use the shield twisted pairs. When applying RS232-RS485 converter, if the RS232 interface of the computer is connected to the RS232 interface of the converter, the wire length should be as short as possible within the length of 15m. It is recommended to connect the RS232-RS485 converter to the computer directly. If using USB-RS485 converter, the wire should be as short as possible, too.

Select a right interface to the upper monitor of the computer (select the interface of RS232-RS485 converter, such as COM1) after the wiring and set the basic parameters such as communication baud rate and digital check bit to the same as the inverter.

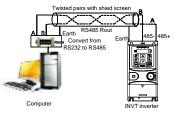

Figure 1 RS485 physical connection in single application

#### 7.2.1.2 Multi-applications

In real multi-applications, the chrysanthemum connection and star connection are commonly used. Chrysanthemum chain connection is required in the RS485 industrial fieldbus standards. The two ends are connected to terminal resistors of 120Ω which is shown as figure 2.

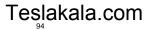

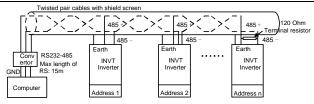

Figure 2 Chrysanthemum connection applications

Figure 3 is the star connection. Terminal resistor should be connected to the two devices which have the longest distance. (1# and 15#device)

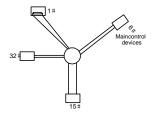

Figure 3 star connection

It is recommended to use shield cables in multiple connection. The basic parameter of the devices, such as baud rate and digital check bit in RS485 should be the same and there should be no repeated address.

#### 7.2.2 RTU mode

#### 7.2.2.1 RTU communication frame format

If the controller is set to communicate by RTU mode in Modbus network every 8bit byte in the message includes two 4Bit hex characters. Compared with ACSII mode, this mode can send more data at the same baud rate.

#### Code system

· 1 start bit

• 7 or 8 digital bit, the minimum valid bit can be sent firstly. Every 8 bit frame includes two hex characters (0...9, A...F)

- · 1 even/odd check bit . If there is no checkout, the even/odd check bit is inexistent.
- · 1 end bit (with checkout), 2 Bit (no checkout)

#### Error detection field

• CRC

The data format is illustrated as below:

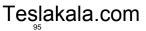

 Start bit
 BIT1
 BIT2
 BIT3
 BIT4
 BIT5
 BIT6
 BIT7
 Check bit
 End bit

 In one character frame, the digital bit takes effect. The start bit, check bit and end bit is used to send the digital bit right to the other device. The digital bit, even/odd checkout and end bit should be set as the same in real application.
 BIT3
 BIT4
 BIT5
 BIT6
 BIT7
 Check bit
 End bit

The Modbus minimum idle time between frames should be no less than 3.5 bytes. The network device is detecting, even during the interval time, the network bus. When the first field (the address field) is received, the corresponding device decodes next transmitting character. When the interval time is at least 3.5 byte, the message ends.

The whole message frame in RTU mode is a continuous transmitting flow. If there is an interval time (more than 1.5 bytes) before the completion of the frame, the receiving device will renew the uncompleted message and suppose the next byte as the address field of the new message. As such, if the new message follows the previous one within the interval time of 3.5 bytes, the receiving device will deal with it as the same with the previous message. If these two phenomena all happen during the transmission, the CRC will generate a fault message to respond to the sending devices.

| START                      | T1-T2-T3-T4 (transmission time of 3.5 bytes)                                                           |
|----------------------------|----------------------------------------------------------------------------------------------------|
| ADDR                       | Communication address: 0~247 (decimal system) (0 is the broadcast address)                             |
| CMD                        | 03H: read slave parameters<br>06H: write slave parameters                                              |
| DATA (N-1)<br><br>DATA (0) | The data of 2*N bytes are the main content of the communication as well as the core of data exchanging |
| CRC CHK low bit            | Detection value: CRC (16BIT)                                                                           |
| CRC CHK high bit<br>END    | T1-T2-T3-T4 (transmission time of 3.5 bytes)                                                           |

The standard structure of RTU frame:

#### 7.2.2.2 RTU communication frame error checkout

Various factors (such as electromagnetic interference) may cause error in the data transmission. For example, if the sending message is a logic "1", A-B potential difference on RS485 should be 6V, but in reality, it may be -6V because of electromagnetic interference, and then the other devices take the sent message as logic "0". If there is no error checkout, the receiving devices will not find the message is wrong and they may give incorrect response which cause serious result. So the checkout is essential to the message.

The theme of checkout is that: the sender calculate the sending data according to a fixed formula, and then send the result with the message. When the receiver gets this message, they will calculate anther result according to the same method and compare it with the sending one. If two results are the same, the message is correct. If not, the message is in **CTECSIAKAIA.COM** 

The error checkout of the frame can be divided into two parts: the bit checkout of the byte and the whole data checkout of the frame (CRC check).

#### Bit checkout of the byte

The user can select different bit checkouts or non-checkout, which impacts the check bit setting of each byte.

The definition of even checkout: add an even check bit before the data transmission to illustrate the number of "1" in the data transmission is odd number or even number. When it is even, the check byte is "0"; otherwise, the check byte is "1". This method is used to stabilize the parity of the data.

The definition of odd checkout: add an odd check bit before the data transmission to illustrate the number of "1" in the data transmission is odd number or even number. When it is odd, the check byte is "0"; otherwise, the check byte is "1". This method is used to stabilize the parity of the data.

For example, when transmitting "11001110", there are five "1" in the data. If the even checkout is applied, the even check bit is "1"; if the odd checkout is applied; the odd check bit is "0". The even and odd check bit is calculated on the check bit position of the frame. And the receiving devices also carry out even and odd checkout. If the parity of the receiving data is different from the setting value, there is an error in the communication.

#### CRC check

The checkout uses RTU frame format. The frame includes the frame error detection field which is based on the CRC calculation method. The CRC field is two bytes, including 16 figure binary values. It is added into the frame after calculated by transmitting device. The receiving device recalculates the CRC of the received frame and compares them with the value in the received CRC field. If the two CRC values are different, there is an error in the communication.

During CRC, 0\*FFFF will be stored. And then, deal with the continuous 6-above bytes in the frame and the value in the register. Only the 8Bit data in every character is effective to CRC, while the start bit, the end and the odd and even check bit is ineffective.

The calculation of CRC applies the international standard CRC checkout principles. When the user is editing CRC calculation, he can refer to the related standard CRC calculation to write the required CRC calculation program.

Here provided a simple function of CRC calculation for the reference (programmed with C language):

unsigned int crc\_cal\_value(unsigned char \*data\_value,unsigned char data\_length)

```
{

int i;

unsigned int crc_value=0xfff;

while(data_length--)

{ crc_value^=*data_value++;

for(i=0;i<8;i++)

{

if(crc_value&0x0001)crc_value=(crc_value>>1)^0xa001;

else crc_value=crc_value>>Teslakala.com
```

}

return(crc\_value);

}

In ladder logic, CKSM calculated the CRC value according to the frame with the table inquiry. The method is advanced with easy program and quick calculation speed. But the ROM space the program occupied is huge. So use it with caution according to the program required space.

#### 7.2.3 ASCII mode

| Name   |    |                                |          |         |         |       |       | Defir   | nition    |     |          |          |             |            |
|--------|----|--------------------------------|----------|---------|---------|-------|-------|---------|-----------|-----|----------|----------|-------------|------------|
|        | С  | ommunicat                      | tion pro | tocol b | elongs  | to he | exad  | ecima   | I syster  | n.  | The mea  | ning of  | message cl  | naracter i |
|        |    |                                | "9", "A  | "" F",  | each    | hex i | s rep | orese   | nted by   | th  | e ASCII  | messa    | ge correspo | nds to th  |
|        | cł | naracter.                      |          |         |         |       |       |         |           |     |          |          |             |            |
| Coding |    | Chara                          | cter     | '0'     |         | '1'   |       | 2'      | '3'       |     | '4'      | '5'      | '6'         | '7'        |
| system |    | ASCII C                        | ODE      | 0x30    | 0 0     | x31   | 0     | x32     | 0x33      |     | 0x34     | 0x35     | 0x36        | 0x37       |
|        |    | Chara                          | cter     | '8'     |         | '9'   | 4     | A'      | 'B'       |     | 'C'      | 'D'      | 'E'         | 'F'        |
|        |    | ASCII C                        | ODE      | 0x38    | 3 0     | x39   | 0:    | x41     | 0x42      |     | 0x43     | 0x44     | 0x45        | 0x46       |
|        |    | tarting bit, 1<br>1-bit charao |          |         | eck bit | and s | stop  | bit. Th | ne data i | for | mats are | listed a | as below:   |            |
| Data   | s  | starting bit                   | BIT1     | BIT2    | BIT3    | BI    | T4    | BIT     | 5 BIT     | 6   | BIT7     | BIT8     | Check bit   | Stop bit   |
| format | 1( | 0-bit chara                    | cter fra | me:     |         |       |       |         |           |     |          |          |             |            |
|        | S  | Starting bit                   | BIT1     | BIT2    | 2 B     | IT3   | В     | IT4     | BIT5      |     | BIT6     | BIT7     | Check bit   | Stop bi    |

In ASCII mode, the frame header is ":" ("0"3A"), frame end is "CRLF" ("0"0D" "0"0A") by default. In ASCII mode, all the data bytes, except for the frame header and frame end, are transmitted in ASCII code mode, in which four high bit groups will be sent out first and then, four low bit groups will be sent out. In ASCII mode, the data length is 8 bit. As for 'A'-'F', its capital letters is adopted for ASCII code. The data now adopts LRC checkout which covers slave address to data information. The checksum equals to the complement of the character sum of all the participated checkout data.

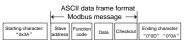

Standard structure of ASCII frame:

| START       | ʻ:' (0x3A)                                                             |
|-------------|------------------------------------------------------------------------|
| Address Hi  | Communication address:                                                 |
| Address Lo  | 8-bit address is formed by the combination of two ASCII codes          |
| Function Hi | Function code:                                                         |
| Function Lo | 8-bit address is formed by the combination of two ASCII codes          |
| DATA (N-1)  | Data content:                                                          |
| DATA (0)    | nx8-bit data content is formed by combination of 2n (n≤16) ASCII codes |
|             | l eslakala.com                                                         |

Goodrive20 inverters

#### Communication protocol

| LRC CHK Hi | LRC check code:                                                   |
|------------|-------------------------------------------------------------------|
| LRC CHK Lo | 8-bit check code is formed by the combination of two ASCII codes. |
| END Hi     | End character:                                                    |
| END Lo     | END Hi=CR (0x0D), END Lo=LF (0x0A)                                |

#### 7.2.3.1 ASCII mode check (LRC Check)

Check code (LRC Check) is the value combined of address and data content result. For instance, the check code of above 2.2.2 communication message is: 0x02+0x06+0x00+0x08+0x13+0x88=0xAB, then take the compliment of 2=0x55. Below is a simple LRC calculation function for user reference (programed with C language):

```
Static unsigned char

LRC(auchMsg.usDataLen)

unsigned char *auchMsg;

unsigned short usDataLen;

{

unsigned char uchLRC=0;

while(usDataLen--)

uchLRC+=*auchMsg++;

return((unsigned char)(-((char)uchLRC)));

}
```

### 7.3 Command code and communication data illustration

#### 7.3.1 RTU mode

#### 7.3.1.1 Command code: 03H

#### 03H (correspond to binary 0000 0011), read N words (Word) (N≤16)

Command code 03H means that if the master read data from the inverter, the reading number depends on the "data number" in the command code. The max continuous reading number is 16 and the parameter address should be continuous. The byte length of every data is 2 (one word). The following command format is illustrated by hex (a number with "H" means hex) and one hex occupies one byte.

The command code is used to read the working stage of the inverter.

For example, read continuous 2 data content from0004H from the inverter with the address of 01H (read the content of data address of 0004H and 0005H), the frame structure is as below:

RTU master command message (from the master to the inverter)

| Low bit of data number        | <u> </u>    |
|-------------------------------|-------------|
| High bit of data number       | 00H         |
| Low bit of the start address  | 04H         |
| High bit of the start address | 00H         |
| CMD                           | 03H         |
| ADDR                          | 01H         |
| START                         | T1-T2-T3-T4 |

| CRC low bit  | 85H         |
|--------------|-------------|
| CRC high bit | САН         |
| END          | T1-T2-T3-T4 |

T1-T2-T3-T4 between START and END is to provide at least the time of 3.5 bytes as the leisure time and distinguish two messages for the avoidance of taking two messages as one message.

ADDR = 01H means the command message is sent to the inverter with the address of 01H and ADDR occupies one byte

CMD=03H means the command message is sent to read data from the inverter and CMD occupies one byte

"Start address" means reading data from the address and it occupies 2 bytes with the fact that the high bit is in the front and the low bit is in the behind.

"Data number" means the reading data number with the unit of word. If the "start address" is 0004H and the "data number" is 0002H, the data of 0004H and 0005H will be read.

CRC occupies 2 bytes with the fact that the high bit is in the front and the low bit is in the behind.

RTU slave response message (from the inverter to the master)

| START                          | T1-T2-T3-T4 |
|--------------------------------|-------------|
| ADDR                           | 01H         |
| CMD                            | 03H         |
| Byte number                    | 04H         |
| Data high bit of address 0004H | 13H         |
| Data low bit of address 0004H  | 88H         |
| Data high bit of address 0005H | 00H         |
| Data low bit of address 0005H  | 00H         |
| CRC CHK low bit                | 7EH         |
| CRC CHK high bit               | 9DH         |
| END                            | T1-T2-T3-T4 |

The meaning of the response is that:

ADDR = 01H means the command message is sent to the inverter with the address of 01H and ADDR occupies one byte

CMD=03H means the message is received from the inverter to the master for the response of reading command and CMD occupies one byte

"Byte number" means all byte number from the byte (excluding the byte) to CRC byte (excluding the byte). 04 means there are 4 byte of data from the "byte number" to "CRC CHK low bit", which are "digital address 0004H high bit", "digital address 0004H low bit", "digital address 0005H high bit" and "digital address 0005H low bit".

There are 2 bytes stored in one data with the fact that the high bit is in the front and the low bit is in the behind of the message, the data of data address 0004H is 1388H, and the data of data address 0005H is 0000H.

Teslakala.com

CRC occupies 2 bytes with the fact that the high bit is in the front and the low bit is in the behind.

#### 7.3.1.2 Command code: 06H

06H (correspond to binary 0000 0110), write one word (Word)

The command means that the master write data to the inverter and one command can write one data other than multiple dates. The effect is to change the working mode of the inverter.

For example, write 5000 (1388H) to 0004H from the inverter with the address of 02H, the frame structure is as below:

RTU master command message (from the master to the inverter)

| START                            | T1-T2-T3-T4 |
|----------------------------------|-------------|
| ADDR                             | 02H         |
| CMD                              | 06H         |
| High bit of writing data address | 00H         |
| Low bit of writing data address  | 04H         |
| High bit of data content         | 13H         |
| Low bit of data content          | 88H         |
| CRC CHK low bit                  | C5H         |
| CRC CHK high bit                 | 6EH         |
| END                              | T1-T2-T3-T4 |

RTU slave response message (from the inverter to the master)

| START                            | T1-T2-T3-T4 |
|----------------------------------|-------------|
| ADDR                             | 02H         |
| CMD                              | 06H         |
| High bit of writing data address | 00H         |
| Low bit of writing data address  | 04H         |
| High bit of data content         | 13H         |
| Low bit of data content          | 88H         |
| CRC CHK low bit                  | C5H         |
| CRC CHK high bit                 | 6EH         |
| END                              | T1-T2-T3-T4 |

Note: section 10.2 and 10.3 mainly describe the command format, and the detailed application will be mentioned in 10.8 with examples.

#### 7.3.1.3 Command code 08H for diagnosis

Meaning of sub-function codes

| Sub-function Code | Description                        |  |  |
|-------------------|------------------------------------|--|--|
| 0000              | Return to inquire information data |  |  |

For example: The inquiry information string is same as the response information string when the loop detection to address 01H of driver is carried out.

Teslakala.com

The RTU request command is:

Goodrive20 inverters

Communication protocol

| START                         | T1-T2-T3-T4 |
|-------------------------------|-------------|
| ADDR                          | 01H         |
| CMD                           | 08H         |
| High bit of sub-function code | 00H         |
| Low bit of sub-function code  | 00H         |
| High bit of data content      | 12H         |
| Low bit of data content       | ABH         |
| CRC CHK low bit               | ADH         |
| CRC CHK high bit              | 14H         |
| END                           | T1-T2-T3-T4 |

The RTU response command is:

| START                         | T1-T2-T3-T4 |
|-------------------------------|-------------|
| ADDR                          | 01H         |
| CMD                           | 08H         |
| High bit of sub-function code | 00H         |
| Low bit of sub-function code  | 00H         |
| High bit of data content      | 12H         |
| Low bit of data content       | ABH         |
| CRC CHK low bit               | ADH         |
| CRC CHK high bit              | 14H         |
| END                           | T1-T2-T3-T4 |

7.3.1.4 Command code: 10H, continuous writing

Command code 10H means that if the master writes data to the inverter, the data number depends on the "data number" in the command code. The max continuous reading number is 16.

For example, write 5000 (1388H) to 0004H of the inverter whose slave address is 02H and 50 (0032H) to 0005H, the frame structure is as below:

The RTU request command is:

| START                   | T1-T2-T3-T4 (transmission time of 3.5 bytes) |
|-------------------------|----------------------------------------------|
| ADDR                    | 02H                                          |
| CMD                     | 10H                                          |
| High bit of write data  | 00H                                          |
| Low bit of write data   | 04H                                          |
| High bit of data number | 00H                                          |
| Low bit of data number  | 02H                                          |
| Byte number             | 04H                                          |
| High bit of data 0004H  | 13H                                          |
| Low bit of data 0004H   | 88H                                          |
| High bit of data 0005H  | 00H                                          |
| Low bit of data 0005H   | Teslakala <sup>2</sup> com                   |
|                         |                                              |

Goodrive20 inverters

Communication protocol

| Low bit of CRC  | C5H                                          |
|-----------------|----------------------------------------------|
| High bit of CRC | 6EH                                          |
| END             | T1-T2-T3-T4 (transmission time of 3.5 bytes) |

The RTU response command is:

| START                   | T1-T2-T3-T4 (transmission time of 3.5 bytes) |
|-------------------------|----------------------------------------------|
| ADDR                    | 02H                                          |
| CMD                     | 10H                                          |
| High bit of write data  | 00H                                          |
| Low bit of write data   | 04H                                          |
| High bit of data number | 00H                                          |
| Low bit of data number  | 02H                                          |
| Low bit of CRC          | C5H                                          |
| High bit of CRC         | 6EH                                          |
| END                     | T1-T2-T3-T4 (transmission time of 3.5 bytes) |

#### 7.3.2 ASCII mode

## 7.3.2.1 Command code: 03H (0000 0011), read N words (Word) (max. number for continuous reading is 16 words)

For instance: As for the inverter whose slave address is 01H, the starting address of internal storage is 0004, read two words continuously, the structure of this frame is listed as below:

| ASCII master command message (the command |              | ASCII slave response me          | ssage (the message sent |  |
|-------------------------------------------|--------------|----------------------------------|-------------------------|--|
| sent from the master to the inverter      |              | from the inverter to the master) |                         |  |
| START                                     | ۰ <u>.</u> ۲ | START                            | (,)                     |  |
| 1000                                      | ·0'          | 1000                             | ʻ0'                     |  |
| ADDR                                      | '1'          | ADDR                             | '1'                     |  |
| CMD                                       | ·0'          | CMD                              | ʻ0'                     |  |
| CIVID                                     | '3'          | CMD                              | '3'                     |  |
| l link hit of starting a delegan          | ·0'          | Dute surplus                     | '0'                     |  |
| High bit of starting address              | ·0'          | Byte number                      | '4'                     |  |
|                                           | ·0'          | High bit of data address         | '1'                     |  |
| Low bit of starting address               | '4'          | 0004H                            | '3'                     |  |
|                                           | ·0'          | Low bit of data address          | '8'                     |  |
| High bit of data number                   | ·0'          | 0004H                            | '8'                     |  |
|                                           | ·0'          | High bit of data address         | ʻ0'                     |  |
| Low bit of data number                    | '2'          | 0005H                            | ʻ0'                     |  |
| LRC CHK Hi                                | 'F'          | Low bit of data address          | ʻ0'                     |  |
| LRC CHK Lo                                | '6'          | 0005H                            | ʻ0'                     |  |
| END Hi                                    | CR           | LRC CHK Hi                       | '5'                     |  |
| END Lo                                    | LF           | LRC CHK Lo                       | 'D'                     |  |
|                                           | Τρο          | lakala cor                       |                         |  |
|                                           |              | 1 <b>anaia.cor</b>               |                         |  |

| ASCII master command message (the command |  | ASCII slave response message (the message sent |    |
|-------------------------------------------|--|------------------------------------------------|----|
| sent from the master to the inverter      |  | from the inverter to the master)               |    |
|                                           |  | END Lo                                         | LF |

#### 7.3.2.2 Command code: 06H (0000 0110), write one word (Word)

For instance: Write 5000 (1388H) to the 0004H address of the inverter whose slave address is 02H, then the structure of this frame is listed as below:

| ASCII master command message (the command |             | ASCII slave response message (the message sent |             |
|-------------------------------------------|-------------|------------------------------------------------|-------------|
| sent by the master to the inverter)       |             | by the inverter to the master)                 |             |
| START                                     | (,)         | START                                          | 4,9         |
| ADDR                                      | '0'         | ADDR                                           | ·O'         |
| ADDR                                      | '2'         |                                                | '2'         |
| CMD                                       | ʻ0'         | OND                                            | ʻ0'         |
| CMD                                       | '6'         | CMD                                            | '6'         |
|                                           | ʻ0'         |                                                | ·0'         |
| High bit of write data                    | ʻ0'         | High bit of write data                         | ,0,         |
|                                           | ʻ0'         |                                                | ·O'         |
| Low bit of write data                     | '4'         | Low bit of write data                          | '4'         |
|                                           | '1'         |                                                | '1'         |
| High bit of data content                  | '3'         | High bit of data content                       | <b>'3</b> ' |
|                                           | '8'         |                                                | <b>'8</b> ' |
| Low bit of data content                   | '8'         | Low bit of data content                        | <b>'8</b> ' |
| LRC CHK Hi                                | '5'         | LRC CHK Hi                                     | '5'         |
| LRC CHK Lo                                | <b>'</b> 9' | LRC CHK Lo                                     | <b>'9</b> ' |
| END Hi                                    | CR          | END Hi                                         | CR          |
| END Lo                                    | LF          | END Lo                                         | LF          |

#### 7.3.2.3 Command code: 08H (0000 1000), diagnose function

Meaning of sub function code:

| Sub function code | Instruction                 |
|-------------------|-----------------------------|
| 0000              | Return inquiry message data |

For instance: carry out circuit detection on drive address 01H, the content of inquiry message word string is

the same with response message word string, its format is listed as below:

| ASCII master command message (the command |         | ASCII slave response me | ssage (the message sent |
|-------------------------------------------|---------|-------------------------|-------------------------|
| sent by the master to the inverter)       |         | by the inverter         | to the master)          |
| START                                     | <i></i> | START                   | 4.9                     |
| 1000                                      | ʻ0'     | ADDR                    | ·0'                     |
| ADDR                                      | '1'     |                         | '1'                     |
| 0115                                      | ·0'     | 0115                    | ·0'                     |
| CMD                                       | '8'     | CMD                     | '8'                     |
| High bit of write data                    |         |                         | <b>v</b> <sup>(0)</sup> |
| I ESIANAIA.CUITI                          |         |                         |                         |

| ASCII master command message (the command |     | ASCII slave response message (the message sent |     |
|-------------------------------------------|-----|------------------------------------------------|-----|
| sent by the master to the inverter)       |     | by the inverter to the master)                 |     |
| address                                   | '0' | address                                        | ·0' |
| Low bit of write data                     | ʻ0' | Low bit of write data                          | ·0' |
| address                                   | ʻ0' | address                                        | ·0' |
|                                           | '1' |                                                | '1' |
| High bit of data content                  | '2' | High bit of data content                       | '2' |
|                                           | 'A' |                                                | 'A' |
| Low bit of data content                   | 'B' | Low bit of data content                        | 'B' |
| LRC CHK Hi                                | '3' | LRC CHK Hi                                     | '3' |
| LRC CHK Lo                                | 'A' | LRC CHK Lo                                     | 'A' |
| END Hi                                    | CR  | END Hi                                         | CR  |
| END Lo                                    | LF  | END Lo                                         | LF  |

#### 7.3.2.4 Command code: 10H, continuous writing function

Command code 10H means the master write data to the inverter, the number of data being written is determined by the command "data number", the max. number of continuous writing is 16 words.

For instance: Write 5000 (1388H) to 0004H of the inverter whose slave address is 02H, write 50 (0032H) to 0005H of the inverter whose slave address is 02H, then the structure of this frame is listed as below:

| ASCII master command me             | ssage (the command | ASCII slave response message   | ge (the message sen |
|-------------------------------------|--------------------|--------------------------------|---------------------|
| sent by the master to the inverter) |                    | by the inverter to the master) |                     |
| START                               |                    | START                          |                     |
| 1000                                | ʻ0'                | 1000                           | <b>'</b> 0'         |
| ADDR                                | '2'                | ADDR                           | '2'                 |
| CMD                                 | '1'                | CMD                            | '1'                 |
| CIMD                                | ʻ0'                | CMD                            | ʻ0'                 |
|                                     | <b>'</b> 0'        | l link hit of station address  | '0'                 |
| High bit of starting address        | ʻ0'                | High bit of starting address   | <b>'</b> 0'         |
|                                     | ʻ0'                |                                | <b>'</b> 0'         |
| Low bit of starting address         | '4'                | Low bit of starting address    | '4'                 |
| l link bit of data succhas          | '0'                | . Link hit of data work on     | <b>'</b> 0'         |
| High bit of data number             | <b>'</b> 0'        | High bit of data number        | <b>'</b> 0'         |
| Low hit of data much an             | '0'                | Level bit of data months a     | ʻ0'                 |
| Low bit of data number              | '2'                | Low bit of data number         | '2'                 |
|                                     | <b>'</b> 0'        | LRC CHK Hi                     | 'E'                 |
| Byte number                         | '4'                | LRC CHK Lo                     | '8'                 |
| High bit of data 0004H              | '1'                | END Hi                         | CR                  |
| content                             | '3'                | END Lo                         | LF                  |
| Low bit of data 0004H               | '8'                |                                |                     |
|                                     | ·8' <b>—</b>       |                                |                     |

| ASCII master command message (the command |                                     | ASCII slave response message (the message sent |                |
|-------------------------------------------|-------------------------------------|------------------------------------------------|----------------|
| sent by the maste                         | sent by the master to the inverter) |                                                | to the master) |
| High bit of data 0005H                    | '0'                                 |                                                |                |
| content                                   | '0'                                 |                                                |                |
| Low bit of data 0005H                     | '3'                                 |                                                |                |
| content                                   | '2'                                 |                                                |                |
| LRC CHK Hi                                | '1'                                 |                                                |                |
| LRC CHK Lo                                | '7'                                 |                                                |                |
| END Hi                                    | CR                                  |                                                |                |
| END Lo                                    | LF                                  |                                                |                |

#### 7.4 The definition of data address

The address definition of the communication data in this part is to control the running of the inverter and get the state information and related function parameters of the inverter.

#### 7.4.1 The rules of parameter address of the function codes

The parameter address occupies 2 bytes with the fact that the high bit is in the front and the low bit is in the behind. The range of high and low byte are: high byte—00-ffH; low byte—00-ffH. The high byte is the group number before the radix point of the function code and the low byte is the number after the radix point. But both the high byte and the low byte should be changed into hex. For example P05.05, the group number before the radix point of the function code is 05, then the high bit of the parameter is 05, the number after the radix point 05, then the low bit of the parameter is 05, then the low bit of the parameter address is 0505H and the parameter address is 0505H.

| P10.00 |        | 0: Stop after running once.<br>1: Run at the final value after running<br>once.<br>2. Cycle running.          | 0 | 0 |
|--------|--------|----------------------------------------------------------------------------------------------------|---|---|
| P10.01 | memory | 0: Power loss without memory<br>1: Power loss: PLC record the running<br>stage and frequency when power loss. | 0 | 0 |

#### Note:

- P29 group is the factory parameter which cannot be read or changed. Some parameters cannot be changed when the inverter is in the running state and some parameters cannot be changed in any state. The setting range, unit and related instructions should be paid attention to when modifying the function code parameters.
- Besides, EEPROM is stocked frequently, which may shorten the usage time of EEPROM. For users, some functions are not necessary to be stocked on the communication mode. The needs can be met on by changing the value in RAM. Changing the high bit of the function code form 0 to 1 can also realize the function. For example, the function code P00.07 is not stocked into EEPROM. Only by changing the value in RAM can set the address to 8007H. This address can only be used in writing RAM other than reading. If it is used to read, it is an invalid address.

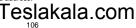

#### 7.4.2 The address instruction of other function in Modbus

The master can operate on the parameters of the inverter as well as control the inverter, such as running or stopping and monitoring the working state of the inverter.

Below is the parameter list of other functions

| Function           | Address    | Data meaning instruction                         | R/W             |  |
|--------------------|------------|--------------------------------------------------|-----------------|--|
| instruction        | definition |                                                  | characteristics |  |
|                    |            | 0001H: forward running                           |                 |  |
|                    |            | 0002H: reverse running                           |                 |  |
|                    |            | 0003H: forward jogging                           |                 |  |
| Communication      | 2000H      | 0004H: reverse jogging                           | W/R             |  |
| control command    | 200011     | 0005H: stop                                      | W/K             |  |
|                    |            | 0006H: coast to stop (emergency stop)            |                 |  |
|                    |            | 0007H: fault reset                               |                 |  |
|                    |            | 0008H: jogging stop                              |                 |  |
|                    | 2001H      | Communication setting frequency (0~Fmax (unit:   |                 |  |
|                    | 2001H      | 0.01Hz))                                         | W/R             |  |
|                    | 2002H      | PID reference, range (0~1000, 1000               | W/K             |  |
|                    | 200211     | corresponds to100.0% )                           |                 |  |
|                    | 2003H      | PID feedback, range (0~1000, 1000                | W/R             |  |
|                    | 200311     | corresponds to100.0% )                           | W/K             |  |
|                    |            | Torque setting value (-3000~3000, 1000           |                 |  |
|                    | 2004H      | corresponds to the 100.0% of the rated current   | W/R             |  |
|                    |            | of the motor)                                    |                 |  |
|                    | 2005H      | The upper limit frequency setting during forward | W/R             |  |
|                    | 200011     | rotation (0~Fmax (unit: 0.01Hz))                 |                 |  |
| The address of the | 2006H      | The upper limit frequency setting during reverse | W/R             |  |
| communication n    | 200011     | rotation (0~Fmax (unit: 0.01Hz))                 |                 |  |
| setting value      |            | The upper limit torque of electromotion torque   |                 |  |
| 5                  | 2007H      | (0~3000, 1000 corresponds to the 100.0% of the   | W/R             |  |
|                    |            | rated current of the motor)                      |                 |  |
|                    |            | The upper limit torque of braking torque         |                 |  |
|                    | 2008H      | (0~3000, 1000 corresponds to the 100.0% of the   | W/R             |  |
|                    |            | rated current of the motor)                      |                 |  |
|                    |            | Special control command word                     |                 |  |
|                    |            | Bit0~1: =00: motor 1 =01: motor 2                |                 |  |
|                    | 000011     | =10: motor 3 =11: motor 4                        |                 |  |
|                    | 2009H      | Bit2: =1 torque control prohibit                 | W/R             |  |
|                    |            | =0: torque control prohibit invalid              |                 |  |
|                    |            | Bit3: =1 power consumption clear                 |                 |  |
|                    |            | -Teslakala.com                                   |                 |  |

| Goodrive20 inverters | Addaman               |                                                          | mmunication protocol   |  |
|----------------------|-----------------------|----------------------------------------------------------|------------------------|--|
| Function             | Address<br>definition | Data meaning instruction                                 | R/W<br>characteristics |  |
| instruction          | demition              | Bit4: =1 pre-exciting =0: pre-exciting                   | Cildiacteristics       |  |
|                      |                       | prohibition                                              |                        |  |
|                      |                       | Bit5: =1 DC braking =0: DC braking                       |                        |  |
|                      |                       | prohibition                                              |                        |  |
|                      |                       | Virtual input terminal command , range:                  |                        |  |
|                      | 200AH                 | 0x000~0x1FF                                              | W/R                    |  |
|                      |                       | Virtual input terminal command , range:                  |                        |  |
|                      | 200BH                 | 0x00~0x0F                                                | W/R                    |  |
|                      |                       | Voltage setting value (special for V/F separation)       |                        |  |
|                      | 200CH                 | (0~1000, 1000 corresponds to the 100.0% of the           | W/R                    |  |
|                      |                       | rated voltage of the motor)                              |                        |  |
|                      | 200DH                 | AO output setting 1                                      | W/R                    |  |
|                      | 200DH                 | (-1000~1000, 1000 corresponds to 100.0%)                 | W/R                    |  |
|                      | 200EH                 | AO output setting 2                                      | W/R                    |  |
|                      | 200211                | (-1000~1000, 1000 corresponds to 100.0%)                 | W/K                    |  |
|                      |                       | 0001H: forward running                                   |                        |  |
|                      | 2100H                 | 0002H: forward running                                   |                        |  |
| SW 1 of the inverter |                       | 0003H: stop                                              | R                      |  |
| Sw i or the inverter |                       | 0004H: fault                                             |                        |  |
|                      |                       | 0005H: POFF state                                        |                        |  |
|                      |                       | 0006H: pre-exciting state                                |                        |  |
|                      |                       | Bit0: =0: bus voltage is not established =1: bus         |                        |  |
|                      |                       | voltage is established                                   |                        |  |
|                      |                       | Bi1~2: =00: motor 1 =01: motor 2                         |                        |  |
|                      |                       | =10: motor 3 =11: motor 4                                |                        |  |
|                      |                       | Bit3: =0: asynchronous motor =1:                         |                        |  |
| SW 1 of the inverter | 2101H                 | synchronous motor                                        | R                      |  |
|                      |                       | Bit4: =0: pre-alarm without overload =1: overload        |                        |  |
|                      |                       | pre-alarm                                                |                        |  |
|                      |                       | Bit5~ Bit6: =00: keypad control<br>=01: terminal control |                        |  |
|                      |                       | =01: terminal control<br>=10: communication control      |                        |  |
| Fault code of the    |                       |                                                          |                        |  |
| inverter             | 2102H                 | See the fault type instruction                           | R                      |  |
| Identifying code of  |                       |                                                          |                        |  |
| the inverter         | 2103H                 | GD200x0106                                               | R                      |  |
| Operation            |                       |                                                          | -                      |  |
| frequency            | 3000H                 | Range: 0.00Hz~P00.03                                     | R                      |  |
| Setting frequency    | 3001H                 | Range: D. eslakala.com                                   | R                      |  |
|                      |                       |                                                          |                        |  |

Goodrive20 inverters

Communication protocol

| Function                                        | Address    |                             | R/W             |
|-------------------------------------------------|------------|-----------------------------|-----------------|
| instruction                                     | definition | Data meaning instruction    | characteristics |
| Bus voltage                                     | 3002H      | Range: 0~2000V              | R               |
| Output voltage                                  | 3003H      | Range: 0~1200V              | R               |
| Output current                                  | 3004H      | Range: 0.0~3000.0A          | R               |
| Operation speed                                 | 3005H      | Range: 0~65535RPM           | R               |
| Output power                                    | 3006H      | Range: -300.0~300.0%        | R               |
| Output torque                                   | 3007H      | Range: -250.0~250.0%        | R               |
| Close loop setting                              | 3008H      | Range: -100.0%~100.0%       | R               |
| Close loop<br>feedback                          | 3009H      | Range: -100.0%~100.0%       | R               |
| PID setting                                     | 3008H      | -100.0~100.0% (unit: 0.1%)  | R               |
| PID feedback                                    | 3009H      | -100.0~100.0% (unit: 0.1%)  | R               |
| Input IO                                        | 300AH      | 000~1FF                     |                 |
| Input IO                                        | 300BH      | 000~1FF                     |                 |
| AI 1                                            | 300CH      | Range: 0.00~10.00V          | R               |
| AI 2                                            | 300DH      | Range: 0.00~10.00V          | R               |
| AI 3                                            | 300EH      | Range: 0.00~10.00V          | R               |
| AI 4                                            | 300FH      | Range: -10.00~10.00V        | R               |
| Read high speed<br>pulse 1 input                | 3010H      | Range: 0.00~50.00kHz        | R               |
| Read high speed<br>pulse 2 input                | 3011H      | Reserved                    | R               |
| Read current step<br>of the multi-step<br>speed | 3012H      | Range: 0~15                 | R               |
| External length                                 | 3013H      | Range: 0~65535              | R               |
| External counting value                         | 3014H      | Range: 0~65535              | R               |
| Torque setting                                  | 3015H      | -300.0~300.0% (Unit: 0.1% ) | R               |
| Inverter code                                   | 3016H      |                             | R               |
| Fault code                                      | 5000H      |                             | R               |

RW characteristics means the function is with read and write characteristics. For example, "communication control command" is writing chrematistics and control the inverter with writing command (06H). R characteristic can only read other than write and W characteristic can only write other than read.

Note: when operating on the inverter with the table above, it is necessary to enable some parameters. For example, the operation of running and stopping, it is necessary to set P00.01 to communication running command channel and set P00.02 to MODBUS communication channel. And when operate on "PID given", it is necessary to set P09.00 to "MODBUS communication setting".

The encoding rules for device codes (correspondered and an analysis)

Goodrive20 inverters

Communication protocol

| Code high 8bit | Meaning  | Code low 8 position | Meaning                    |
|----------------|----------|---------------------|----------------------------|
| 01             | Goodrive | 06                  | Goodrive20 Vector Inverter |

#### Note:

The code is consisted of 16 bit which is high 8 bits and low 8 bits. High 8 bits mean the motor type series and low 8 bits mean the derived motor types of the series. For example, 0110H means Goodrive20 vector inverters.

### 7.4.3 Fieldbus ratio values

The communication data is expressed by hex in actual application and there is no radix point in hex. For example, 50.12Hz cannot be expressed by hex so 50.12 can be magnified by 100 times into 5012, so hex 1394H can be used to express 50.12.

A non-integer can be timed by a multiple to get an integer and the integer can be called fieldbus ratio values.

The fieldbus ratio values are referred to the radix point of the setting range or default value in the function parameter list. If there are figures behind the radix point (n=1), then the fieldbus ratio value m is  $10^n$ . Take the table as the example:

| Function code | Name          | Details     | Setting range | Default value | Modify |
|---------------|---------------|-------------|---------------|---------------|--------|
|               | Wake-up from  | 0.0~3600.0s | 0.0~3600.0    | 0.0s          |        |
| P01.20        | sleep delay   | (valid when |               | )             | 0      |
|               | time          | P01.19=2)   |               |               |        |
| P01.21        | Restart after | 0: Disable  | 0~1           | 0             | 0      |
| P01.21        | power off     | 1: Enable   | 0~1           | U             | 0      |

If there is one figure behind the radix point in the setting range or the default value, then the fieldbus ratio value is 10. If the data received by the upper monitor is 50, then the "hibernation restore delay time" is 5.0 (5.0=50÷10).

If Modbus communication is used to control the hibernation restore delay time as 5.0s. Firstly, 5.0 can be magnified by 10 times to integer 50 (32H) and then this data can be sent.

| <u>01</u>           | <u>06</u>    | <u>01 14</u> <u>00 32</u>         | <u>49 E7</u> |
|---------------------|--------------|-----------------------------------|--------------|
| Inverter<br>address | Read command | Parameters Data number<br>address | CRC check    |

After the inverter receives the command, it will change 50 into 5 according to the fieldbus ratio value and then set the hibernation restore delay time as 5s.

Another example, after the upper monitor sends the command of reading the parameter of hibernation restore delay time , if the response message of the inverter is as following:

| <u>01</u>           | <u>03</u>    | <u>02</u>      | <u>00 32</u>       | <u>39 91</u> |
|---------------------|--------------|----------------|--------------------|--------------|
| Inverter<br>address | Read command | 2-byte<br>data | Parameters<br>data | CRC check    |

Because the parameter data is 0032H (50) and 50 divided by 10 is 5, then the hibernation restore delay time is 5s.

Teslakala.com

#### 7.4.4 Fault message response

There may be fault in the communication control. For example, some parameter can only be read. If a writing message is sent, the inverter will return a fault response message.

| The fault message is | s from the inverter to | the master, its code | e and meaning is as belo | w: |
|----------------------|------------------------|----------------------|--------------------------|----|

| Code | Name                                                     | Meaning                                                                                                    |
|------|----------------------------------------------------------|----------------------------------------------------------------------------------------------------|
| 01H  | lllegal command                                          | The command from master cannot be executed. The reason maybe:<br>1. This command is only for new version and this version cannot realize.<br>2. Slave is in fault state and cannot execute it.                       |
| 02H  | Illegal data<br>address.                                 | Some of the operation addresses are invalid or not allowed to access.<br>Especially the combination of the register and the transmitting bytes are<br>invalid.                                                       |
| 03H  | lliegal value                                            | When there are invalid data in the message framed received by slave.<br><b>Note:</b> This error code does not indicate the data value to write exceed the range, but indicate the message frame is an illegal frame. |
| 04H  | Operation failed                                         | The parameter setting in parameter writing is invalid. For example, the<br>function input terminal cannot be set repeatedly.                                                                                         |
| 05H  | Password error                                           | The password written to the password check address is not same as the<br>password set by P7.00.                                                                                                    |
| 06H  | Data frame error                                         | In the frame message sent by the upper monitor, the length of the digital<br>frame is incorrect or the counting of CRC check bit in RTU is different<br>from the lower monitor.                                      |
| 07H  | Written not allowed.                                     | It only happen in write command, the reason maybe:<br>1. The written data exceeds the parameter range.<br>2. The parameter should not be modified now.<br>3. The terminal has already been used.                     |
| 08H  | The parameter<br>cannot be<br>modified during<br>running | The modified parameter in the writing of the upper monitor cannot be modified during running.                                                                                                    |
| 09H  | Password<br>protection                                   | When the upper monitor is writing or reading and the user password is<br>set without password unlocking, it will report that the system is locked.                                                                   |

The slave uses functional code fields and fault addresses to indicate it is a normal response or some error occurs (named as objection response). For normal responses, the slave shows corresponding function codes, digital address or sub-function codes as the response. For objection responses, the slave returns a code which equals the normal code, but the first byte is logic 1.

For example: when the master sends a message to the slave, requiring it to read a group of address data of the inverter function codes, there will be following function codes:

0 0 0 0 0 0 1 1 (Hex 03H)

For normal responses, the slave responds the same codes, while for objection responses, it will return:

~ ~ ~

1000011 (Hex 83H)

Besides the function codes modification for the objection fault, the slave will respond a byte of abnormal code which defines the error reason.

When the master receives the response for the objection, in a typical processing, it will send the message again or modify the corresponding order.

For example, set the "running command channel" of the inverter (P00.01, parameter address is 0001H) with the address of 01H to 03, the command is as following:

~~ ~ ~

| Ē | 11              | 06           | 00 01                 | 00 03              | <u>98 0B</u> |
|---|-----------------|--------------|-----------------------|--------------------|--------------|
|   | verter<br>dress | Read command | Parameters<br>address | Parameters<br>data | CRC check    |

But the setting range of "running command channel" is 0~2, if it is set to 3, because the number is beyond the range, the inverter will return fault response message as below:

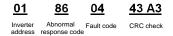

Abnormal response code 86H means the abnormal response to writing command 06H; the fault code is 04H. In the table above, its name is operation failed and its meaning is that the parameter setting in parameter writing is invalid. For example, the function input terminal cannot be set repeatedly.

## 7.5 Example of writing and reading

Refer to section 7.3 for the command format.

### 7.5.1 Example of reading command 03H

Example 1: read the state word 1 of the inverter with the address of 01H (refer to table 1). From the table 1, the parameter address of the state word 1 of the inverter is 2100H.

112

### RTU mode:

The command sent to the inverter:

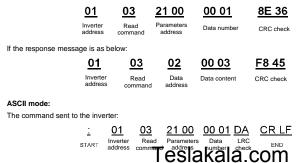

If the response message is as below:

s

| <u>:</u> | <u>01</u>           | <u>03</u>       | 02             | <u>00 03</u>    | <u>F7</u>    | <u>CR LF</u> |
|----------|---------------------|-----------------|----------------|-----------------|--------------|--------------|
| TART     | Inverter<br>address | Read<br>command | Byte<br>number | Data<br>content | LRC<br>check | END          |

The data content is 0003H. From the table 1, the inverter stops.

#### 7.5.2 Example of writing command 06H

Example 1: make the inverter with the address of 03H to run forward. See table 1, the address of "communication control command" is 2000H and forward running is 0001. See the table below.

| Function<br>instruction | Address definition | Data meaning instruction | R/W<br>characteristics |  |
|-------------------------|--------------------|--------------------------|------------------------|--|
|                         |                    | 0001H: forward running   |                        |  |
|                         |                    | 0002H: reverse running   |                        |  |
|                         |                    | 0003H: forward jogging   |                        |  |
| Communication           |                    | 0004H: reverse jogging   |                        |  |
| control                 | 2000H              | 0005H: stop              | W/R                    |  |
| command                 |                    | 0006H: coast to stop     |                        |  |
|                         |                    | (emergency stop)         |                        |  |
|                         |                    | 0007H: fault reset       |                        |  |
|                         |                    | 0008H: jogging stop      |                        |  |

### RTU mode:

The command sent by the master:

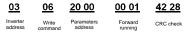

If the operation is successful, the response may be as below (the same with the command sent by the master):

| <u>03</u> | <u>06</u> | <u>20 00</u> | <u>00 01</u> | <u>42 28</u> |
|-----------|-----------|--------------|--------------|--------------|
| Inverter  | Write     | Parameters   | Forward      | CRC check    |
| address   | command   | address      | running      |              |

#### ASCII mode:

The command sent to the inverter:

| 1     | 01                  | 06               | 20 00                 | <u>00 01</u>   | D6           | <u>CR LF</u> |
|-------|---------------------|------------------|-----------------------|----------------|--------------|--------------|
| START | Inverter<br>address | Write<br>command | Parameters<br>address | Data<br>number | LRC<br>check | END          |

If the response message is as below:

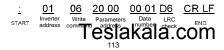

Example 2: set the max output frequency of the inverter with the address of 03H as100Hz.

| Function code | Name                       | Details                       | Setting<br>range | Default<br>value | Modify |
|---------------|----------------------------|-------------------------------|------------------|------------------|--------|
| P00.03        | Max<br>output<br>frequency | P00.04~600.00Hz<br>(400.00Hz) | 10.00~600.00     | 50.00Hz          | 0      |

See the figures behind the radix point, the fieldbus ratio value of the Max. output frequency (P00.03) is 100. 100Hz timed by 100 is 10000 and the corresponding hex is 2710H.

### RTU mode:

The command sent by the master:

| <u>03</u>           | <u>06</u>        | <u>00 03</u>          | <u>27 10</u>    | <u>62 14</u> |
|---------------------|------------------|-----------------------|-----------------|--------------|
| Inverter<br>address | Write<br>command | Parameters<br>address | Forward running | CRC check    |

If the operation is successful, the response may be as below (the same with the command sent by the master):

| <u>03</u>           | <u>06</u>        | <u>00 03</u>          | <u>27 10</u>    | <u>62 14</u> |
|---------------------|------------------|-----------------------|-----------------|--------------|
| Inverter<br>address | Write<br>command | Parameters<br>address | Forward running | CRC check    |

### ASCII mode:

The command sent to the inverter:

| 1     | 03       | 06    | 00 03                   | <u>27 10</u> | BD  | <u>CR LF</u> |
|-------|----------|-------|-------------------------|--------------|-----|--------------|
| START | Inverter | Write | Parameters<br>d address | Data         | LRC | END          |

If the response message is as below:

| <u>:</u> | <u>03</u>           | <u>06</u>       | 00 03                   | <u>27 10</u>   | BD           | <u>CR LF</u> |
|----------|---------------------|-----------------|-------------------------|----------------|--------------|--------------|
| START    | Inverter<br>address | Write<br>comman | Parameters<br>d address | Data<br>number | LRC<br>check | END          |

### 7.5.3 Example of continuous writing command10H

Example 1: make the inverter whose address is 01H run forward at 10Hz. Refer to the instruction of 2000H and 0001. Set the address of "communication setting frequency" is 2001H and 10Hz corresponds to 03E8H. See the table below.

| Function<br>instruction  | Address<br>definition | Data meaning instruction                                | R/W<br>characteristics |
|--------------------------|-----------------------|---------------------------------------------------------|------------------------|
|                          |                       | 0001H: forward running                                  |                        |
|                          |                       | 0002H: reverse running                                  |                        |
|                          |                       | 0003H: forward jogging                                  |                        |
| Communication<br>control | 2000H                 | 0004H: reverse jogging                                  | W/R                    |
| command                  | 20001                 | 0005H: stop                                             | W/K                    |
| command                  |                       | 0006H: coast to stop (emergency stop)                   |                        |
|                          |                       | 0007H: fault reset                                      |                        |
|                          |                       | 0008H: jogging stop                                     |                        |
| The address of           | 2001H                 | Communication setting frequency (0~Fmax (unit: 0.01Hz)) | W/R                    |
| communication            | 2002H                 | PID given, range Stor Kord reports to DI. (%)           | W/R                    |

| Function<br>instruction | Address<br>definition | Data meaning instruction | R/W<br>characteristics |
|-------------------------|-----------------------|--------------------------|------------------------|
| setting                 |                       |                          |                        |

### RTU mode:

The command sent to the inverter:

| <u>01</u>           | <u>10</u>                        | 20 00                 | 00 02          | <u>04</u>      | <u>00 01 (</u>     | <u>)3 E8</u> | <u>3B 10</u> |
|---------------------|----------------------------------|-----------------------|----------------|----------------|--------------------|--------------|--------------|
| Inverter<br>address | Continuous<br>writing<br>command | Parameters<br>address | Data<br>number | Byte<br>number | Forward<br>running | 10Hz         | CRC check    |

If the response message is as below:

01 10 20 00 00 02 4A 08 Inverter Continuous Parameters Data CPC abox

address

writing address command

ters Data ss number CRC check

#### ASCII mode:

The command sent to the inverter:

| <u>:</u> | <u>01</u>           | <u>10</u>                        | 20 00                 | 00 02          | 04             | <u>00 01 03 E8</u>      | BD           | <u>CR LF</u> |
|----------|---------------------|----------------------------------|-----------------------|----------------|----------------|-------------------------|--------------|--------------|
| START    | Inverter<br>address | Continuous<br>writing<br>command | Parameters<br>address | Data<br>number | Byte<br>number | Forward<br>running 10Hz | LRC<br>check | END          |

If the response message is as below:

| <u>:</u> | 01                  | 10                               | 20 00                 | 00 02          | CD           | CR LF |
|----------|---------------------|----------------------------------|-----------------------|----------------|--------------|-------|
| START    | Inverter<br>address | Continuous<br>writing<br>command | Parameters<br>address | Data<br>number | LRC<br>check | END   |

Example 2: set the ACC time of 01H inverter as 10s and the DEC time as 20s

| P00.11 | ACC time 1 | Setting range of P00.11 and P00.12: | Depend on model | 0 |
|--------|------------|-------------------------------------|-----------------|---|
| P00.12 | DEC time 1 | 0.0~3600.0s                         | Depend on model | 0 |

The corresponding address of P00.11 is 000B, the ACC time of 10s corresponds to 0064H, and the DEC time of 20s corresponds to 00C8H.

#### RTU mode:

The command sent to the inverter:

|                 | <u>01</u>           | <u>10</u>                        | <u>00 0B</u>          | <u>00 02</u>   | <u>04</u>      | <u>00 64</u> | <u>00 C8</u> | <u>F2 55</u> |
|-----------------|---------------------|----------------------------------|-----------------------|----------------|----------------|--------------|--------------|--------------|
|                 | Inverter<br>address | Continuous<br>writing<br>command | Parameters<br>address | Data<br>number | Byte<br>number | 10s          | 20s          | CRC check    |
| If the response | messag              | e is as be                       | low:                  |                |                |              |              |              |

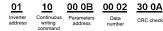

### ASCII mode:

The command sent to the inverter:

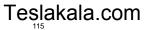

Goodrive20 inverters Communication protocol 01 10 00 0B 00.02 04 00 64 00 C8 B2 CR LF Continuous LRC Inverter Parameters Data writing START 10s 20s END address address number check command If the response message is as below: 10 00 OB 00 02 E2 CR LF 01 Continuous I RC Inverter Parameters Data START writing END address address number check command

Note: the blank in the above command is for illustration. The blank cannot be added in the actual application unless the upper monitor can remove the blank by themselves.

## 7.6 Common communication fault

Common communication faults: no response to the communication or the inverter returns abnormal fault.

The possible reason for no response to the communication:

Selecting wrong serial interface, for example, if the converter is COM1, selecting COM2 during the communication

The baud rate, digital bit, end bit and check bit are not the same with the inverter + and - of RS485 are connected in reverse.

The 485 wire cap on the terminal board of the inverter is not plug in. the wire cap in behind the terminal arrangement.

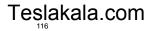

# Appendix A Technical Data

## A.1 Ratings

### A.1.1 Capacity

Inverter sizing is based on the rated motor current and power. To achieve the rated motor power given in the table, the rated current of the inverter must be higher than or equal to the rated motor current. Also the rated power of the inverter must be higher than or equal to the rated motor power. The power ratings are the same regardless of the supply voltage within one voltage range.

### Note:

- The maximum allowed motor shaft power is limited to 1.5\*PN. If the limit is exceeded, motor torque and current are automatically restricted. The function protects the input bridge of the drive against overload.
- The ratings apply at ambient temperature of 40°C.
- It is important to check that in common DC systems the power flowing through the common DC connection does not exceed PN.

### A.1.2 Derating

The load capacity decreases if the installation site ambient temperature exceeds 40°C, the altitude exceeds 1000 meters or the switching frequency is changed from 4 kHz to 8, 12 or 15 kHz.

### A.1.2.1 Temperature derating

In the temperature range +40°C...+50°C, the rated output current is decreased by 1% for every additional 1°C. Refer to the below list for the actual derating.

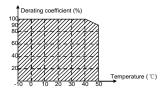

### A.1.2.2 Altitude derating

The device can output rated power if the installation site below 1000m. The output power decreases if the altitude exceeds 1000 meters. Below is the detailed decreasing range of the derating:

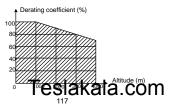

## A.2 CE

### A.2.1 CE marking

The CE mark is attached to the drive to verify that the drive follows the provisions of the European Low Voltage (2006/95/EC) and EMC Directives (2004/108/EC).

### A.2.2 Compliance with the European EMC Directive

The EMC Directive defines the requirements for immunity and emissions of electrical equipment used within the European Union. The EMC product standard (EN 61800-3:2004) covers requirements stated for drives. See section *EMC regulations* 

## A.3 EMC regulations

EMC product standard (EN 61800-3:2004) contains the EMC requirements to the inverter.

First environment: domestic environment (includes establishments connected to a low-voltage network which supplies buildings used for domestic purposes).

Second environment includes establishments connected to a network not directly supplying domestic premises.

Four categories of the inverter:

Inverter of category C1: inverter of rated voltage less than 1000 V and used in the first environment.

Inverter of category C2: inverter of rated voltage less than 1000 V other than pins, sockets and motion devices and intended to be installed and modulated only by a professional electrician when used in the first environment.

Note: IEC/EN 61800-3 in EMC standard doesn't limit the power distribution of the inverter, but it defines the upstage, installation and commissioning. The professional electrician has necessary skills in installing and/or commissioning power drive systems, including their EMC aspects.

Inverter of category C3: inverter of rated voltage less than 1000 V and used in the second environment other than the first one

Inverter of category C4: inverter of rated voltage more than 1000 V or the nominal current is above or equal to 400A and used in the complicated system in second environment

## A.3.1 Category C2

The emission limits are complied with the following provisions:

1. The optional EMC filter is selected according to the options and installed as specified in the EMC filter manual.

2. The motor and control cables are selected as specified in this manual.

3. The drive is installed according to the instructions given in this manual.

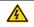

In a domestic environment, this product may cause radio inference, in which case supplementary mitigation measures may be required.

Teslakala.com

### A.3.2 Category C3

The immunity performance of the drive complies with the demands of IEC/EN 61800-3, second environment.

The emission limits are complied with the following provisions:

1. The optional EMC filter is selected according to the options and installed as specified in the EMC filter manual.

2. The motor and control cables are selected as specified in this manual.

3. The drive is installed according to the instructions given in this manual.

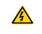

A drive of category C3 is not intended to be used on a low-voltage public network which supplies domestic premises. Radio frequency interference is expected if the drive is used on such a network.

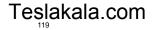

# **Appendix B Dimension Drawings**

Dimension drawings of the Goodrive20 are shown below. The dimensions are given in millimeters and inches.

## **B.1 External keypad structure**

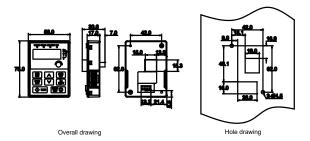

Note: The external keypad is optional for the inverters (1PH 220V/3PH 380V ≤2.2kW and 3PH 220V ≤0.75kW); the standard keypad of inverters (3PH 380V ≥4kW and 3PH 220V ≥1.5kW) can be used as the external keypad.

The keypad can be installed on the bracket if it is external.

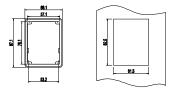

Installation bracket

Installation dimension

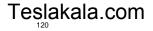

Model

Installation

**D**2

## **B.2 Inverter chart**

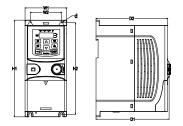

Wall mounting of 0.75~2.2kW inverters

 Dimension (unit: mm)

 W1
 W2
 H1
 H2
 D1

 2
 80.0
 60.0
 160.0
 150.0
 123.5

| model        |      |      |       |       | 51    | 52    | hole (d) |
|--------------|------|------|-------|-------|-------|-------|----------|
| GD20-0R4G-S2 | 80.0 | 60.0 | 160.0 | 150.0 | 123.5 | 120.3 | 5        |
| GD20-0R7G-S2 | 80.0 | 60.0 | 160.0 | 150.0 | 123.5 | 120.3 | 5        |
| GD20-1R5G-S2 | 80.0 | 60.0 | 185.0 | 175.0 | 140.5 | 137.3 | 5        |
| GD20-2R2G-S2 | 80.0 | 60.0 | 185.0 | 175.0 | 140.5 | 137.3 | 5        |
| GD20-0R4G-2  | 80.0 | 60.0 | 185.0 | 175.0 | 140.5 | 137.3 | 5        |
| GD20-0R7G-2  | 80.0 | 60.0 | 185.0 | 175.0 | 140.5 | 137.3 | 5        |
| GD20-0R7G-4  | 80.0 | 60.0 | 185.0 | 175.0 | 140.5 | 137.3 | 5        |
| GD20-1R5G-4  | 80.0 | 60.0 | 185.0 | 175.0 | 140.5 | 137.3 | 5        |
| GD20-2R2G-4  | 80.0 | 60.0 | 185.0 | 175.0 | 140.5 | 137.3 | 5        |

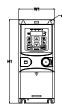

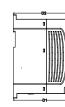

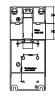

Rail mounting of inverters of 1PH 220V/3PH 380V (≤2.2kW) and 3PH 220V (≤0.75kW)

Dimension (unit: mm)

| Model        | <b>W</b> 1 | H1                | H3  | H4    | D1    | D2    | Installation<br>hole (d) |
|--------------|------------|-------------------|-----|-------|-------|-------|--------------------------|
| GD20-0R4G-S2 | 80.0       | 160. <del>0</del> | 354 | 366   | 123.5 | 120.3 | 5                        |
|              |            | 10                |     | kala. | com   |       |                          |

Goodrive20 inverters

Appendix B

|              |      |       |      |      |       |       | reportant B              |
|--------------|------|-------|------|------|-------|-------|--------------------------|
| Model        | W1   | H1    | H3   | H4   | D1    | D2    | Installation<br>hole (d) |
| GD20-0R7G-S2 | 80.0 | 160.0 | 35.4 | 36.6 | 123.5 | 120.3 | 5                        |
| GD20-1R5G-S2 | 80.0 | 185.0 | 35.4 | 36.6 | 140.5 | 137.3 | 5                        |
| GD20-2R2G-S2 | 80.0 | 185.0 | 35.4 | 36.6 | 140.5 | 137.3 | 5                        |
| GD20-0R4G-2  | 80.0 | 185.0 | 35.4 | 36.6 | 140.5 | 137.3 | 5                        |
| GD20-0R7G-2  | 80.0 | 185.0 | 35.4 | 36.6 | 140.5 | 137.3 | 5                        |
| GD20-0R7G-4  | 80.0 | 185.0 | 35.4 | 36.6 | 140.5 | 137.3 | 5                        |
| GD20-1R5G-4  | 80.0 | 185.0 | 35.4 | 36.6 | 140.5 | 137.3 | 5                        |
| GD20-2R2G-4  | 80.0 | 185.0 | 35.4 | 36.6 | 140.5 | 137.3 | 5                        |

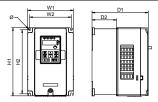

Wall mounting of 3PH 380V 4~37kW and 3PH 220V 1.5~7.5 kW inverters

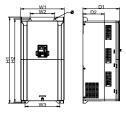

Wall mounting of 3PH 380V 45~75kW inverters

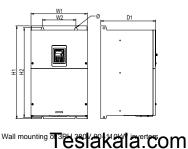

122

| Model       | W1    | W2    | W3    | H1    | H2    | D1    | D2    | Installation<br>hole |
|-------------|-------|-------|-------|-------|-------|-------|-------|----------------------|
| GD20-1R5G-2 | 146.0 | 131.0 | I     | 256.0 | 243.5 | 167.0 | 84.5  | 6                    |
| GD20-2R2G-2 | 146.0 | 131.0 | I     | 256.0 | 243.5 | 167.0 | 84.5  | 6                    |
| GD20-004G-2 | 146.0 | 131.0 | I     | 256.0 | 243.5 | 167.0 | 84.5  | 6                    |
| GD20-5R5G-2 | 170.0 | 151.0 | I     | 320.0 | 303.5 | 196.3 | 113.0 | 6                    |
| GD20-7R5G-2 | 170.0 | 151.0 | I     | 320.0 | 303.5 | 196.3 | 113.0 | 6                    |
| GD20-004G-4 | 146.0 | 131.0 | I     | 256.0 | 243.5 | 167.0 | 84.5  | 6                    |
| GD20-5R5G-4 | 146.0 | 131.0 | I     | 256.0 | 243.5 | 167.0 | 84.5  | 6                    |
| GD20-7R5G-4 | 170.0 | 151.0 | I     | 320.0 | 303.5 | 196.3 | 113.0 | 6                    |
| GD20-011G-4 | 170.0 | 151.0 | -     | 320.0 | 303.5 | 196.3 | 113.0 | 6                    |
| GD20-015G-4 | 170.0 | 151.0 |       | 320.0 | 303.5 | 196.3 | 113.0 | 6                    |
| GD20-018G-4 | 200.0 | 185.0 | _     | 340.6 | 328.6 | 184.3 | 104.5 | 6                    |
| GD20-022G-4 | 200.0 | 185.0 | -     | 340.6 | 328.6 | 184.3 | 104.5 | 6                    |
| GD20-030G-4 | 250.0 | 230.0 | -     | 400.0 | 380.0 | 202.0 | 123.5 | 6                    |
| GD20-037G-4 | 250.0 | 230.0 | _     | 400.0 | 380.0 | 202.0 | 123.5 | 6                    |
| GD20-045G-4 | 282.0 | 160.0 | 226.0 | 560.0 | 542.0 | 238.0 | 138.0 | 9                    |
| GD20-055G-4 | 282.0 | 160.0 | 226.0 | 560.0 | 542.0 | 238.0 | 138.0 | 9                    |
| GD20-075G-4 | 282.0 | 160.0 | 226.0 | 560.0 | 542.0 | 238.0 | 138.0 | 9                    |
| GD20-090G-4 | 338.0 | 200.0 |       | 554.0 | 535.0 | 329.2 | I     | 9.5                  |
| GD20-110G-4 | 338.0 | 200.0 | -     | 554.0 | 535.0 | 329.2 | -     | 9.5                  |

Dimension (unit: mm)

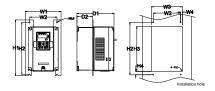

Flange mounting of 3PH 380V 4~75kW and 3PH 220V 1.5~7.5kW inverters

Teslakala.com

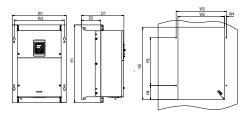

Flange mounting of 3PH 380V 90~110kW inverters

| Dimension (unit: mm) |       |     |       |      |     |     |       |       |       |       |                      |       |
|----------------------|-------|-----|-------|------|-----|-----|-------|-------|-------|-------|----------------------|-------|
| Model                | W1    | W2  | W3    | W4   | H1  | H2  | H3    | H4    | D1    | D2    | Installation<br>hole | Screw |
| GD20-1R5G-2          | 170.2 | 131 | 150   | 9.5  | 292 | 276 | 260   | 6     | 167   | 84.5  | 6                    | M5    |
| GD20-2R2G-2          | 170.2 | 131 | 150   | 9.5  | 292 | 276 | 260   | 6     | 167   | 84.5  | 6                    | M5    |
| GD20-004G-2          | 170.2 | 131 | 150   | 9.5  | 292 | 276 | 260   | 6     | 167   | 84.5  | 6                    | M5    |
| GD20-5R5G-2          | 191.2 | 151 | 174   | 11.5 | 370 | 351 | 324   | 12    | 196.3 | 113   | 6                    | M5    |
| GD20-7R5G-2          | 191.2 | 151 | 174   | 11.5 | 370 | 351 | 324   | 12    | 196.3 | 113   | 6                    | M5    |
| GD20-004G-4          | 170.2 | 131 | 150   | 9.5  | 292 | 276 | 260   | 6     | 167   | 84.5  | 6                    | M5    |
| GD20-5R5G-4          | 170.2 | 131 | 150   | 9.5  | 292 | 276 | 260   | 6     | 167   | 84.5  | 6                    | M5    |
| GD20-7R5G-4          | 191.2 | 151 | 174   | 11.5 | 370 | 351 | 324   | 12    | 196.3 | 113   | 6                    | M5    |
| GD20-011G-4          | 191.2 | 151 | 174   | 11.5 | 370 | 351 | 324   | 12    | 196.3 | 113   | 6                    | M5    |
| GD20-015G-4          | 191.2 | 151 | 174   | 11.5 | 370 | 351 | 324   | 12    | 196.3 | 113   | 6                    | M5    |
| GD20-018G-4          | 266   | 250 | 224   | 13   | 371 | 250 | 350.6 | 20.3  | 184.6 | 104   | 6                    | M5    |
| GD20-022G-4          | 266   | 250 | 224   | 13   | 371 | 250 | 350.6 | 20.3  | 184.6 | 104   | 6                    | M5    |
| GD20-030G-4          | 316   | 300 | 274   | 13   | 430 | 300 | 410   | 55    | 202   | 118.3 | 6                    | M5    |
| GD20-037G-4          | 316   | 300 | 274   | 13   | 430 | 300 | 410   | 55    | 202   | 118.3 | 6                    | M5    |
| GD20-045G-4          | 352   | 332 | 306   | 13   | 580 | 400 | 570   | 80    | 238   | 133.8 | 9                    | M8    |
| GD20-055G-4          | 352   | 332 | 306   | 13   | 580 | 400 | 570   | 80    | 238   | 133.8 | 9                    | M8    |
| GD20-075G-4          | 352   | 332 | 306   | 13   | 580 | 400 | 570   | 80    | 238   | 133.8 | 9                    | M8    |
| GD20-090G-4          | 418.5 | 361 | 389.5 | 14.2 | 600 | 559 | 370   | 108.5 | 329.5 | 149.5 | 9.5                  | M8    |
| GD20-110G-4          | 418.5 | 361 | 389.5 | 14.2 | 600 | 559 | 370   | 108.5 | 329.5 | 149.5 | 9.5                  | M8    |

Note: The installation bracket is optional.

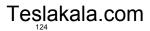

# Appendix C Peripheral Options and Parts

This chapter describes how to select the options and parts of Goodrive20 series.

## C.1 Peripheral wiring

Below is the peripheral wiring of Goodrive20 series inverters.

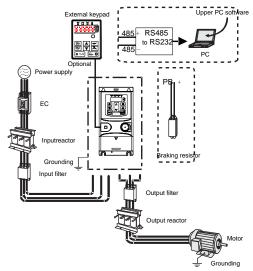

| Pictures      | Name            | Descriptions                                                                                                    |  |  |  |  |
|---------------|-----------------|----------------------------------------------------------------------------------------------------|--|--|--|--|
|               | External keypad | Including the external keypads with and without the function of<br>parameter copying.<br>When the external keypad with the function of parameter copying is<br>valid, the local keypad is off; when the external keypad without the<br>function of parameter copying is valid, the local and external keypads<br>are on at the same time. |  |  |  |  |
|               | Cables          | Device to transfer the electronic signals                                                                                                    |  |  |  |  |
| Teslakala.com |                 |                                                                                                    |  |  |  |  |

125

| Pictures | Name                                               | Descriptions                                                                                                    |
|----------|----------------------------------------------------|----------------------------------------------------------------------------------------------------|
|          | Breaker                                            | Prevent from electric shock and protect the power supply and the<br>cables system from overcurrent when short circuits occur. (Please<br>select the breaker with the function of reducing high order harmonic<br>and the rated sensitive current to 1 inverter should be above 30mA). |
| (E)      | Input reactor                                      | This device is used to improve the power factor of the input side of the<br>inverter and control the higher harmonic current.                                                                                                    |
|          | Input filter                                       | Control the electromagnetic interference generated from the inverter,<br>please install close to the input terminal side of the inverter.                                                                                                    |
|          | Braking resistors                                  | Shorten the DEC time.<br>Only braking resistors are needed for Goodrive20 inverters.                                                                                                    |
|          | Output filter                                      | Control the interference from the output side of the inverter and please<br>install close to the output terminals of the inverter.                                                                                                    |
| A        | Output reactor                                     | Prolong the effective transmitting distance of the inverter to control the<br>sudden high voltage when switching on/off the IGBT of the inverter.                                                                                                    |
|          | Membrane of heat<br>releasing holes at<br>the side | Apply to severe environment and improve protective effect.<br>Derate 10% of the machine.                                                                                                    |

## C.2 Power supply

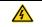

Check that the voltage degree of the inverter complies with the voltage of the supply power voltage.

## C.3 Cables

### C.3.1 Power cables

Dimension the input power and motor cables according to local regulations.

Note: A separate PE conductor is required if the conductivity of the cable shield is not sufficient for the purpose.

### C.3.2 Control cables

All analog control cables and the cable used for the frequency input must be shielded.

The relay cable needs the cable type with braile

Check the insulation of the input power cable according to local regulations before connecting to the drive.

|              | Recommended<br>(mm <sup>2</sup> ) | Conne | cting cabl<br>(mm <sup>2</sup> ) |         | Terminal | Tightening torque |      |
|--------------|-----------------------------------|-------|----------------------------------|---------|----------|-------------------|------|
| Model        | RST                               |       | RST                              |         |          | screw             | (Nm) |
|              | UVW                               | PE    | UVW                              | P1, (+) | PE       |                   | . ,  |
| GD20-0R4G-S2 | 1.5                               | 1.5   | 1~4                              | 1~4     | 1~4      | M3                | 0.8  |
| GD20-0R7G-S2 | 1.5                               | 1.5   | 1~4                              | 1~4     | 1~4      | M3                | 0.8  |
| GD20-1R5G-S2 | 2.5                               | 2.5   | 1~4                              | 1~4     | 1~4      | M3                | 0.8  |
| GD20-2R2G-S2 | 2.5                               | 2.5   | 1~4                              | 1~4     | 1~4      | M3                | 0.8  |
| GD20-0R4G-2  | 1.5                               | 1.5   | 1-1.5                            | 1-1.5   | 1-1.5    | M3                | 0.8  |
| GD20-0R7G-2  | 1.5                               | 1.5   | 1-1.5                            | 1-1.5   | 1-1.5    | M3                | 0.8  |
| GD20-1R5G-2  | 2.5                               | 2.5   | 1.5~6                            | 2.5~6   | 2.5~6    | M4                | 1.13 |
| GD20-2R2G-2  | 2.5                               | 2.5   | 1.5~6                            | 2.5~6   | 2.5~6    | M4                | 1.13 |
| GD20-004G-2  | 2.5                               | 2.5   | 1.5~6                            | 2.5~6   | 2.5~6    | M4                | 1.13 |
| GD20-5R5G-2  | 4                                 | 4     | 4~10                             | 4~10    | 4~10     | M5                | 2.3  |
| GD20-7R5G-2  | 6                                 | 6     | 4~10                             | 4~10    | 4~10     | M5                | 2.3  |
| GD20-0R7G-4  | 1.5                               | 1.5   | 1-1.5                            | 1-1.5   | 1-1.5    | M3                | 0.8  |
| GD20-1R5G-4  | 1.5                               | 1.5   | 1-1.5                            | 1-1.5   | 1-1.5    | M3                | 0.8  |
| GD20-2R2G-4  | 1.5                               | 1.5   | 1-1.5                            | 1-1.5   | 1-1.5    | M3                | 0.8  |
| GD20-004G-4  | 2.5                               | 2.5   | 2.5~6                            | 2.5~6   | 2.5~6    | M4                | 1.13 |
| GD20-5R5G-4  | 2.5                               | 2.5   | 2.5~6                            | 2.5~6   | 2.5~6    | M4                | 1.13 |
| GD20-7R5G-4  | 4                                 | 4     | 4~10                             | 4~10    | 4~10     | M5                | 2.3  |
| GD20-011G-4  | 6                                 | 6     | 4~10                             | 4~10    | 4~10     | M5                | 2.3  |
| GD20-015G-4  | 6                                 | 6     | 4~10                             | 4~10    | 4~10     | M5                | 2.3  |
| GD20-018G-4  | 10                                | 10    | 10~16                            | 10~16   | 10~16    | M5                | 2.3  |
| GD20-022G-4  | 16                                | 16    | 10~16                            | 10~16   | 10~16    | M5                | 2.3  |
| GD20-030G-4  | 25                                | 16    | 25~50                            | 25~50   | 16~25    | M6                | 2.5  |
| GD20-037G-4  | 25                                | 16    | 25~50                            | 25~50   | 16~25    | M6                | 2.5  |
| GD20-045G-4  | 35                                | 16    | 35~70                            | 35~70   | 16~35    | M8                | 10   |
| GD20-055G-4  | 50                                | 25    | 35~70                            | 35~70   | 16~35    | M8                | 10   |
| GD20-075G-4  | 70                                | 35    | 35~70                            | 35~70   | 16~35    | M8                | 10   |
| GD20-090G-4  | 95                                | 50    | 70~120                           | 70~120  | 50~70    | M12               | 35   |
| GD20-110G-4  | 120                               | 70    | 70~120                           | 70~120  | 50~70    | M12               | 35   |

#### Note:

 It is appropriate to use the recommended cable size under 40°C and rated current. The wiring distance should be no more than 100m.

127

Teslakala.com

• Terminals P1, (+), PB and (-) connects the DC reactor options and parts.

## C.4 Breaker and electromagnetic contactor

It is necessary to add fuse for the avoidance of overload.

It is appropriate to use a breaker (MCCB) which complies with the inverter power in the 3-phase AC power and input power and terminals. The capacity of the inverter should be 1.5-2 times of the rated current.

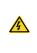

Due to the inherent operating principle and construction of circuit breakers, independent of the manufacturer, hot ionized gases may escape from the breaker enclosure in case of a short-circuit. To ensure safe use, special attention must be paid to the installation and placement of the breakers. Follow the manufacturer's instructions.

It is necessary to install the electromagnetic contactor in the input side to control the switching on and off safety of the main circuit. It can switch off the input power supply when system faults.

| Model        | Fuse (A) | Breaker (A) | Rated working current of contactor (A) |  |
|--------------|----------|-------------|----------------------------------------|--|
| GD20-0R4G-S2 | 10       | 10          | 9                                      |  |
| GD20-0R7G-S2 | 16       | 16          | 12                                     |  |
| GD20-1R5G-S2 | 25       | 25          | 25                                     |  |
| GD20-2R2G-S2 | 50       | 40          | 32                                     |  |
| GD20-0R4G-2  | 6        | 6           | 9                                      |  |
| GD20-0R7G-2  | 10       | 10          | 9                                      |  |
| GD20-1R5G-2  | 16       | 16          | 12                                     |  |
| GD20-2R2G-2  | 25       | 25          | 18                                     |  |
| GD20-004G-2  | 35       | 32          | 25                                     |  |
| GD20-5R5G-2  | 35       | 32          | 32                                     |  |
| GD20-7R5G-2  | 50       | 63          | 50                                     |  |
| GD20-0R7G-4  | 6        | 6           | 9                                      |  |
| GD20-1R5G-4  | 10       | 10          | 9                                      |  |
| GD20-2R2G-4  | 10       | 10          | 9                                      |  |
| GD20-004G-4  | 25       | 25          | 25                                     |  |
| GD20-5R5G-4  | 35       | 32          | 25                                     |  |
| GD20-7R5G-4  | 50       | 40          | 38                                     |  |
| GD20-011G-4  | 63       | 63          | 50                                     |  |
| GD20-015G-4  | 63       | 63          | 50                                     |  |
| GD20-018G-4  | 100      | 100         | 65                                     |  |
| GD20-022G-4  | 100      | 100         | 80                                     |  |
| GD20-030G-4  | 125      | 125         | 95                                     |  |
| GD20-037G-4  | 150      | 160         | 115                                    |  |
| GD20-045G-4  | 150      | 200         | 170                                    |  |
| GD20-055G-4  | 200      | 200         | 170                                    |  |
| GD20-075G-4  | 250      | 250         | 205                                    |  |
| GD20-090G-4  | 325      | estak       | ala.com                                |  |

Goodrive20 inverters

Appendix C

| Model       | Fuse (A) | Breaker (A) | Rated working current of contact | or (A) |
|-------------|----------|-------------|----------------------------------|--------|
| GD20-110G-4 | 350      | 350         | 300                              |        |

## C.5 Reactors

Transient high current in the input power circuit may cause damage to the rectifying components. It is appropriate to use AC reactor in the input side for the avoidance of high-voltage input of the power supply and improvement of the power factors.

If the distance between the inverter and the motor is longer than 50m, frequent overcurrent protection may occur to the inverter because of high leakage current caused by parasitic capacitance effects from the long cables to the ground. In order to avoid the damage of the motor insulation, it is necessary to add reactor compensation. If the distance between the inverter and motor is 50~100m, see the table below for model selection; if it exceeds 100m, consult with INVT technical support.

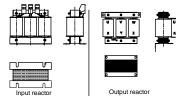

| Model        | Input reactor | Output reactor |
|--------------|---------------|----------------|
| GD20-0R4G-S2 |               |                |
| GD20-0R7G-S2 |               |                |
| GD20-1R5G-S2 |               |                |
| GD20-2R2G-S2 |               |                |
| GD20-0R4G-2  | ACL2-1R5-4    | OCL2-1R5-4     |
| GD20-0R7G-2  | ACL2-1R5-4    | OCL2-1R5-4     |
| GD20-1R5G-2  | ACL2-004-4    | OCL2-004-4     |
| GD20-2R2G-2  | ACL2-004-4    | OCL2-004-4     |
| GD20-004G-2  | ACL2-5R5-4    | OCL2-5R5-4     |
| GD20-5R5G-2  | ACL2-7R5-4    | OCL2-7R5-4     |
| GD20-7R5G-2  | ACL2-015-4    | OCL2-015-4     |
| GD20-0R7G-4  | ACL2-1R5-4    | OCL2-1R5-4     |
| GD20-1R5G-4  | ACL2-1R5-4    | OCL2-1R5-4     |
| GD20-2R2G-4  | ACL2-2R2-4    | OCL2-2R2-4     |
| GD20-004G-4  | ACL2-004-4    | OCL2-004-4     |
| GD20-5R5G-4  | ACL2-5R5-4    | OCL2-5R5-4     |
| GD20-7R5G-4  | ACL2-7R5-4    | OCL2-7R5-4     |
| GD20-011G-4  | ACL2-011-4    | OCL2-011-4     |
| GD20-015G-4  | Testakala.c   | OCL2-015-4     |
|              | i csiakala.u  |                |

| Model       | Input reactor | Output reactor |  |
|-------------|---------------|----------------|--|
| GD20-018G-4 | ACL2-018-4    | OCL2-018-4     |  |
| GD20-022G-4 | ACL2-022-4    | OCL2-022-4     |  |
| GD20-030G-4 | ACL2-030-4    | OCL2-030-4     |  |
| GD20-037G-4 | ACL2-037-4    | OCL2-037-4     |  |
| GD20-045G-4 | ACL2-045-4    | OCL2-045-4     |  |
| GD20-055G-4 | ACL2-055-4    | OCL2-055-4     |  |
| GD20-075G-4 | ACL2-075-4    | OCL2-075-4     |  |
| GD20-090G-4 | ACL2-110-4    | OCL2-110-4     |  |
| GD20-110G-4 | ACL2-110-4    | OCL2-110-4     |  |

#### Note:

The rated derate voltage of the input reactor is 2%±15%. The rated derate voltage of the output reactor is 1%±15%. Above options are external, the customer should indicate when purchasing.

### C.6 Filter

### C.6.1 C3 Filter type instruction

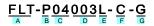

| Character designation | Detailed instruction                                                                   |  |  |
|-----------------------|----------------------------------------------------------------------------------------|--|--|
| А                     | FLT: inverter filter series                                                            |  |  |
|                       | Filter type                                                                            |  |  |
| В                     | P: power supply filter                                                                 |  |  |
|                       | L: output filter                                                                       |  |  |
|                       | Voltage degree                                                                         |  |  |
| С                     | S2: AC 1PH 220V(-15%)~240V(+10%)                                                       |  |  |
|                       | 04: AC 3PH 380V (-15%)~440V(+10%)                                                      |  |  |
| D                     | 3-digit development serial number. For example, 003 stands for the serial number of C3 |  |  |
| U                     | filters in development                                                                 |  |  |
|                       | Installation type                                                                      |  |  |
| E                     | L: Common type                                                                         |  |  |
|                       | H: High performance type                                                               |  |  |
|                       | Utilization environment of the filters                                                 |  |  |
| F                     | A: the first environment (IEC61800-3:2004) category C1 (EN 61800-3:2004)               |  |  |
|                       | B: the first environment (IEC61800-3:2004) category C2 (EN 61800-3:2004)               |  |  |
|                       | C: the second environment (IEC61800-3:2004) category C3 (EN 61800-3:2004)              |  |  |
| G                     | Lot No.                                                                                |  |  |
| 9                     | G: Special for external C3 filter                                                      |  |  |

### C.6.2 C3 filter

Goodrive20 series 1PH 220V/3PH 380V 2.2 TVESIakalav. COMad below models can

satisfy the requirements of IEC61800-3 C3 as shown in the table below; 3PH 380V 4kW and above, 3PH 220V 1.5kW and above models can be set to satisfy the requirements of IEC61800-3 C3 or not by jumper J10.

#### (Note: Jumper J10 is put in the same bag with operation manual)

### Note: Disconnect J10 when either of below situations occurs:

 EMC filter is suitable for the neutral-grounding grid system. If it is used in IT grid system (neutral point is not grounded), disconnect J10;

2. During configuring residual current circuit-breaker, if tripping occurred during startup, disconnect J10.

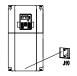

Interference filter on input side: As the inverter may interfere with peripheral devices during working, this filter can be used to reduce the interference.

Noise filter on output side: This filter can be used to reduce the radio noise caused between the inverter and motor as well as the leakage current of the lead wires.

| Model        | Input filter    |
|--------------|-----------------|
| GD20-0R4G-S2 |                 |
| GD20-0R7G-S2 | FLT-PS2004L-C-G |
| GD20-1R5G-S2 | FL1-P32004L-C-G |
| GD20-2R2G-S2 |                 |
| GD20-0R4G-2  |                 |
| GD20-0R7G-2  |                 |
| GD20-0R7G-4  | FLT-P04007L-C-G |
| GD20-1R5G-4  |                 |
| GD20-2R2G-4  |                 |

Note:

The input EMI meet the requirement of C3 after adding input filters.

· Above options are external, the customer should indicate when purchasing.

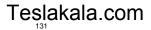

## C.6.3 Installation instruction for C3 filter

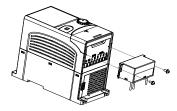

The installation procedures for C3 filter are as below:

- 1. Connect the filter cable to the corresponding input terminal of the inverter according to the label;
- 2. Fix the filter onto the inverter with M3\*10 screws (as shown in above picture).

## C.6.4 C2 Filter type instruction

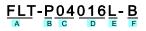

| Character designation | Detailed instruction                                                     |  |  |
|-----------------------|--------------------------------------------------------------------------|--|--|
| A                     | FLT: inverter filter series                                              |  |  |
|                       | Filter type                                                              |  |  |
| В                     | P: power supply filter                                                   |  |  |
|                       | L: output filter                                                         |  |  |
|                       | Voltage degree                                                           |  |  |
| С                     | S2: AC 1PH 220V(-15%)~240V(+10%)                                         |  |  |
|                       | 04: AC 3PH 380V(-15%)~440V(+10%)                                         |  |  |
| D                     | 3 bit rated current code "016" means 16A                                 |  |  |
|                       | Installation type                                                        |  |  |
| E                     | L: Common type                                                           |  |  |
|                       | H: High performance type                                                 |  |  |
|                       | Utilization environment of the filters                                   |  |  |
| F                     | A: the first environment (IEC61800-3:2004) category C1 (EN 61800-3:2004) |  |  |
|                       | B: the first environment (IEC61800-3:2004) category C2 (EN 61800-3:2004) |  |  |

### C.6.5 C2 filter

| Model        | Input filter            | Output filter |  |
|--------------|-------------------------|---------------|--|
| GD20-0R4G-S2 |                         |               |  |
| GD20-0R7G-S2 | FLT-PS2010H-B           | FLT-L04006L-B |  |
| GD20-1R5G-S2 |                         |               |  |
| GD20-2R2G-S2 | FLT-PS2025L-B           | FLT-L04016L-B |  |
| GD20-0R4G-2  | ⊧h <del>e</del> siakala | СОЩ-L04006L-В |  |

| 1           |               | Аррения С     |  |  |
|-------------|---------------|---------------|--|--|
| Model       | Input filter  | Output filter |  |  |
| GD20-0R7G-2 |               |               |  |  |
| GD20-1R5G-2 | FLT-P04016L-B | FLT-L04016L-B |  |  |
| GD20-2R2G-2 | FEI-P04018E-B | FL1-L04016L-B |  |  |
| GD20-004G-2 | FLT-P04032L-B | FLT-L04032L-B |  |  |
| GD20-5R5G-2 | FLI-P04032L-B | FLI-L04032L-B |  |  |
| GD20-7R5G-2 | FLT-P04045L-B | FLT-L04045L-B |  |  |
| GD20-0R7G-4 |               |               |  |  |
| GD20-1R5G-4 | FLT-P04006L-B | FLT-L04006L-B |  |  |
| GD20-2R2G-4 |               |               |  |  |
| GD20-004G-4 | FLT-P04016L-B | FLT-L04016L-B |  |  |
| GD20-5R5G-4 | FLI-P04016L-B | FLI-L04016L-B |  |  |
| GD20-7R5G-4 | FLT-P04032L-B |               |  |  |
| GD20-011G-4 | FLI-P04032L-B | FLT-L04032L-B |  |  |
| GD20-015G-4 | FLT-P04045L-B |               |  |  |
| GD20-018G-4 | FLI-P04045L-B | FLT-L04045L-B |  |  |
| GD20-022G-4 | FLT-P04065L-B | FLT-L04065L-B |  |  |
| GD20-030G-4 | FLI-P04063L-B | FL1-L04065L-B |  |  |
| GD20-037G-4 | FLT-P04100L-B |               |  |  |
| GD20-045G-4 | FLI-P04100L-B | FLT-L04100L-B |  |  |
| GD20-055G-4 |               |               |  |  |
| GD20-075G-4 | FLT-P04150L-B | FLT-L04150L-B |  |  |
| GD20-090G-4 |               |               |  |  |
| GD20-110G-4 | FLT-P04240L-B | FLT-L04240L-B |  |  |

#### Note:

- The input EMI meet the requirement of C2 after adding input filters.
- Above options are external, the customer should indicate when purchasing.

### C.7 Braking components

### C.7.1 Select the braking components

It is appropriate to use braking resistor or braking unit when the motor brakes sharply or the motor is driven by a high inertia load. The motor will become a generator if its actual rotating speed is higher than the corresponding speed of the reference frequency. As a result, the inertial energy of the motor and load return to the inverter to charge the capacitors in the main DC circuit. When the voltage increases to the limit, damage may occur to the inverter. It is necessary to apply braking unit/resistor to avoid this accident happens.

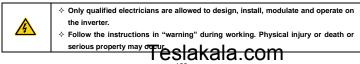

| $\diamond$ Only qualified electricians are allowed to wire. Damage to the inverter or braking |
|-----------------------------------------------------------------------------------------------|
| options and part may occur. Read carefully the instructions of braking resistors or           |
| units before connecting them with the inverter.                                               |
| $\diamond$ Do not connect the braking resistor with other terminals except for PB and (-). Do |
| not connect the braking unit with other terminals except for (+) and (-).Damage to            |
| the inverter or braking circuit or fire may occur.                                            |
| $\diamond$ Connect the braking resistor or braking unit with the inverter according to the    |
| diagram. Incorrect wiring may cause damage to the inverter or other devices.                  |

Goodrive20 series inverters have internal braking units.

|               | Type of             | Braking resistor                 | Consumed power of braking resistor |             |             | Min braking  |
|---------------|---------------------|----------------------------------|------------------------------------|-------------|-------------|--------------|
| Model         | braking<br>unit     | at 100% of<br>braking torque (Ω) | 10% braking                        | 50% braking | 80% braking | resistor (Ω) |
| GD20-0R4G-S2  |                     | 361                              | 0.06                               | 0.30        | 0.48        | 42           |
| GD20-0R7G-S2  |                     | 192                              | 0.11                               | 0.56        | 0.90        | 42           |
| GD20-1R5G-S2  |                     | 96                               | 0.23                               | 1.10        | 1.80        | 30           |
| GD20-2R2G-S2  |                     | 65                               | 0.33                               | 1.70        | 2.64        | 21           |
| GD20-0R4G-2   |                     | 361                              | 0.06                               | 0.3         | 0.48        | 131          |
| GD20-0R7G-2   |                     | 192                              | 0.11                               | 0.56        | 0.9         | 93           |
| GD20-1R5G-2   |                     | 96                               | 0.23                               | 1.1         | 1.8         | 44           |
| GD20-2R2G-2   |                     | 65                               | 0.33                               | 1.7         | 2.64        | 44           |
| GD20-004G-2   |                     | 36                               | 0.6                                | 3           | 4.8         | 33           |
| GD20-5R5G-2   |                     | 26                               | 0.75                               | 4.13        | 6.6         | 25           |
| GD20-7R5G-2   |                     | 19                               | 1.13                               | 5.63        | 9           | 13           |
| GD20-0R7G-4   |                     | 653                              | 0.11                               | 0.56        | 0.90        | 240          |
| GD20-1R5G-4   |                     | 326                              | 0.23                               | 1.13        | 1.80        | 170          |
| GD20-2R2G-4   | Internal<br>braking | 222                              | 0.33                               | 1.65        | 2.64        | 130          |
| GD20-004G-4   |                     | 122                              | 0.6                                | 3           | 4.8         | 80           |
| GD20-5R5G-4   | unit                | 89.1                             | 0.75                               | 4.13        | 6.6         | 60           |
| GD20-7R5G-4   |                     | 65.3                             | 1.13                               | 5.63        | 9           | 47           |
| GD20-011G-4   |                     | 44.5                             | 1.65                               | 8.25        | 13.2        | 31           |
| GD20-015G-4   |                     | 32.0                             | 2.25                               | 11.3        | 18          | 23           |
| GD20-018G-4   |                     | 27                               | 3                                  | 14          | 22          | 19           |
| GD20-022G-4   |                     | 22                               | 3                                  | 17          | 26          | 17           |
| GD20-030G-4   |                     | 17                               | 5                                  | 23          | 36          | 17           |
| GD20-037G-4   |                     | 13                               | 6                                  | 28          | 44          | 11.7         |
| GD20-045G-4-B |                     | 10                               | 7                                  | 34          | 54          | 8            |
| GD20-055G-4-B |                     | 8                                | 8                                  | 41          | 66          | 8            |
| GD20-075G-4-B |                     | 6.5                              | 11                                 | 56          | 90          | 6.4          |
| GD20-090G-4-B |                     | 5.4                              | 14                                 | 68          | 108         | 4.4          |
| GD20-110G-4-B |                     | 4.5 <b>T</b>                     | slak                               | ala c       | ന്നു        | 4.4          |

### Note:

- · Select the resistor and power of the braking unit according to the data our company provided.
- The braking resistor may increase the braking torque of the inverter. The resistor power in the above table is designed on 100% braking torque and 10% braking usage ratio. If the users need more braking torque, the braking resistor can decrease properly and the power needs to be magnified.

| A | Never use a brake resistor with a resistance below the minimum value specified<br>for the particular drive. The drive and the internal chopper are not able to handle<br>the overcurrent caused by the low resistance. |
|---|----------------------------------------------------------------------------------------------------|
|   | Increase the power of the braking resistor properly in the frequent braking<br>situation (the frequency usage ratio is more than 10%).                                                                                 |

### C.7.2 Placing the brake resistor

Use shielded cables for braking resistor cables.

Install all resistors in a place where they will cool.

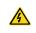

The materials near the brake resistor must be non-flammable. The surface temperature of the resistor is high. Air flowing from the resistor is of hundreds of degrees Celsius. Protect the resistor against contact.

Only external braking resistor is needed in Goodrive20.

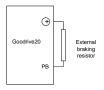

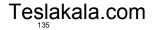

# **Appendix D Further Information**

## **D.1 Product and service inquiries**

Address any inquiries about the product to your local INVT offices, quoting the type designation and serial number of the unit in question. A listing of INVT sales, support and service contacts can be found by navigating to www.invt.com.cn.

## **D.2 Feedback of INVT Inverters manuals**

Your comments on our manuals are welcome. Go to www.invt.com.cn and select Online Feedback of Contact Us.

## **D.3 Document library on the Internet**

You can find manuals and other product documents in PDF format on the Internet. Go to www.invt.com.cn and select Service and Support of Document Download.

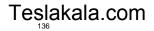

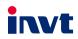

Service line:86-755-86312859

Website:www.invt.com

The products are owned by Shenzhen INVT Electric Co.,Ltd. Two companies are commissioned to manufacture: (For product code, refer to the 2nd/3rd place of S/N on the name plate.)

 
 Shenzhen INVT Electric Co., Ltd. (origin code: 01)
 INVT Power Electronics (Suzuhau) Co., Ltd. (origin code: 06)

 Address: INVT Guangming Technology Building, Songbai Road, Matian, Guangming District, Shenzhen, China
 Address: 1# Kunlun Mountain Road, Science&Technology Town, Gaoxin District, Suzhou, Jiangsu, China

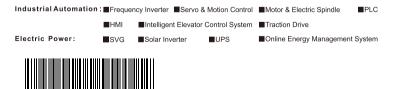

INVT Copyright.

Information may be subject to change with the subject to change with the su

201811(V1.5)